# **POLITECNICO DI MILANO**

# **Facoltà di Ingegneria dei Processi Industriali**

**Corso di Laurea Specialistica in Ingegneria Elettrica**

**Dipartimento di Elettrotecnica**

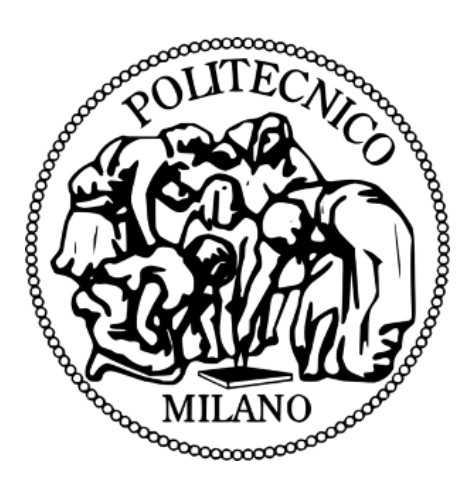

# **STUDIO DI UN SISTEMA AUTOMATICO PER PROVE SU APPARECCHI DI BASSA TENSIONE.**

Relatore: Prof. Enrico Ragaini

Tesi di Laurea Specialistica di:

Luca Agazzi Matr. 740175

Anno Accademico 2010/2011

*A mio padre,*

# **INDICE**

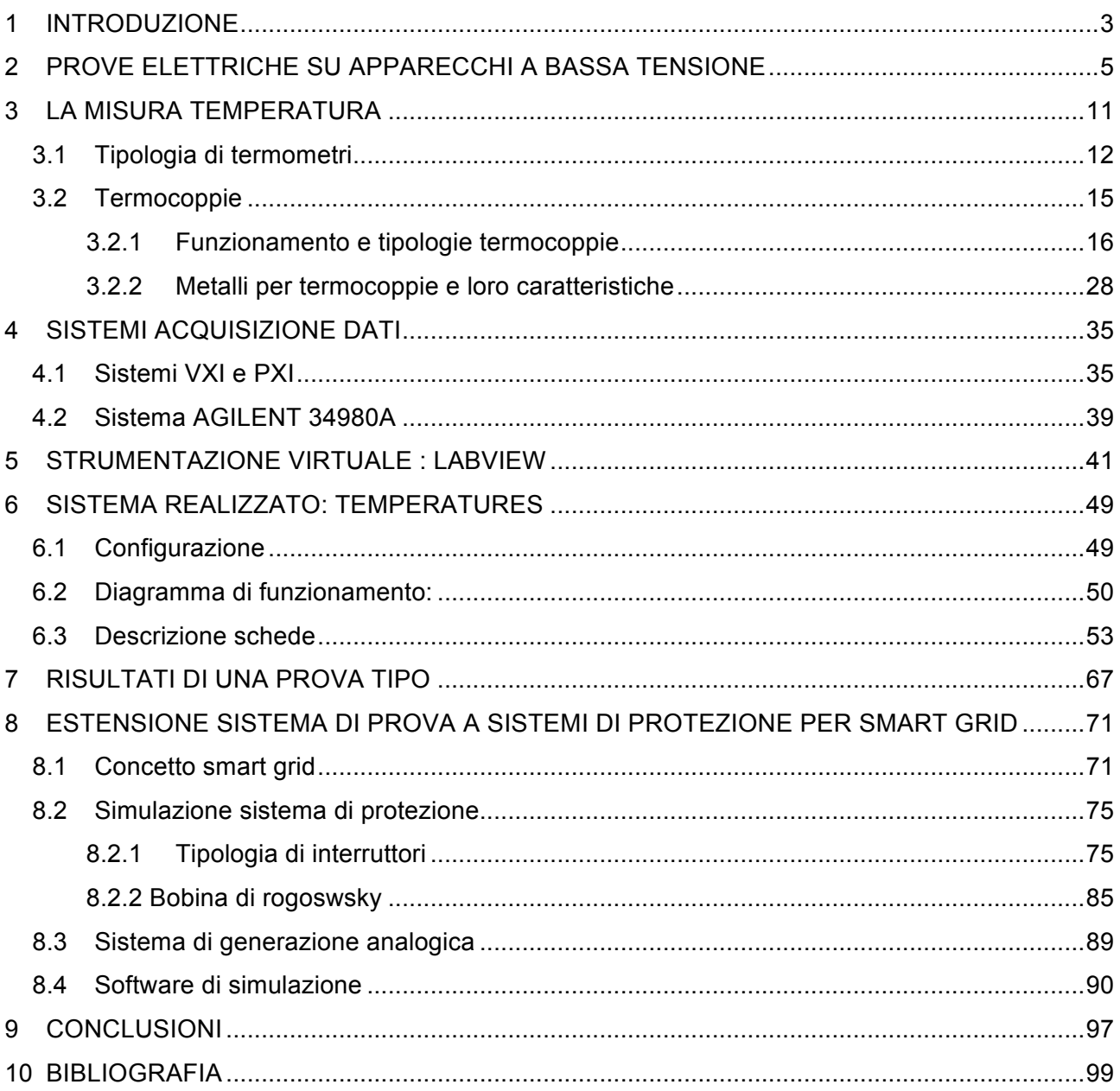

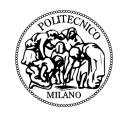

### **1 INTRODUZIONE**

La presente tesi descrive il lavoro svolto durante il tirocinio presso la ABB S.p.A. – SACE Division, che produce interruttori e altri apparecchi elettrici di bassa tensione. Obiettivo dell'attività era realizzare un sistema che permettesse all'operatore di svolgere prove elettriche sugli apparecchi di bassa tensione in modo efficiente ed ottimizzando i costi.

Le prove su cui si è maggiormente concentrata l'attività sono quelle di riscaldamento degli interruttori e quadri di bassa tensione. In tali prove l'apparecchiatura in esame viene percorsa da una corrente di valore prefissato (in genere si tratta della corrente nominale termica): per effetto di tale corrente si verificano aumenti di temperatura rispetto all'ambiente (sovratemperature) nelle varie parti dell'apparecchio. Scopo della prova è misurare tali aumenti una volta raggiunto il regime termico, e verificare che siano contenuti entro i limiti imposti dalle norme.

Il regime termico è considerato raggiunto quando la variazione di temperatura su un determinato intervallo di tempo è minore di un limite, anch'esso fissato dalle norme. Questa condizione viene raggiunta dopo diverse ore, e veniva finora verificata manualmente dall'operatore, che in base alla sua esperienza stimava il tempo necessario, e procedeva poi alla rilevazione manuale delle sovratemperature. Da notare che a volte la prova viene avviata la sera, erogando la corrente fino al mattino successivo.

L'esigenza aziendale alla base del lavoro descritto è riuscire ad acquisire i dati di temperatura tramite un sistema automatico in grado di riconoscere il raggiungimento del regime termico, procedere al rilievo delle sovratemperature produrre una scheda riassuntiva utile per rapporto di prova. In questo modo si riesce ad ottimizzare tempi e costi. Un secondo vantaggio, non meno importante, è che una volta rilevate le temperature a regime la corrente può essere interrotta, con conseguente risparmio energetico (tipiche correnti in gioco sono dell'ordine dei kA).

Scopo principale del lavoro svolto è la realizzazione del sistema di prova capace di effettuare in modo automatico il riconoscimento del regime termico e il rilevamento delle sovratemperature su un numero elevato di punti dell'apparecchiatura.

Il sistema è stato effettivamente realizzato, ed è utilizzato quotidianamente nel laboratorio di Bergamo della ABB S.p.A. – SACE Division.

Una volta realizzato e messo in funzionamento il sistema di misura delle temperature, si è deciso di estendere lo stesso tipo di metodologia (basata su strumentazione virtuale LabView) ad altri tipi di prova su apparecchiature di bassa

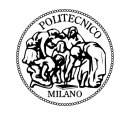

tensione, quali le verifiche delle protezioni necessarie per le nuove applicazioni con generazione distribuita.

La tesi è suddivisa come segue:

Il cap. 2 descrive le prove elettriche necessarie per la conformità degli interruttori di bassa tensione alla norma IEC60947-2, in particolare per quanto concerne prove di riscaldamento e sovratemperature.

Il cap. 3 descrive i metodi utilizzabili per la misurazione della temperatura, descrivendo poi le termocoppie, utilizzate per realizzare il nostro sistema di acquisizione.

Il cap. 4 effettua una panoramica sui sistemi di acquisizione industriale comunemente utilizzati nei laboratori elettrotecnici, in particolare:

- $\geq$  sistemi VXI, che rappresentavano i primi sistemi compatti e modulari per lo svolgimento di test automatizzati interfacciandosi con desktop computer
- $\triangleright$  sistemi PXI che rappresentano la naturale evoluzione dei precedenti e sono basati sul sistema di comunicazione PCIbus che pò sfruttare appieno gli sviluppi tecnologici dei computer.

Vengono poi introdotti alcuni sistemi *stand-alone* specifici dei diversi produttori, tra cui l'Agilent 34980, che si è deciso di adottare.

Il cap. 5 introduce il software LabView, prodotto da National Instruments: esso si presenta come un ambiente di sviluppo basato su un linguaggio di programmazione visuale. Tale linguaggio grafico lo rende abbastanza semplice e versatile, favorendone l'impiego e la diffusione nell'ambito dell'acquisizione dei dati nei processi industriali.

Il cap. 6 mostra in dettaglio l'applicativo sviluppato. La programmazione e i test sono stati effettuati a stretto contatto con gli operatori del laboratorio, futuri utilizzatori del sistema, ascoltando le varie esigenze al fine di realizzare un prodotto semplice e *user friendly*.

Il cap. 7 mostra un esempio tipico di prova realizzata.

Il cap. 8 indica quali potrebbero essere le future estensioni del sistema, su cui l'attività sta proseguendo, volte ad utilizzare lo stesso tipo di metodologie e la stessa piattaforma software alle prove sulle unità di protezione. L'uso di strumentazione virtuale permette infatti una grande flessibilità di utilizzo, necessaria per simulare tutte le condizioni d'uso previste nelle nuove applicazioni (*smart grid*, generazione distribuita).

# **2 PROVE ELETTRICHE SU APPARECCHI A BASSA TENSIONE**

Uno dei principali problemi che si incontrano e che rendono difficile l'identificazione della corretta tipologia di interruttore da installare all'interno di un quadro è la determinazione della massima corrente che l'apparecchio potrà portare continuativamente senza danneggiamenti o invecchiamenti precoci in relazione alla temperatura alla quale lavora.

Analizzeremo ora come il concetto di portata in corrente è trattato nelle diverse norme, in particolare nella norma di prodotto relativa a gli interruttori ed in quella relativa ai quadri elettrici di bassa tensione[1].

Gli interruttori, conformemente a quanto prescritto dalla Direttiva Europea Bassa Tensione 2006/95/CE, sono costruiti e sottoposti a prove secondo la norma di prodotto CEI EN 60947-2 (CEI 17-5) "Apparecchiature a bassa tensione Parte 2: Interruttori automatici", identica alla norma internazionale IEC 60947-2 "Low-voltage switchgear and controlgear Part 2: Circuit-breakers".

Per quanto riguarda la verifica della portata in servizio continuativo, la norma CEI EN 60947-2 precisa le condizioni in cui deve essere effettuata la prova. Riportiamo qui sotto le più importanti:

- > la portata è verificata in aria libera, la norma CEI EN 60947-1 "Apparecchiature a bassa tensione Parte 1: Regole generali" specifica nel dettaglio cosa si intende per aria libera: "Per aria libera, si intende aria nelle condizioni normalmente esistenti all'interno di edifici o ambienti similari, ragionevolmente priva di correnti e radiazioni esterne" non possono quindi esserci radiazioni esterne o correnti d'aria che non siano dovute al naturale moto convettivo originato dal riscaldamento.
- ! la portata è verificata collegando all'interruttore conduttori con sezione (massima) e lunghezza (minima) specificate nella norma, questo vuole significare che le condizioni standard sono riferite anche alla modalità di connessione all'interruttore;
- $\ge$  la portata è verificata accertandosi che durante la prova la sovratemperatura

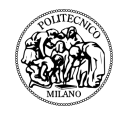

ammessa su diverse parti dell'interruttore non sia oltrepassata queste sovratemperature, intese non come temperature assolute, ma come differenza di temperatura, sono espresse in Kelvin e sono riferite ad una temperatura dell'aria ambiente pari a 40°C.

Per ovvie ragioni, gli interruttori sono installati generalmente all'interno d'involucri che assolvono diverse funzioni tra le quali:

- $\triangleright$  rendere inaccessibili alle persone le connessioni dei diversi apparecchi (se non a seguito di azioni volontarie);
- $\triangleright$  fornire un alloggiamento fisico agli interruttori che permetta una stabilità del posizionamento;
- $\triangleright$  garantire un'adeguata protezione contro la penetrazione di corpi solidi estranei e contro l'ingresso di sostanze liquide.

Questi involucri sono chiamati quadri elettrici e rispondono ad una specifica norma di prodotto, la CEI EN 60439-1 (CEI 17-13) "Apparecchiature assiemate di protezione e di manovra per bassa tensione (quadri BT) Parte 1: Apparecchiature soggette a prove di tipo (AS) e apparecchiature parzialmente soggette a prove di tipo (ANS)", identica alla norma internazionale IEC 60439-1.

Le condizioni d'installazione all'interno di un quadro elettrico sono però differenti rispetto alle condizioni standard previste dalla CEI EN 60947-2, sulla base delle quali è verificata la portata di un interruttore in aria libera.

Le condizioni che portano il costruttore a definire una portata ininterrotta nominale per il singolo interruttore sono fondamentalmente diverse dalle condizioni in cui l'interruttore verrà poi utilizzato all'interno di un quadro, risulta quindi ovvio che la portata degli interruttori determinata in accordo alla relativa norma di prodotto non può essere considerata, senza le opportune valutazioni, uguale alla portata quando questi sono installati in quadro.

Questa concetto è comunque accennato anche nella norma CEI EN 60947-1 che, nelle prescrizioni relative alla sovratemperatura, ricorda come nel servizio ordinario le portate possono essere diverse da quelle riscontrate in prova, a causa ad esempio delle diverse condizioni di installazione o delle diverse sezioni dei conduttori usati. Inoltre, anche la norma relativa agli interruttori di bassa tensione CEI EN 60947-2, nelle condizioni generali di prova, ricorda che le prove prescritte non escludono la necessità di effettuare prove aggiuntive sugli interruttori quando installati in insiemi, per esempio in accordo con la CEI EN 60439-1.

La norma quadri CEI EN 60439-1 non fa riferimento ai singoli componenti presenti, ma "all'apparecchiatura" intesa come combinazione di uno o più apparecchi di protezione e manovra completi di eventuali dispositivi di comando, misura, protezione e regolazione, montati e cablati con connessioni elettriche e meccaniche interne.

Con riferimento quindi alla portata in corrente, la norma quadri prende in considerazione la corrente nominale che caratterizza il singolo circuito elettrico.

Le modalità di esecuzione della prova di riscaldamento forniscono delle prescrizioni che risultano essere di maggior interesse.

I circuiti del quadro devono essere provati con una corrente pari alla corrente nominale moltiplicata per il fattore di contemporaneità fc, inteso come rapporto tra il valore massimo della somma, in un momento qualsiasi, delle correnti effettive che passano in tutti i circuiti principali considerati e la somma delle correnti nominali degli stessi

#### $I<sub>orova</sub> = I<sub>nc</sub> \times f<sub>c</sub>$

se non sono note informazioni dettagliate sui conduttori esterni che saranno impiegati nel normale esercizio del quadro, la norma impone delle sezioni dipendenti dalla corrente nominale dei circuiti.

Secondo queste condizioni di prova si determinano i valori di temperatura assoluta  $T<sub>T</sub>$ , espressi in °C, alla quale lavorano i vari componenti del quadro, e con riferimento a una temperatura media dell'aria ambiente  $T_A$  inferiore o pari a 35 °C, i limiti di sovratemperatura  $\Delta T = (T_T - T_A)$  imposti dalla norma CEI EN 60439-1 non devono essere superati.

Gli interruttori rientrano nella definizione di componenti incorporati e dovranno quindi rispondere alle prescrizioni delle norme di prodotto. Risulta evidente però che l'interruttore e in particolare alcune sue parti (ad esempio le parti accessibili e gli organi di manovra) possono anche essere considerate a tutti gli effetti parte del quadro. In particolare, questo vale per i terminali a cui vengono connessi i conduttori esterni isolati, i quali, secondo i commenti riportati in tabella 2.1:

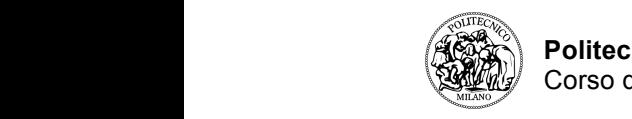

i>Ê «ÀÛ>]Ê `ÕÀ>ÌiÊ Ê À>iÊ iÃiÀVâÊ «ÌÀiLLiÀÊ

 $\overline{\phantom{a}}$ 

# <mark>Parti di una</mark><br>apparecchiatura

### **Sovratemperatura**<br>(valori o prescrizioni)

**£ÊÊÀÃV>`>iÌÊiʵÕ>`ÀÊiiÌÌÀV**

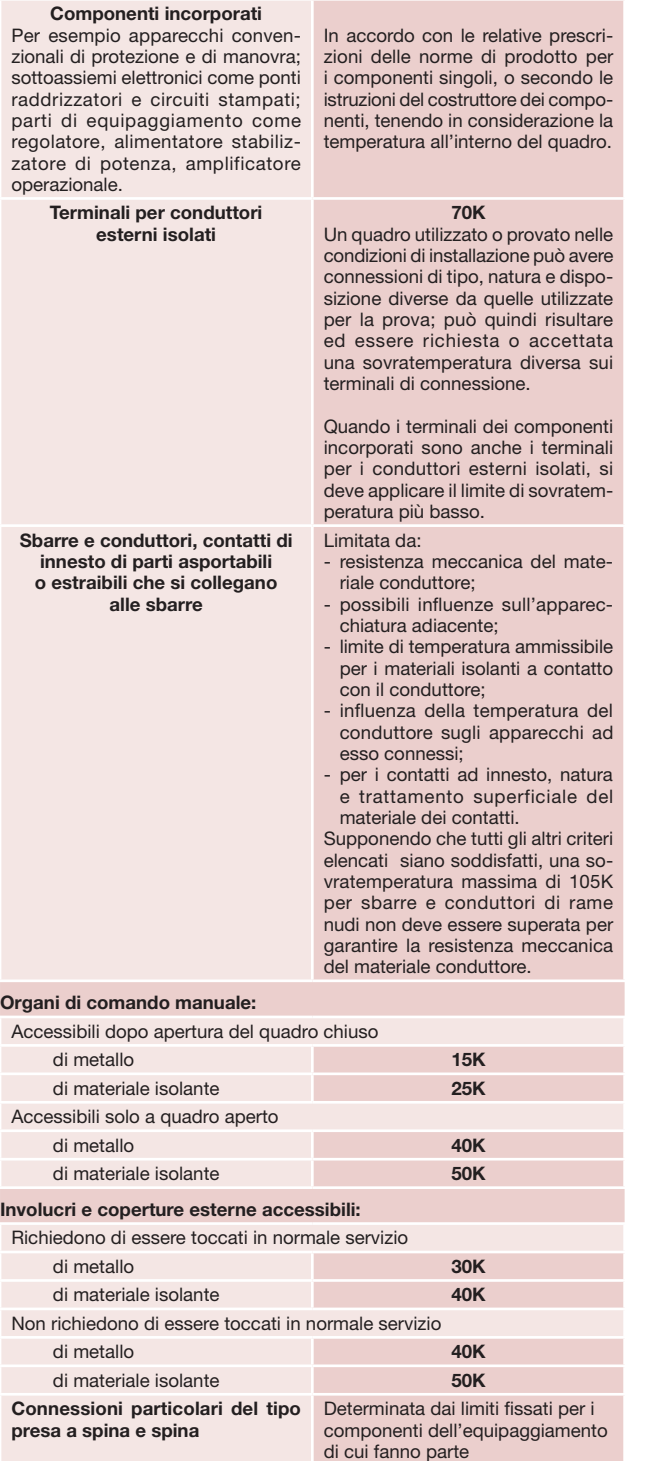

#### Tabella 2.1  $\overline{a}$

dovranno rispondere alla prescrizione più restrittiva tra quelle fornite dalla norma degli interruttori e dei quadri.

Per esplicitare meglio questo concetto riportiamo in tabella 2.2 e in figura 2.1 le indicazioni relative alla sovratemperatura fornite nella norma CEI EN 60947-2 per l'interruttore inteso come apparecchio singolo in aria libera. **E**<br>ita<br>re  $g$ ilo questo concetto riportiamo in tabella 2.2 and corratomporatura romato nona nomia os  $\frac{1}{2}$ iii ìiguid  $\boldsymbol{z}$ . i le  $\overline{N}$   $\overline{600472}$  ner  $\frac{1}{\sqrt{2}}$ **E**<br>ita<br>`e  $\frac{1}{2}$  $\mathcal{V}$ iio questo concetto riportiamo in tabéna 2.2 envratemneratura fornite nella norma CEI العرب  $\overline{\phantom{a}}$  and soviation pointment Somo apparosomo onigolo in ana libora.  $\frac{1}{2}$  $\overline{a}$  in figure 2.1 ie  $\overline{X}$ N $\overline{A}$  $\overline{A}$  $\overline{A}$  $\overline{A}$  $\frac{1}{2}$ 

| Descrizione della parte                                                       | Limite di<br>sovratemperatura | Limite di<br>temperatura<br>(partendo da<br>$T_{0} = 40 °C$ |  |
|-------------------------------------------------------------------------------|-------------------------------|-------------------------------------------------------------|--|
| <b>Terminali</b>                                                              | 80K                           | 120 °C                                                      |  |
| Organi per la manovra manuale:                                                |                               |                                                             |  |
| parti metalliche                                                              | 25K                           | 65 °C                                                       |  |
| parti di materiale isolante                                                   | 35K                           | 75 °C                                                       |  |
| Parti intese ad essere toccate ma non afferrate:                              |                               |                                                             |  |
| metalliche                                                                    | 40K                           | 80 $^{\circ}$ C                                             |  |
| di materiale isolante                                                         | 50K                           | $90^{\circ}$ C                                              |  |
| Parti che non necessitano di essere toccate durante le<br>normali operazioni: |                               |                                                             |  |
| metalliche                                                                    | 50K                           | $90^{\circ}$ C                                              |  |
| di materiale isolante                                                         | 60K                           | $100^{\circ}$ C                                             |  |

Tabella 2.2

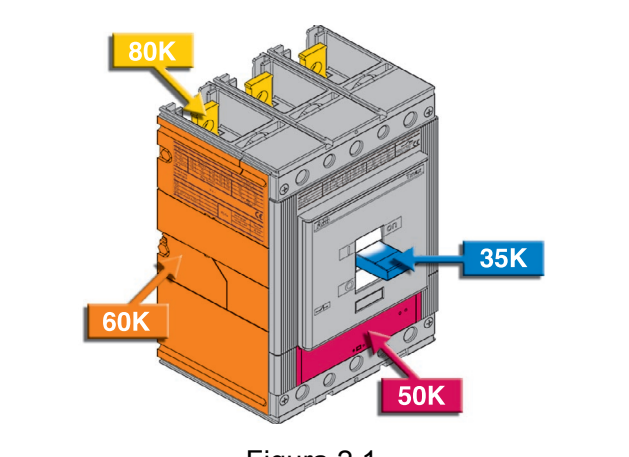

Figura 2.1 //ÊrÊ6/ÊʳÊ/®ÊrÊ£Óäc  $\overline{F}$ î gura zi î

Dalla tabella 2.2 si vede come per l'interruttore in aria libera, sui terminali **LESK.** una sovratemperatura ΔT=80K; quindi, prendendo come riferinto enterento de temperatura ambiente T<sub>A</sub> = 40°C, si deduce che la temperatura massim sia T<sub>T</sub> = ( $\Delta$ T + T<sub>A</sub>) = 120°C. vede come per i interruttore in ana libera, sui ter alura  $\Delta$ i=ovn, qi ente T<sub>A</sub> = 40°C, si deduce che la temperatura m  $\blacksquare$ i $\blacksquare$ i $\blacksquare$ vade come per l'interruttore in aria libera, qui ter **Vede come per ring**  $\lambda$ T $\lambda$ T $\lambda$ <sup>t</sup> aujodi propolondo como À>Ê`iʵÕ>`ÀÊv>ÊÛiViÊÀviÀiÌÊ>`ÊÕ>ÊÌi«i  $\sum_{i=1}^K$   $\sum_{i=1}^K C_i$  of dequale the ial temperature in  $-120^\circ$ C  $\overline{z}$ i $\overline{z}$ 

Le prescrizioni per la sovratemperatura riportate nella norma dei quadri f $\blacksquare$ riferimento ad una temperatura media dell'aria ambiente T<sub>A</sub> = 35°C e pe del quadro per conduttori esterni isolati è ammessa una sovratemperatu quindi una temperatura di funzionamento di 105°C. ia suviatemperatura riportate fiella homina del q  $\frac{1}{\sqrt{2}}$  is the final value of the dimensional  $\frac{1}{\sqrt{2}}$  to  $\frac{1}{\sqrt{2}}$ 

Se l'interruttore è inserito in quadro, deve appunto essere considerata una temperatura di riferimento di 35°C, e la tabella 2.1, con riferimento ai commenti riportati per i componenti incorporati (l'interruttore è un componente del quadro), permette al costruttore di indicare per i terminali dell'interruttore una temperatura

*}°x*

*<i>}x*<sup>x</sup>*}x*<sup>*x*</sup>*<i>}***</del>** 

**i** 

**\*>ÀÌÊÊÊ>VViÃÃLÊiÊViÊÊiViÃÃÌ>Ê`ÊiÃÃiÀiÊÌVV>ÌiÊ`ÕÀ>ÌiÊ**

50K

i<sup>i</sup> vi si `Ê>ÌiÀ>iÊÃ>Ìi **Èx £ääc** 

ia de 1950.

65K

V>ÛÊÃ>ÌÊ\*6

V>ÛÊÃ>ÌÊ\*6

ViÃÃiÊ>½ÌiÀÀÕÌÌÀiÊmÊVÃÌÌÕÌ>Ê`>ÊÃL>ÀÀiÊ`ÊÀ>iÊ

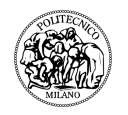

massima di 120°C, così per differenza si ottiene che la sovratemperatura massima ammissibile per i terminali dell'interruttore è pari a 85K.

I concetti descritti nel presente capitolo saranno la base per le prove di laboratorio dove verrà utilizzato il sistema di analisi della temperatura che andremo ad illustrare nei capitoli successivi.

### **3 LA MISURA TEMPERATURA**

La temperatura è una delle sette unità fondamentali, forse quella mal interpretata nel corso degli anni; la distinzione che si aveva rispetto alla definizione di calore non era assolutamente chiara. Si pensava infatti che il calore fosse una sostanza, un fluido capace di penetrare nella materia nel caso questa fosse riscaldata per esempio sopra una fiamma o a contatto con un corpo caldo e di uscirne nel caso questo fosse raffreddato. Venne dato perfino un nome a questa che si riteneva essere una sostanza: il "calorico". Mantenendo e sviluppando nel tempo questa concezione, si spiegava il principio dell'equilibrio termico tra due corpi come lo scambio di "calorico" tra il corpo che ne conteneva di più a quello che ne aveva meno.

Solo dopo la fisica diede un diverso significato al termine di quantità di calore e a quello di temperatura: l'uno continuò ad essere inteso allo stesso modo, l'altro fu considerata una grandezza fisica misurabile tramite l'uso di uno strumento chiamato termometro.

Grazie a studiosi come Carnot, intorno al 1840, la concezione di calore cambiò prendendo e mantenendo fino ad oggi la forma di energia.

Per la misura di temperatura è necessario prendere una sostanza che cambi una delle sue proprietà fisiche con il variare della temperatura; in generale la sostanza è detta sostanza termometrica mentre la caratteristica che varia è la grandezza termometrica.

Per esempio come grandezza che varia con la temperatura si può considerare il volume di un liquido (come nei comunissimi termometri di vetro con il bulbo pieno di mercurio), oppure la pressione di un gas racchiuso in un volume costante e fissato, la resistenza elettrica di un filo, la lunghezza di una o più strisce di metallo, il colore del filamento di una lampadina. Attraverso la scelta di una di queste sostanze, si arriva ad una ben precisa scala di temperatura, che non coincide necessariamente con altre. Ogni sistema della misurazione di temperatura, deve essere calibrato su una scala universale in quanto la caratteristica di ogni strumento è distinta dagli altri. Per esempio utilizzando una termometro basato su scala termometrica X la temperatura sarà una certa funzione T(X), per esempio dalla relazione lineare

 $T(x)=ax+b$ 

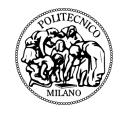

si determinano le costanti a e b e dalla misurazione della proprietà termometrica X si risale alla temperatura del corpo T(X).

## **3.1** *Tipologia di termometri*

#### TERMOMETRO AD ESPANSIONE

Per questo tipo di termometro la grandezza termodinamica è il volume. Infatti in questo caso viene sfruttata la variazione di volume al variare della temperatura per ottenere la misura della stessa.

I più comuni, detti termometri a bulbo, fanno riferimento all'espansione termica di una colonnina di alcool o mercurio rinchiusa in un capillare. Quello che si misura effettivamente è la variazione dell'altezza della colonnina. Ciò che limita l'utilizzo di tale termometro è la temperatura di ebollizione e solidificazione del liquido (per il mercurio per esempio vado da -39  $^{\circ}$ C ai 538  $^{\circ}$ C); inoltre la relazione tra volume e temperatura non è propriamente lineare, portando ad errori anche di mezzo grado.

#### TERMOMETRO A RESISTENZA

Una resistenza elettrica varia il suo valore al variare della temperatura; questa proprietà è dunque sfruttata per poter avere misure di temperature.

I termometri a resistenza o RTD sono formati da un filo metallico molto sottile e lungo avvolto su un supporto di porcellana ed isolato dall'esterno da una guaina isolante. La resistenza è quindi collegata ad un circuito che tramite strumenti elettronici, permette la visualizzazione della temperatura a cui si trova il filo.

Le termoresistenze sono di vari tipi e materiali; la più usata è il modello chiamato Pt-100 (al platino da 100 Ω).

Negli RTD ho una dipendenza polinomiale della temperatura con

$$
R = R_0 (1 + a_0 T + a_1 T^2 + \dots)
$$

con  $a_0$ ,  $a_1$ , .... dipendenti dalla temperatura.

La linearità in questo caso è ottima (si possono quindi trascurare gli  $a_n$  con n>1).Ciò che limita l'utilizzo del prodotto è l'elevato costo nonché il riscaldamento per effetto Joule che può influenzare la temperatura misurata.

#### TERMOMETRO PIROMETRICO

E' noto che i copri emettono della radiazione elettromagnetica con una distribuzione dell'intensità in dipendenza dalla loro temperatura. Il metodo di misura basato sulla misura dell'emissione di radiazione si chiama pirometria e gli strumenti utilizzati sono detti pirometri ottici.

Un pirometro molto semplice da utilizzare è quello a scomparsa di filamento.

 $E'$  usato per temperature elevate( $T > 700^\circ$ ) e quindi impossibili da raggiungere con i metodi precedentemente studiati. L'operatore confronta la luminosità di un filamento di Tungsteno riscaldato per effetto Joule con il corpo del quale vuole misurare la temperatura. Quando il filamento scompare nell'immagine del corpo, i due materiali hanno la stessa temperatura. Questa è nota dalla taratura tra potenza assorbita e temperatura del filamento di Tungsteno.

L'assenza di contatto garantisce una lunga durata mentre il principio del metodo non garantisce una precisione inferiore all' 1 %.

#### **TERMISTORE**

Solitamente usato per le misure di temperature ambientali, ha le dimensioni di un comune tester; visualizza la temperatura su un display a 3 cifre (o 3 cifre e mezzo, ossia con tre cifre variabile con un 1 davanti, in modo da poter visualizzare fino a 1999°C) con un filo collegato ad un trasduttore di temperatura a forma di bacchetta. Lo strumento fornisce direttamente la temperatura in gradi e decimi.

Osservando (figura 3.1) la caratteristica del guadagno di un transistor si vede che esiste un tratto in cui è considerabile lineare, con un range di temperature di circa 200°C.

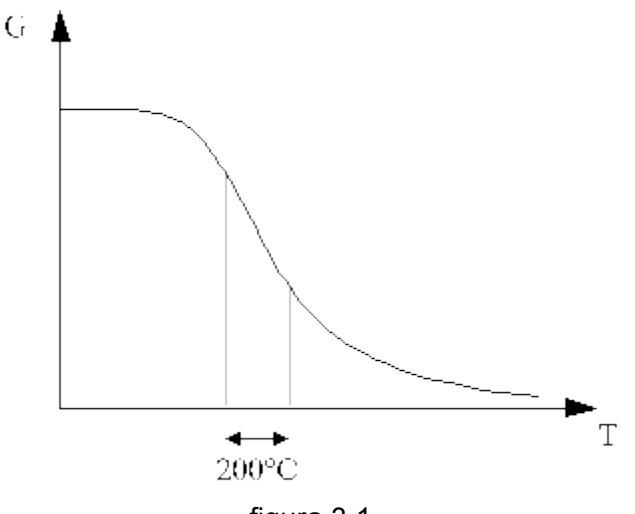

figura 3.1

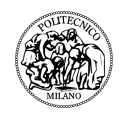

La regione di funzionamento in cui si utilizza lo strumento è proprio questo, la precisione in questa zona è di gran lunga superiore a qualunque altra fatta con altri tipi di termometro.

Per la sua grande precisione viene sfruttato in applicazioni dove serve una grande precisione come quelle per verificare il grado di annacquamento del latte.

Si osserva l'andamento della temperatura di 1cc di latte nel tempo, in particolare la temperatura in cui si ha il tratto orizzontale detta "plateau" la cui temperatura determina il grado di annacquamento del latte puro.

La precisione di questo termometro può arrivare a misurare valori di 0,0001 °C.

### **3.2** *Termocoppie*

La termocoppia rappresenta lo strumento più utilizzato, sia nel campo industriale che La termocoppia rappresenta lo strumento più utilizzato, sia nel campo industriale che in in quello della ricerca, nella misura della temperatura perciò andremo a fare un'analisi più approfondita rispetto alle tipologie viste precedentemente. approfondita rispetto alle tipologie viste precedentemente.

Ponendo a contatto due fili metallici di natura diversa e mantenendo le due giunzioni Ponendo a contatto due fili metallici di natura diversa e mantenendo le due giunzioni a a diversa temperatura, il sistema origina una forza elettromotrice dell'ordine di alcuni millivolt che provoca, nel caso il circuito sia chiuso, un passaggio di corrente; la nascita di tensione ai capi di un filo metallico dovuta ad una differenza di temperatura ai suoi estremi è un fenomeno noto come effetto Seebeck [1] mentre il sistema di due fili che sfrutta questo effetto nella misura di temperatura è stato denominato termocoppia.

Fissata la natura dei metalli di una termocoppia, il valore della forza elettromotrice è strettamente collegato alla differenza di temperatura esistente fra i due giunti. strettamente collegato alla differenza di temperatura esistente fra i due giunti. Fissata la natura dei metalli di una termocoppia, il valore della forza elettromotrice è

Ponendo i giunti freddi ad una temperatura di riferimento (per esempio bagno termostatico a 0°C in ghiaccio) e il giunto caldo a contatto con il corpo di cui si vuole conoscere la temperatura, la misura della forza elettromotrice sarà proporzionale alla temperatura al quale si trova il giunto caldo (figura 3.2).

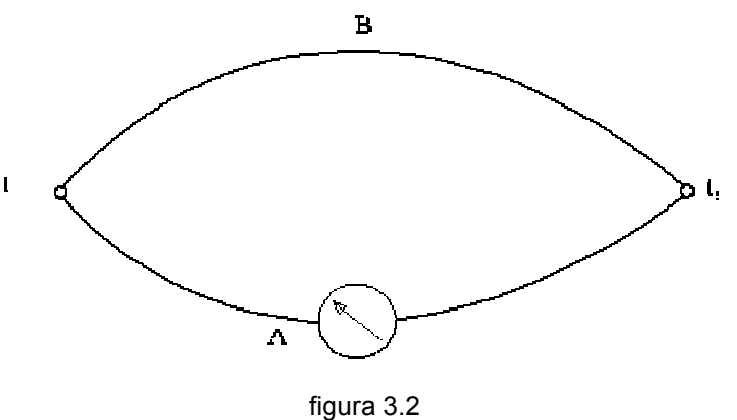

# A,B sono due metalli differenti A,B sono due metalli differenti

 $t_1, t_2$  sono le temperature (differenti) ai quali sono posti i due giunti.

Per tarare lo strumento di misura si pone un bagno termostatico differente dal primo, ai giunti caldi (per esempio a 100°C dentro acqua in ebollizione) e si controlla la giunti caldi (per esempio a 100°C dentro acqua in ebollizione) e si controlla la misura del misura del voltmetro. voltmetro.

Basta dividere questo valore per 100 per avere la corrispondenza tra un grado e il valore in tensione della termocoppia.

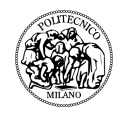

Questo modello è molto semplificato. Nei paragrafi seguenti si andrà molto più nel dettaglio sui principi del metodo e sui tipi e caratteristiche delle termocoppie commerciali.

### **3.2.1 Funzionamento e tipologie termocoppie**

Il principio di funzionamento delle termocoppie è noto come effetto Seebeck che è un effetto di tipo macroscopico. In base ad alcune osservazioni a proposito sono state scelte delle leghe che all'interno della termocoppia aumentano la sensibilità dello strumento rispetto alla temperatura.

Se prendo un filo metallico avente due temperature differenti alle sue estremità, viene a formarsi una forza elettromotrice nota come Seebeck electromotive force (fem).

Questo fenomeno avviene se il materiale non è tutto alla stessa temperatura e non necessita di avere un circuito chiuso.

Una termocoppia è costituita (figura 3.3) da due fili metallici collegati ad un estremo avente una certa  $T_1$ (hot junction) e aventi all'altro estremo una stessa temperatura  $T_2$ (cold junction). La tensione che si va a misurare sul giunto freddo agli estremi dei due fili è strettamente correlata con la differenza di temperatura tra i due giunti.

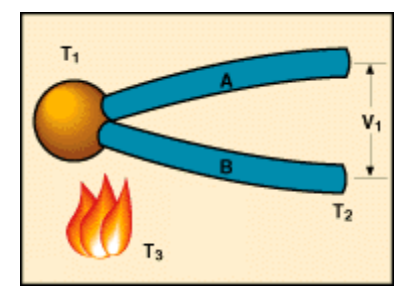

figura 3.3

Da quanto detto la differenza di potenziale si sviluppa in ognuno dei due fili e non perché i due fili sono uniti assieme. Ricordiamo quindi che la seebeck fem c'è in tutti i metalli, non necessita di accoppiamenti tra metalli diversi e non si sviluppa sulla giunzione dei due metalli.

Ogni materiale quindi svilupperà una certa fem secondo la legge

$$
E_a = \int_{T_2}^{T_1} \sigma(T) dt
$$

riscrivibile anche come

$$
\mathsf{E}_{\scriptscriptstyle\circ}\mathsf{=}\mathsf{E}_{\scriptscriptstyle\circ}\left(\mathsf{T}_{1}\right)\mathsf{-}\mathsf{E}_{\scriptscriptstyle\circ}\left(\mathsf{T}_{2}\right)
$$

dove E<sub>s</sub> è il potenziale dato dal coefficiente di Seebeck assoluto definito come  $\sigma(T)=d E_{s}/dT$ .

In una zona dove la E è sufficientemente lineare e il coefficiente di Seebeck è quindi circa costante, questa equazione è approssimabile con la

$$
E = \sigma(T_1 - T_2)
$$

Nella pratica però la non-linearità della E è presa sempre in considerazione. Oltre al coefficiente di Seebeck assoluto viene utilizzato quello relativo. Se prendo una coppia di fili, rispettivamente A e R, a formare una termocoppia tra le  $T_1$  e  $T_2$ , ho una fem uguale a

$$
E_{\sigma} = \int_{\tau_2}^{\tau_1} \sigma_A(T) dT - \int_{\tau_2}^{\tau_1} \sigma_B(T) dT
$$

Quest'ultima è riscrivibile come integrale tra T<sub>2</sub> e T<sub>1</sub> di un nuovo coefficiente  $\sigma_{AR} = \sigma_{A}$ σR.

Questo coefficiente è appunto detto coefficiente di Seebeck relativo.

I coefficienti di Seebeck sono proprietà intrinseche del singolo materiale.

Ma allora perché si usano due metalli differenti nella costruzione di una termocoppia, se ne basta uno per avere l'effetto desiderato?

Per chiarire questo aspetto facciamo un esempio. Per poter misurare con facilità una tensione, gli estremi devono essere piuttosto vicini. Uso ora una rappresentazione non comune ma facilmente intuibile. Uso un T/X plot (figura 3.4), dove X rappresenta la posizione avuta da ciascun elemento.

Si svilupperà quindi una fem lungo ciascun ramo del circuito solo nel caso che gli estremi dello stesso siano posti a temperature differenti.

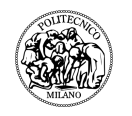

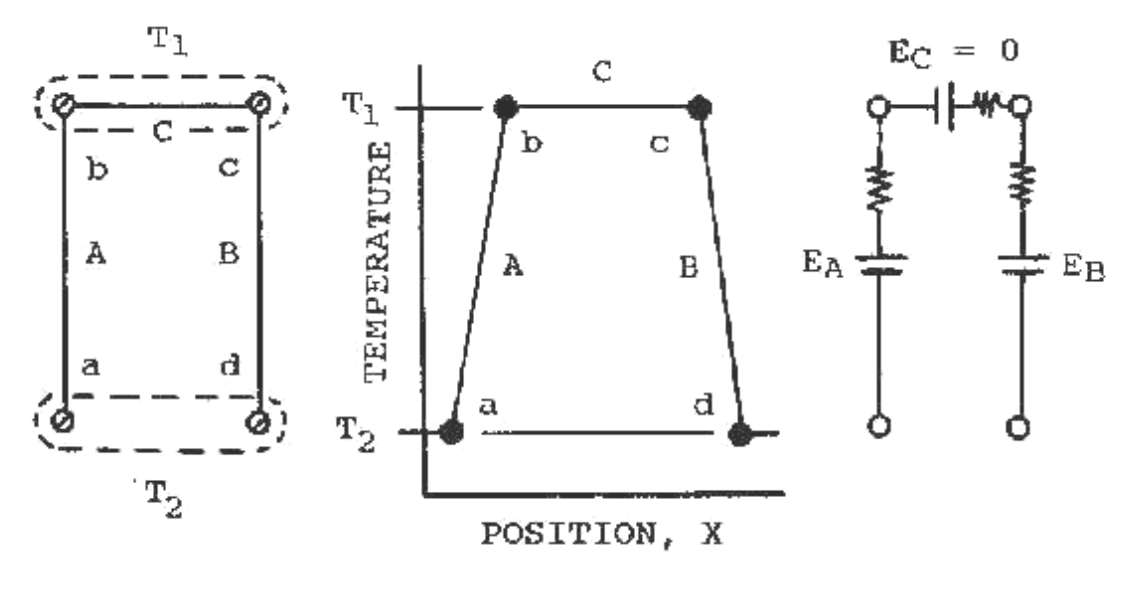

figura 3.4

Perché si sviluppi una certa fem non è necessario che a e d siano collegati assieme; inoltre dato che  $T_b = T_c = T_1$ , il ramo C non darà nessuno contributo alla fem totale misurata ai capi (a,d).

Così:

$$
E_{\sigma} = \int_{T_2}^{T_1} \sigma_A(T) \, dT + \int_{T_1}^{T_1} \sigma_C(T) \, dT + \int_{T_1}^{T_2} \sigma_B(T) \, dT
$$
\n
$$
E_{AB} = (E_{\sigma})_A \Big|_{T_2}^{T_1} + 0 - (E_{\sigma})_B \Big|_{T_2}^{T_1}
$$

Da questa formula si capisce che se i rami A e B fossero costituiti dallo stesso metallo, avrei  $\sigma_A = \sigma_B$  e quindi la E totale ai capi (a,d) sarebbe nulla (legge dei metalli omogenei).

E' quindi necessario che i A e B siano diversi: per questo motivo la termocoppia è costituita da 2 differenti metalli.

Questa legge permette di usare voltmetri con fili di contatto dello stesso metallo senza alterare la termocoppia; naturalmente i fili devono essere omogenei e senza danneggiamenti che porterebbero a tensioni spure.

La natura dell'effetto Seeback contiene alcuni principi molto utili dal punto di vista tecnologico:

1)La legge dei metalli intermedi: in assenza di un gradiente di temperatura fra due giunzioni di una coppia di fili non si presenta alcuna tensione. In questo modo è possibile inserire fili e circuiti tra gli estremi di una termocoppia senza alterarne la tensione, inoltre le giunzioni possono essere costituite da ogni tipo di materiale di connessione.

2)La legge dei metalli successivi: dati tre metalli A,B e C e fatte le giunzioni AB,BC e AC le tensioni che si sviluppano tra le giunzioni sono legati dalla relazione

$$
E_{AC} = E_{AB} + E_{BC}
$$

Questa legge permette di calcolare la tabella delle tensioni di AC note le tabelle per AB e BC

3)Se una termocoppia sviluppa una tensione  $V_a$  con le giunzioni alle temperature  $T_1$ e T<sub>2</sub> e una tensione V<sub>b</sub> con le giunzioni alle temperature T<sub>2</sub> e T<sub>3</sub>, allora svilupperà una tensione  $V_a + V_b$  con le giunzioni alle temperatura  $T_1 e T_3$ .

Questa legge permette di ignorare i gradienti di temperatura lungo la termocoppia, dato che la Seebeck fem dipende solo dalle temperature alle giunzioni; inoltre è utile nel calcolo della temperatura del giunto caldo indipendentemente da quella del giunto freddo. Infatti va tenuto presente che le tabelle relative alla Seebeck fem sono riferite al giunto di riferimento a T<sub>2</sub>=0 °C.

Esempio: Sia una termocoppia avente il giunto caldo a  $T_1$ =600°C e il giunto freddo a  $T_2$ =100°C.Le tabelle danno per quel tipo di termocoppia una fem col giunto freddo a 0 °C e il giunto caldo a 600 °C di 1.792mV. Se leggo sul voltmetro però trovo una tensione di 1.759 mV. Perché? Il giunto freddo è a 100 °C ; sulla tabella a 100 °C corrisponde una fem di  $0.033$  mV. Infatti 1,792 mV - 1.759 mV =  $0.033$  mV (vedi termocoppia tipo B, normativa ASTM)

Nelle tabelle delle normative la tensione è legata alla temperatura secondo la legge

$$
E = c_0 + c_1 T + c_2 T + c_3 T + \dots + c_n T
$$

dove i coefficienti sono forniti per intervalli di temperatura.

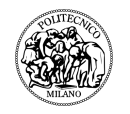

Da questo si capisce la non linearità dell'andamento della Seebeck fem rispetto alla temperatura.

3.2) Effetto Seebeck: fenomeno quantistico.

Per capire il perché si sviluppi una tensione ai capi di un metallo se gli stessi sono posti a temperature differenti, bisogna studiare la microstruttura del metallo e degli atomi del cristallo.

La teoria di Bohr, modificata poi da Schroedinger e Heisenberg, descrive l'atomo come una struttura composta da un nucleo avente carica positiva circondato da elettroni la cui spinta centrifuga viene bilanciata dall'attrazione elettrostatica nei confronti del nucleo stesso. La soluzione dell'equazione di Schroedinger definisce livelli discreti (quantizzati) che un elettrone può occupare senza perdita di energia.Nel caso del sodio il modello può essere così semplificato (figura 3.5).

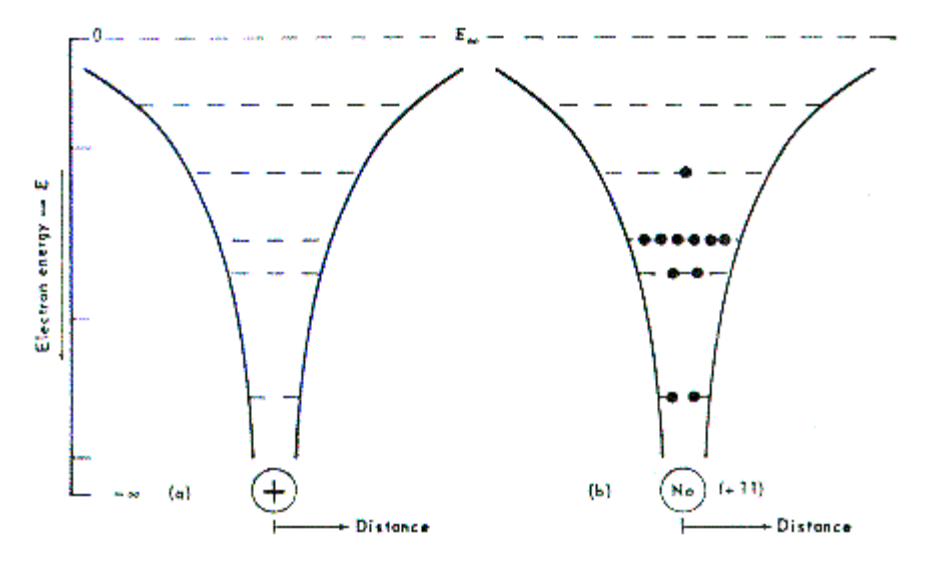

figura 3.5: livelli occupati dagli elettroni nel sodio (Na).

Le linee tratteggiate sottolineano il fatto che solo alcuni livelli quantizzati possono essere occupati dagli elettroni. Più ci avviciniamo al nucleo e più l'attrazione aumenta e quindi l'energia potenziale decresce. L'elettrone più esterno è detto elettrone di valenza.

I livelli concessi quando più atomi si uniscono in una struttura tridimensionale regolare (come quella di un cristallo metallico) diventano bande. I livelli più interni non sentono praticamente l'influenza degli altri atomi e restano legati al proprio atomo (figura 3.6).

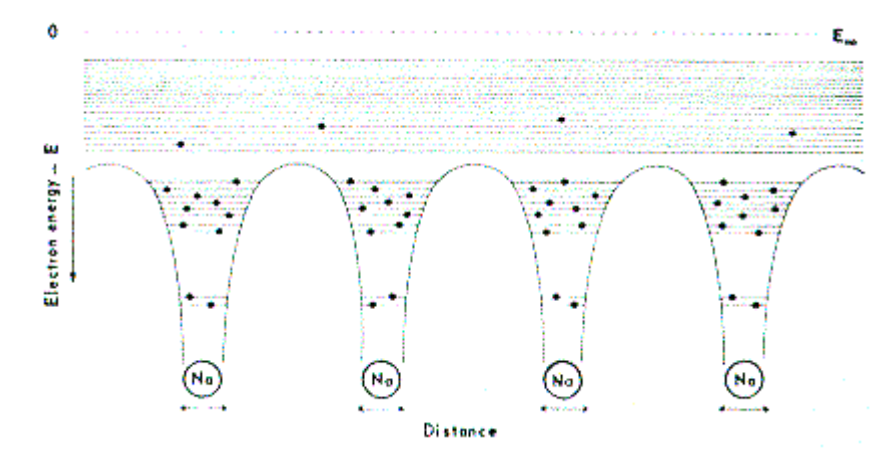

figura 3.6: livelli elettronici in un cristallo di sodio.

Gli elettroni più esterni possono partecipare al fenomeno di conduzione della corrente elettrica. Tra i vari livelli energetici sono presenti degli spazi che costituiscono delle forbidden gaps (intervallo proibito). Se quindi riscaldo sufficientemente il metallo, fornisco ad alcuni elettroni vincolati al singolo atomo l'energia necessaria per andare ad occupare i livelli energetici più esterni e quindi partecipare alla conduzione elettrica. Perché questo fenomeno sia possibile, il gap tra bande esterne deve essere ridotto e la banda di valenza (la più esterna) non deve essere completamente riempita Si scelgono quindi materiali conduttori dove il gap è minimo o addirittura le bande più esterne sono sovrapposte(al contrario degli isolanti) e la banda di valenza non è completamente riempita. Anche le holes (buche),cariche positive lasciate in banda di valenza, possono entrare nel processo di conduzione.

Se un conduttore è riscaldato ad un'estremità, l'elettrone della parte calda (hot junction) acquisirà maggiore energia rispetto a quello dell'estremità fredda (cold or reference junction).

Così l'elettrone più energetico del giunto caldo diffonde verso il giunto freddo dove la sua energia viene abbassata andando ad occupare livelli energetici inferiori liberi. Questo porta ad un accumulo di carica negativa al giunto di riferimento. Il processo continua finché non si raggiunge uno stato di equilibrio dinamico dove ho lo stesso numero di elettroni che diffondono verso il giunto freddo e di elettroni che vengono respinti dallo stesso per l'eccesso di carica che si è venuta a formare. Ma, mentre il numero di elettroni che si sposta è lo stesso, la velocità degli elettroni che si muovono verso il giunto freddo è maggiore di quella delle particelle respinte.

Questo differenza assicura che ci sia un continuo trasferimento di calore (conduzione termica), secondo il gradiente termico, senza effettivo trasferimento di carica una volta che l'equilibrio dinamico è stato raggiunto.

3.3) Problemi di compensazione.

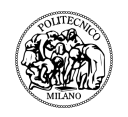

Una termocoppia, per la sua natura di strumento di misura differenziale, produce una fem dovuta alle diverse temperature dei due giunti.

Una delle due giunzioni è alla temperatura che vogliamo misurare, l'altra è la giunzione di riferimento ad una certa temperatura.

La presenza del rame che collega la giunzione di riferimento al voltmetro non introduce nessuna forza elettromotrice per quanto detto nel paragrafo precedente.

Nelle tabelle fornite dalle case produttrici è data una forza elettromotrice riferita al giunto freddo avente temperatura di 0  $^{\circ}$ C.

La scarsa conoscenza nonché la variabilità della temperatura del giunto freddo/di riferimento si riflette in un incertezza della temperatura da misurare.

Come fare quindi a risolvere questo problema? Si ricorre ad una operazione detta di compensazione.

Compensare significa operare in modo che la temperatura del giunto freddo non influenzi la misura della tensione e quindi della temperatura.

Due sono i metodi più usati per risolvere questo problema:

- 1) la cold junction è mantenuta ad una temperatura nota;
- 2) è introdotta una tensione che bilancia il fatto che la temperatura del giunto freddo sia diversa da 0 °C;

1) In questo caso si creano delle condizioni ambientali in grado di consentire il mantenimento del giunto di riferimento alla temperatura di 0  $\degree$ C (figura 3.7). Sia un'atmosfera nella quale coesistano stato solido, liquido e gassoso dell'acqua (punto triplo) nonché un bagno di ghiaccio fuso sono molto vicini a tale valore. Il problema è che queste condizioni devono essere mantenute costanti; ciò rende questo metodo poco pratico.

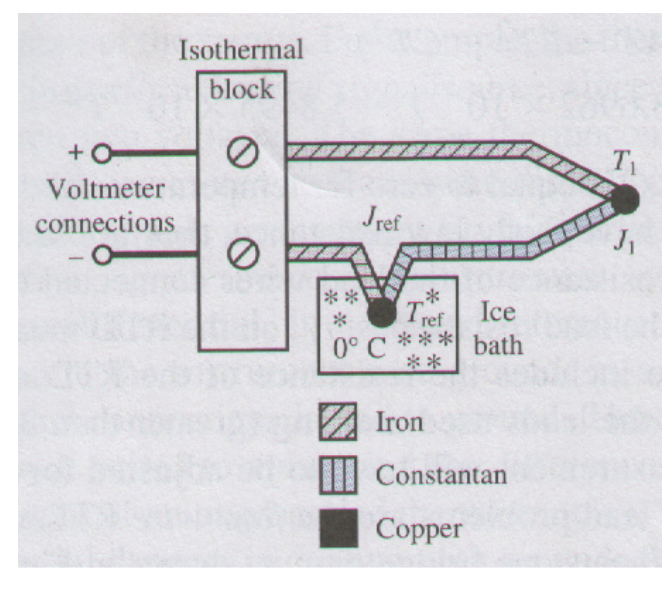

figura 3.7

2) Se il giunto freddo non è tenuto alla temperatura di riferimento di 0  $^{\circ}$ C, è noto che la tensione generata è data dall'equazione

 $E<sub>g</sub>= E<sub>g</sub>(T<sub>2</sub>) - E<sub>g</sub>(T<sub>1</sub>)$ 

Essendo noto che nelle tabelle fornite dai costruttori nonché regolamentate dall'ASTM le tensioni sono calcolate con il giunto freddo a 0  $^{\circ}$ C, ci si riporta a questo caso con un circuito contenente una sorgente di tensione, una combinazione di resistori fissi e un resistore sensibile alla temperatura (TSR).

Questo sistema può generare una tensione molto vicina a quella generata dalla termocoppia per temperature prossime a quelle ambientali. Mettendo in serie questa resistenza in modo che annulli E<sub>c</sub> (T<sub>1</sub>) ottengo una tensione all'incirca costante; inoltre con una scelta opportuna delle resistenze fisse si può simulare una qualsiasi temperatura del giunto di riferimento.

Se riusciamo infatti a simulare una temperatura di zero gradi Celsius, possiamo avere la misura di temperatura direttamente dalle tabelle fornite dalle case produttrici o dall'ASTM.

3.4) Tipi di giunto e tempo di risposta.

La realizzazione del giunto di misura nelle termocoppie può essere di tre tipi e la scelta del tipo dipende dalle condizioni di impiego della termocoppia stessa (figura 3.8).

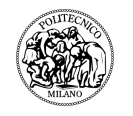

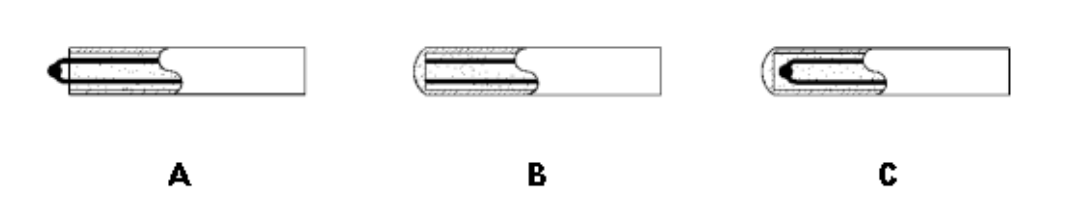

figura 3.8

E' importante tener presente che i giunti di tipo B e C sono tipici di termocoppie con insolazione ceramica compatta. Per le termocoppie classiche cioè con i due fili isolati semplicemente in PVC o fibra ci troviamo sempre nel caso A. In questo caso il tempo di risposta è praticamente immediato.

- **A-** Giunto caldo esposto caratterizzato da un ridottissimo tempo di risposta in quanto lo stesso è a diretto contatto con l'ambiente in cui si deve misurare la temperatura; tuttavia ne è sconsigliato l'utilizzo in ambienti corrosivi .
- **B-** Giunto caldo a massa in questo tipo di realizzazione il giunto di misura è parte integrante della guaina di protezione e di conseguenza il tempo di risposta è abbastanza ridotto, l'esecuzione dello stesso è conforme alle norme ASTM-E-235 . Consigliato in presenza di alte pressioni ( fino a 3500Kg/cm2).
- **C-** Giunto caldo isolato il giunto caldo è completamente isolato dalla guaina di protezione e quindi particolarmente indicato nei casi in cui fem parassite potrebbero falsare la misura. L'esecuzione dello stesso è conforme alle norme ASTM-E-235.

Al variare del tipo di giunto varia la velocità di misura della termocoppia.

Il grafico seguente (figura 3.9) mostra il tempo necessario ad una termocoppia con isolamento minerale per il raggiungere il 63,2% del salto termico misurato in acqua con velocità di 0,4m/s

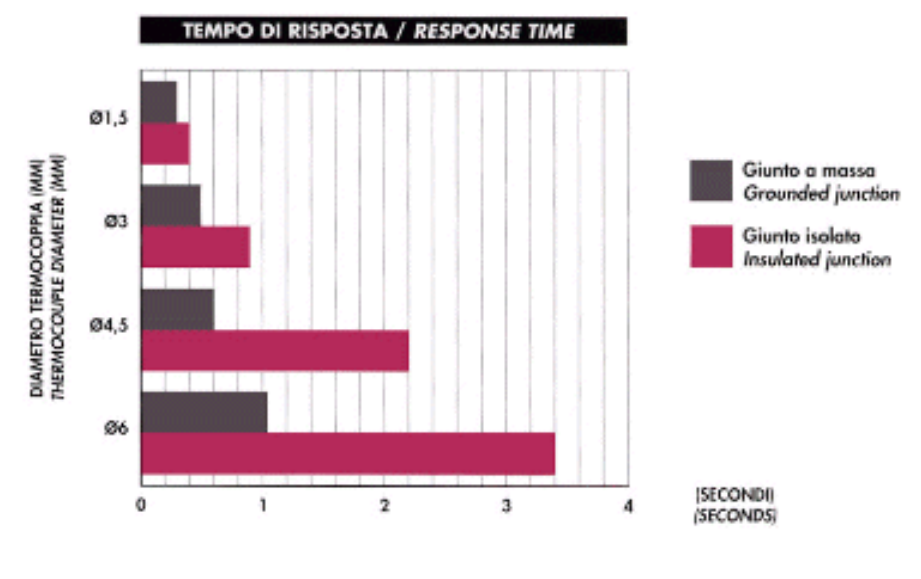

figura 3.9

3.5) Tipi di termocoppie.

E' noto per quanto detto più volte che i due metalli costituenti la termocoppia devono essere diversi.

Per avere dei valori di Seebeck fem più alti possibili si capisce che una delle due tensioni deve essere predominante rispetto all'altra cioè per esempio  $E_A > E_B$ . Vengono scelti così fili di metalli diversi, uno detto positive leg, P o + (EA nell'esempio precedente) e l'altro detto negative leg, N o - ( $E_B$  nell'esempio precedente).

I più comuni tipi di termocoppia [2] sono identificati da una designazione alfabetica secondo la Instrument society of America riconosciuta internazionalmente (tabella 3.1).

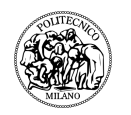

| <b>Tipo</b>             |                  | Limiti di temperatura (°C) |
|-------------------------|------------------|----------------------------|
| <b>Simbolo</b>          | <b>Materiali</b> |                            |
| S.                      | Pt10%Rh - Pt     | $-50/1760$                 |
| $\mathsf R$             | Pt13%Rh - Pt     | $-50/1760$                 |
| $\overline{\mathsf{B}}$ | Pt30%Rh - Pt6%Rh | 0/1820                     |
| E                       | $Cr$ - $Co$      | $-270/1000$                |
| J                       | $Fe - Co$        | -210 / 1200                |
| K                       | Cr - Al          | -270 / 1370                |
| T                       | $Cu - Co$        | $-270/400$                 |
| N                       | Nicrosil - Nisil | $-270/400(1)0/1300(2)$     |

Tabella 3.1

I materiali vengono dati nell'ordine positive leg / negative leg.

Le sigle Co, Al e Cr sono relative non all'elemento chimico ma a delle leghe particolari cioè

alla costantana, all' Alumel® e al Chromel® (Alumel® e Chromel® sono marchi registrati dalla Hoskins Manufacturing Company).

Vengono scelte certe leghe o metalli puri rispetto ad altri perché in ambito industriale è richiesta oltre alla resistenza alle alte temperature , anche altre proprietà quali per esempio la resistenza ad ambienti aggressivi e all'ossidazione.

Comunque ciascuna termocoppia ha i suoi ambiti di utilizzo; la possibilità di scegliere fra diversi tipi, ciascuno con i suoi campi di impiego, ha permesso alla termocoppia di essere lo strumento più usato nella misura di temperatura in campo industriale.

Le caratteristiche delle termocoppie sono:

> Tipo T (rame/costantana): questo tipo di termocoppia è resistente alla corrosione in ambiente umido e può essere usata per temperature inferiori allo zero. L'uso per temperature elevate in ambiente ossidante è limitato per l'ossidazione del rame. Può comunque essere usata per alte temperature ma in assenza di  $O<sub>2</sub>$ .

- $\triangleright$  Tipo J (ferro/costantana): il range di utilizzo di questa termocoppia è in realtà inferiore a quello dato dalla tabella. Infatti per temperature superiori ai 540  $^{\circ}$ C il ferro tende ad ossidarsi; naturalmente è possibile lavorare in ambiente privo di O<sub>2</sub> a temperature superiori ai 540 °C.
- $\triangleright$  Tipo E (Chromel®/costantana): in ambiente ossidante o inerte ho l'intervallo di utilizzo dato dalla tabella. Se l'ambiente è riducente ho le stesse limitazioni della termocoppia di tipo K.
- $\triangleright$  Le termocoppie di tipo E hanno il coefficiente di Seebeck più elevato; questo porta ad una maggior sensibilità che le rende le più utilizzate.
- ! Tipo K (Chromel®/Alumel®): sono molto resistenti ad ambienti ossidanti e per questo vengono usate in questo caso anche a T superiori ai 600 °C.

Le termocoppie di tipo K non vanno utilizzate in:

- Atmosfere riducenti o alternatamene ossidanti e riducenti:
- Atmosfere ricche di zolfo, in quanto questo elemento attacca entrambe i costituenti portando ad infragilimento e rottura;
- Sotto-vuoto, in quanto il cromo tende ad evaporare dal Chromel® portando alla perdita di calibrazione della termocoppia;
- Atmosfere che facilitano la corrosione nota come "green-rot" al termoelemento positivo. Avviene per basse percentuali di ossigeno e causa problemi di calibrazione per alte temperature;
- $\triangleright$  Tipo N (nicrosil/nisil): è simile alla termocoppia K ma con l'aggiunta di silicio a entrambe i fili e di cromo al chromel.Questo porta ad una buona desensibilazzazione alla "green-rot".
- $\triangleright$  Tipo R e S (platino e rodio rispettivamente al 13 e al 10%/platino): sono consigliate per temperature da appena sotto lo zero a temperature dell'ordine dei 1500 °C. Ad alte temperature il platino tende ad ingrossare il grano e quindi il pezzo può rompersi.
- $\triangleright$  Tipo B (a base di platino e rodio < 30%): sono usate per alte temperature. Ho meno problemi in questo caso di crescita del grano.

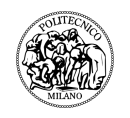

Oltre a queste termocoppie ce ne sono altre non standardizzate; queste occupano un ruolo di minor rilievo in ambito industriale. Si trovano comunque termocoppie Iridio/Rodio,Nickel/Cromo e Nickel/Molibdeno oltre alle termocoppie in metallo.

### **3.2.2 Metalli per termocoppie e loro caratteristiche**

Le termocoppie da noi utilizzate sono le tipo J e le tipo K.

Andiamo ad analizzare i materiali utilizzati per la loro costruzione.

Nell'uso delle termocoppie è fondamentale conoscere la resistenza dei vari materiali in ambienti aggressivi. A proposito bisogna tener presente che:

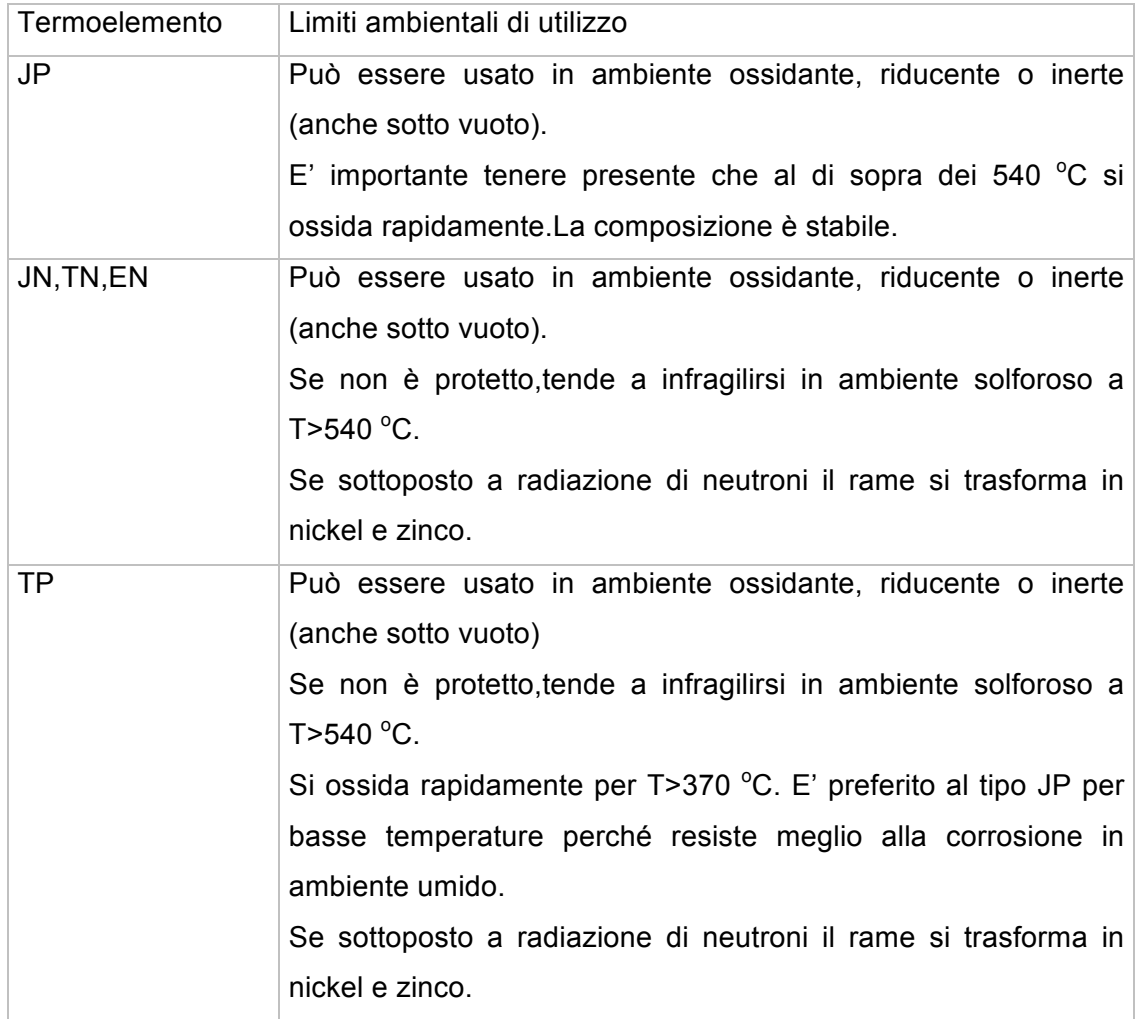

Non è stato ancora sottolineata l'importanza della purezza dei materiali.

Le impurezze all'interno del materiale peggiorano notevolmente i fenomeni termoelettrici e quindi di conduzione. Nella produzione quindi di fili per termocoppie,

è richiesta una certa purezza; essendo richiesta una certa fem dall'ASTM, la singola casa produttrice dovrà preoccuparsi di arrivare a produrre una lega con quelle caratteristiche.

Per quanto riguarda invece le proprietà elettriche, la resistenza varia secondo le seguente tabella 3.2

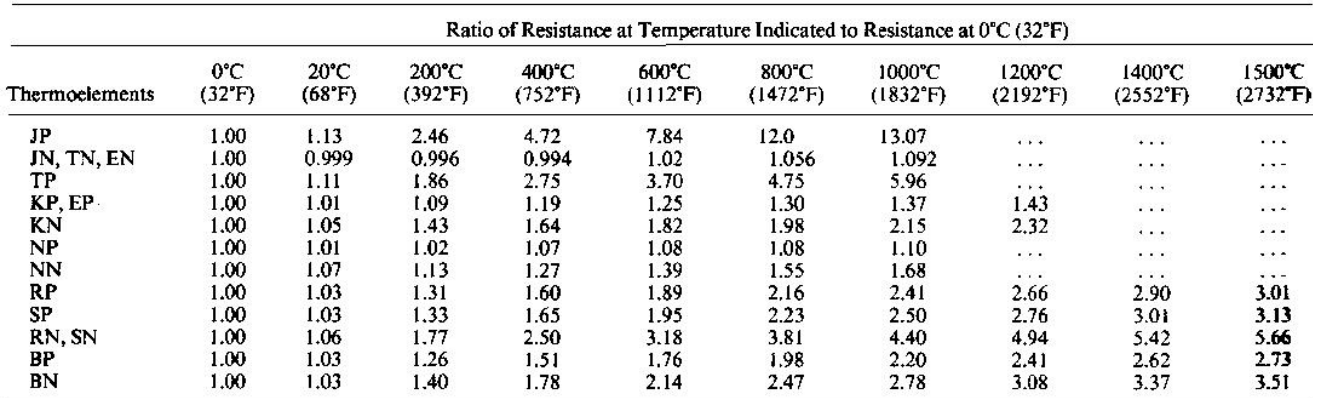

Tabella 3.2

Infatti ogni singolo filo costituente la termocoppia può essere visto come una sorgente di tensione (Seebeck fem) in serie ad una resistenza.

Assemblaggio delle termocoppie.

Una termocoppia è composta da uno o più dei seguenti elementi:

A) Termoelementi isolati : sono i due cavetti di metallo protetti in modo differente. Ciascun termoelemento può essere monotrefolo (un unico filo) o multitrefolo (più fili insieme).

La protezione può essere costituita da:

a) Ricoprimento non ceramico che ha lo scopo di isolare elettricamente i termoelementi. Il contatto tra i cavi NON deve avvenire; se ciò dovesse accadere, avrei errori di misura della temperatura.

L'umidità, la flessione o l'abrasione del filo, le temperature estreme di utilizzo, l'attacco chimico mettono a dura prova la resistenza del materiale isolante.

Alcuni materiali hanno un'ottima resistenza all'umidità; tra questi abbiamo Teflon e PVC.

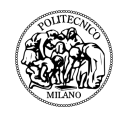

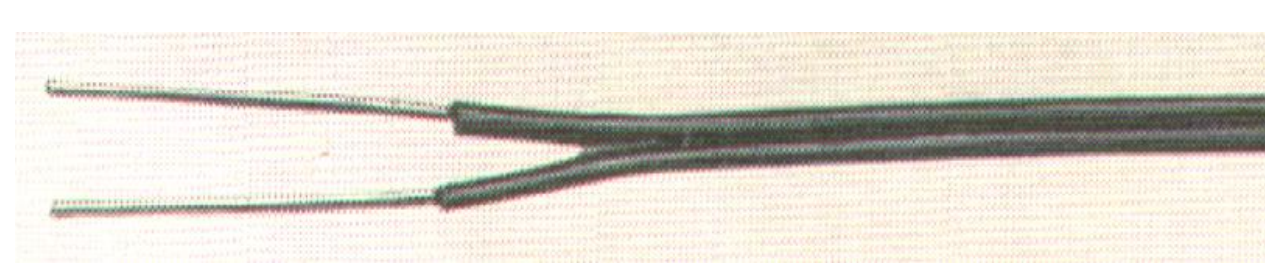

figura 3.10

In questo caso (figura 3.10) i cavi sono separabili.

Altra configurazione possibile è quella con i due cavi twistati(figura 3.11).

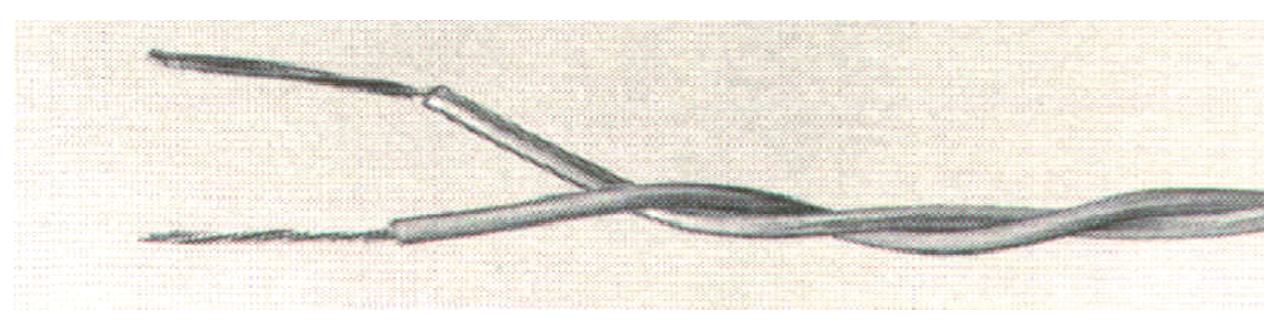

figura 3.11

Il twisting ha lo scopo di ridurre il rumore elettromagnetico esterno; la coppia twistata , oltre a non accoppiare i campi magnetici esterni grazie ad un area nulla, annulla statisticamente gli effetti del rumore che in questo caso va a sommarsi identicamente a ciascun cavo.

Inoltre il twisting aumenta le proprietà meccaniche della coppia.

La protezione dall'abrasione e dalla flessione sono garantite solitamente da materiali impregnati con cera, resina.

Per le temperature elevate invece sono utilizzate fibre di vetro o fibre ceramiche (figura 3.12). Queste possono essere impregnate e quindi resistono bene anche all'umidità.

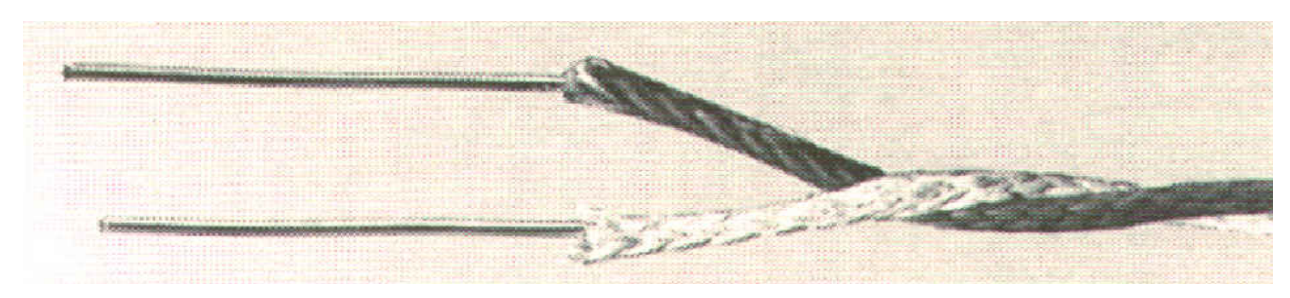

figura 3.12

b) Isolamento ceramico compatto. I cavi della termocoppia sono fatti passare in un tubo metallico (sheath) contenente ceramico non compatto (MgO,  $Al_2O_3$ , ZrO<sub>2</sub>,BeO). Attraverso il tiraggio o altre lavorazioni meccaniche, il ceramico è compattato. La copertura metallica, oltre a questioni tecnologiche di contenimento del ceramico nella fase di compattazione,

rende il sistema molto più tenace protegge il ceramico e i termoelementi dall'ambiente esterno

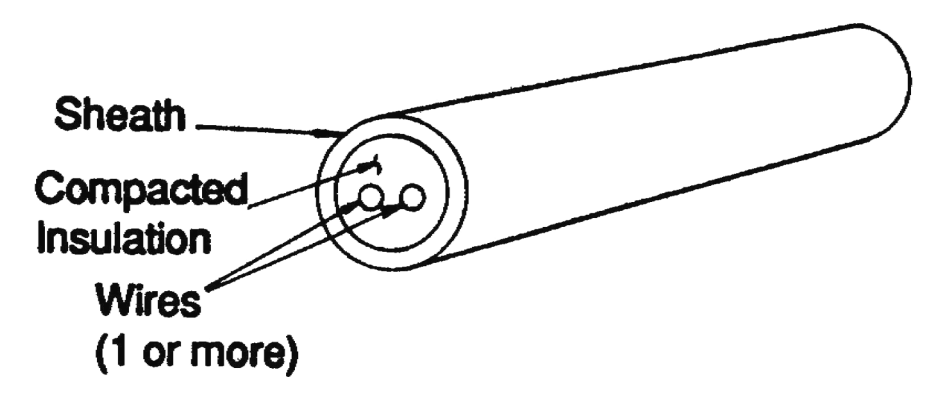

figura 3.13

Utilizzando questo tipo di termocoppie bisogna stare molto attenti agli estremi del tubo, dove il ceramico è a contatto con l'ambiente esterno. Infatti se l'umidità esterna è superiore al 30 %, si ha un assorbimento tale da abbassare drasticamente la resistenza termica del ceramico.

Una volta assorbita l'umidità è difficilissima da rimuovere; inoltre riscaldare per rimuovere l'umidità provoca una ulteriore spinta all'ossidazione degli elementi metallici.

E' importante quindi prestare molto attenzione.

In particolare, le precauzioni che devono essere prese sono:

! Non esporre all'ambiente esterno per più di un minuto.Gli estremi vanno chiusi ermeticamente;

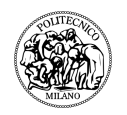

- $\triangleright$  Se si deve esporre, farlo in ambiente con bassa umidità;
- $\triangleright$  Lo stoccaggio va fatti in ambiente caldo (intorno ai 38°C) e secco (umidità relativa inferire al 25 %);

B) Tubo di protezione: ha lo scopo di proteggere la parte sensoristica dalle condizioni ambientali che come si è detto più volte possono essere molto aggressive; inoltre il danneggiamento meccanico provocato dall'esterno può portare a malfunzionamenti. In alcuni casi sono utilizzati più tubi concentrici (figura 3.14).

Le condizioni ambientali e tecnologiche che devono essere escluse sono

- ! Contatto dei termoelementi con altri metalli(solidi e liquidi) che potrebbero diffondere e quindi alterare la composizione chimica;
- $\triangleright$  Ambiente contenente gas aggressivi (lo zolfo si è gia detto che, diffondendo a bordo grano, provoca infragilimento);
- $\triangleright$  Elettroliti che potrebbero attaccare i legs.

La scelta del tubo va fatta a seconda delle condizioni di utilizzo della termocoppia.

I più comuni sono fatti in acciaio austenitico AISI 300 (resiste in ambiente ossidante a 870  $^{\circ}$ C), acciaio ferritico inossidabile AISI 400 (resiste in ambiente ossidante e riducente fino a temperature di 1100 °C) e leghe a base di nickel (fino a 1150 °C in ambiente ossidante).

Altri sono fatti in ceramico (allumina) o Cermets ,combinazione di metalli e ossidi metallici. Quest'ultimo ha ottime proprietà di resistenza all'attacco in tutte le atmosfere fino a temperature di 1425 °C.
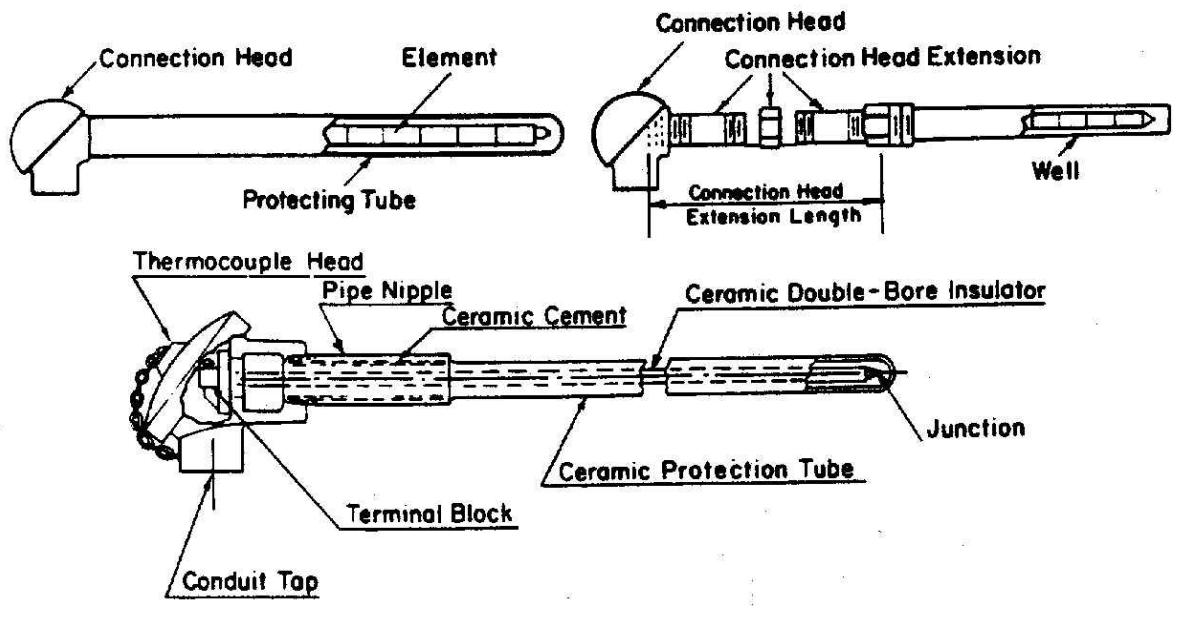

figura 3.15

C) Extension wires. Nella tecnologia delle termocoppie vengono spesso utilizzati dei cavi di estensione (extension wires) (figura 3.16) per motivi di costo, soprattutto nelle termocoppie di metalli preziosi (platino o oro) , e per migliorare le proprietà meccaniche del sistema. Queste sono poste in serie ai singoli termoelementi ed hanno proprietà termoelettriche molto simili. Con l'aggiunta dei cavi di estensione la giunzione di riferimento si sposta ai suoi estremi.

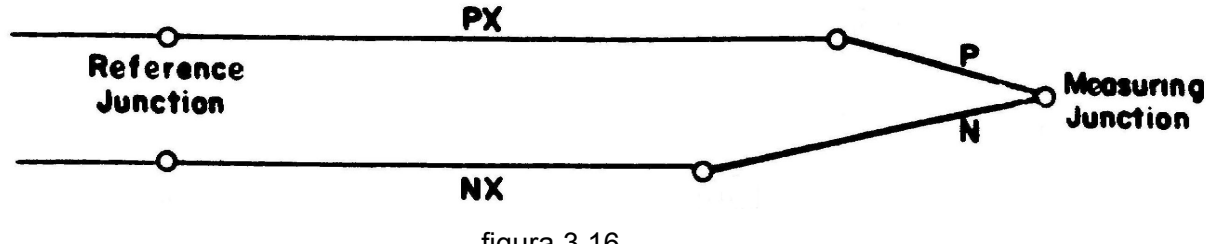

figura 3.16

D) Componentistica di vario genere. Nella componentistica troviamo i connettori compensati (figura 3.17) in temperatura. Questi servono per termocoppie che devono essere sostituite frequentemente.

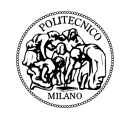

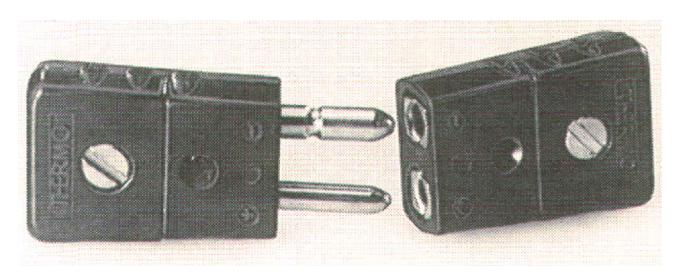

figura 3.17

Naturalmente in commercio sono presenti connettori per ogni tipo di termocoppia.

I materiali con cui avvengono i contatti sono gli stessi della termocoppia specifica per cui sono progettati.

Per quanto riguarda il circuito di lettura, per misurare la tensione si usa un amplificatore con guadagno levato, impedenza di ingresso alta e a bassa deriva termica.

Per ridurre al minimo il rumore proveniente sia da disturbi di rete che da campi elettromagnetici esterni , oltre al twisting dei cavi, eventualmente si possono inserire nel circuito dei filtri passa basso con frequenza di taglio inferiore a 10 Hz.

# **4 SISTEMI ACQUISIZIONE DATI**

# **4.1 Sistemi VXI e PXI**

I primi sistemi compatti e modulari per lo svolgimento di test interfacciandosi con desktop computer erano del tipo VXI. Il consorzio del sistema VXI è nato nel 1987 e tale sistema basato su VMEbus mantiene l'approccio modulare del sistema VME aggiungendo le estensioni per la strumentazione. Comparato al più vecchio sistema rack-and-stack GPIB, VXI ha il vantaggio di ridurre le dimensioni e incrementare il livello di integrazione con la strumentazione. Tuttavia siccome VXI è basato sul vecchio sistema VMEbus, il quale non rientra nell'architettura dei moderni computers, non ne riesce a sfruttare a pieno le avanzate qualità in termini di alte performance, di riduzione dei costi e di semplicità dei software verso l'utente finale. La naturale evoluzione è rappresentata dai sistemi di acquisizione PXI nati nel 1998 basati sul sistema PCI (Peripheral Component Interconnect) che rappresenta tuttora lo standard nella comunicazione bus nella struttura software ed hardware dei desktop computer. Tali caratteristiche vanno a risolvere le problematiche del sistema VXI rendendo più performante, più economico e semplice l'utilizzo per l'utente. La necessità di una moderna e modulare architettura computer-based che integri le capacità di misurazione nei sistemi di controllo ed automazione che si interfacciano all'utente hanno permesso un rapido sviluppo di tale tecnologia definendo in breve tempo uno standard industriale.

La figura sottostante (figura 4.1) mostra la rapida adesione a tale standard tra le varie società del settore nei primi tre anni di diffusione:

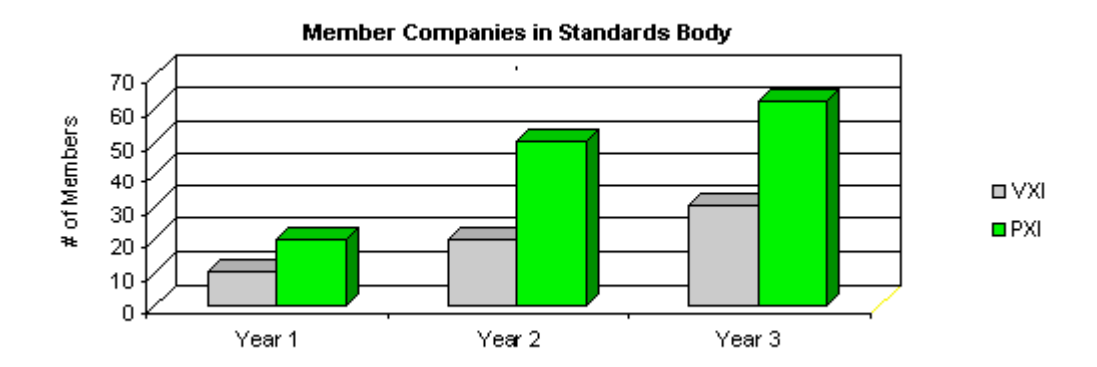

figura 4.1

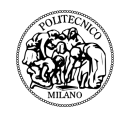

Al tempo stesso nei primi quattro anni vi è stata una rapida crescita dei prodotti disponibili. per tale standard di seguito abbiamo la relativa rappresentazione grafica (figura 4.2):

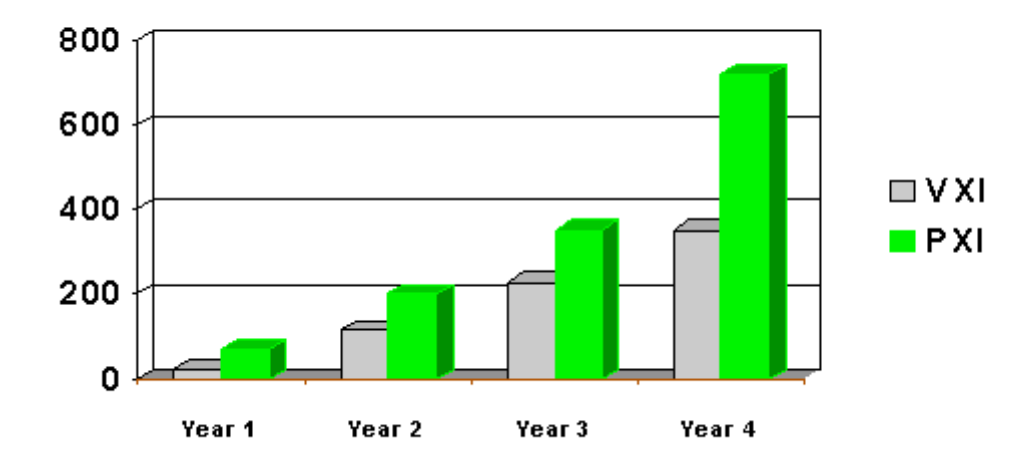

# **Commercial Product Availability**

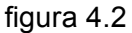

Lo standard VXI essendo il primo sistema che permetteva l'esecuzione di test automatizzati ha avuto una notevole diffusione nei test di applicazione militare, aerospaziale e nei sistemi di produzione. Tuttavia non è riuscito a divenire lo standard di riferimento principalmente per gli alti costi e per la difficile integrazione. Inoltre, i meccanismi di analisi che molti produttori hanno continuato ad applicare sui moduli non ha espresso in modo evidente un miglioramento delle prestazioni che può offrire il sistema VXI.

I processori montati nei moduli VXI non riescono a sfruttare l'ampiezza di banda del sistema stesso. Uno dei motivi principali è che il sistema di comunicazione VMEbus non è stato adottato dai principali sistemi industriali al di fuori dei sistemi di misura ed automazione. Dall'altro lato il sistema PXI che è basato sul sistema di comunicazione PCIbus può sfruttare appieno gli sviluppi del mercato dei computers, fornendo così i vantaggi in termini di economie di scala e prestazionali che l'industria informatica generale offre.

Il sistema VXI ha dimostrato di essere una tecnologia efficace per integrare i sistemi di test di grandi dimensioni. Tuttavia i sistemi di automazione attuali richiedono una piattaforma che abbia un ampio ventaglio di integrazioni. Soluzione che si ottiene con il sistema PXI che in aggiunta ha un sistema di misura real-time e una capacità di controllo che si interfacciano all'utente via software come ad esempio l'utilizzo del modulo Labview in real-time. Il risultato è stato la larga diffusione dei sistemi PXI nei vari campi di applicazione.

La principale differenza tra VXI e PXI l'abbiamo nell'architettura bus. VXI come abbiamo visto è basata su VMEbus mentre PXI è basata su PCIbus usata largamente sui computers desktop. Questa architettura da a PXI un vantaggio notevole sulla banda passante che è pari a 132 Mbytes/s contro 40Mbytes/s dello stesso VME. Un altro vantaggio di usare il sistema PCI sta nel fatto di avere costi di produzione molto bassi in quanto sfrutta il mercato su ampia scala dei desktop computers. Per ultimo, essendo di dimensioni ridotte possono essere usate per sistemi portatili o montati su rack.

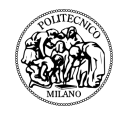

Di seguito (tabella 4.1) un confronto con le altre piattaforme GPIB e DESKTOP PC. :

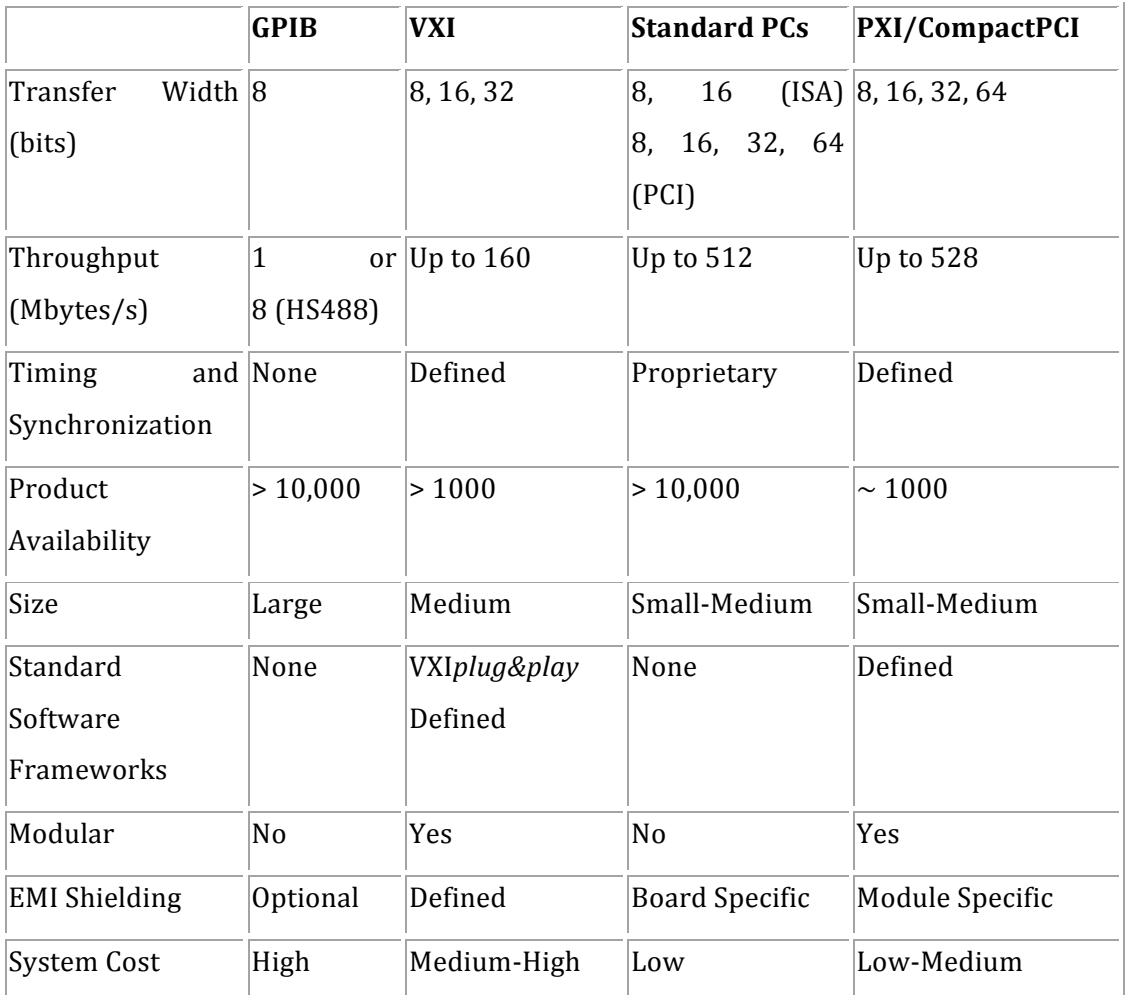

### Tabella 4.1

Per quanto riguarda il lato economico i sistemi VXI entry-level hanno un costo che si aggira intorno ai 10.000\$ contro i 3.000\$ dei sistemi PXI. Questo fattore ha influito notevolmente ad aumentare la produzione di moduli PXI a discapito di quelli VXI.

### **4.2 Sistema AGILENT 34980A**

Una valida alternativa ai più diffusi sistemi PXI o VXI è rappresentata dall'Agilent 34980A che è un sistema d'acquisizione compatto, economico, molto versatile e rappresenta un soluzione stand-alone per svolgere un sistema di test automatizzati ed acquisizioni caratterizzato da un carico di elementi medio/alto.

E' caratterizzato da una spiccata modularità, è in grado di svolgere la maggior parte delle funzioni svolte da un sistema PXI o VXI in modo più semplice ed ha un costo molto più contenuto, poco meno di 2.000 Euro. Questo sistema permette quindi di abbassare i costi delle prove e velocizzare l'integrazione e lo sviluppo del sistema.

La flessibilità è garantita dalla possibilità di avere 8 moduli plug-in scegliendo fra 21 tipologie di moduli differenti permettendo di realizzare la configurazione desiderata. Se si sta misurando una temperatura, una tensione alternata o continua, una resistenza, una corrente o una qualsiasi altra misurazione vengono offerte le funzionalità necessarie per ciascuna misurazione. Il passaggio a misurazioni differenti avviene in modo molto veloce senza compromettere le misurazioni stesse, il segnale può arrivare a 300V senza rispettare delle condizioni sui segnali esterni e inoltre il range di frequenze è molto ampio va da 0 a 26,5GHz.

Un'altra caratteristica interessante è che il 34980A ha dei multiplexers per effettuare una scansione multipla dei canali, risultando cosi semplice l'analisi di più canali come l'analisi di un canale singolo.

Risulta molto curata anche la gestione degli allarmi e la segnalazione delle irregolarità.

Per quanto riguarda il sistema di connessione abbiamo una moltitudine di opzioni:

- $\triangleright$  connessione Ethernet che offre una connessione ad alta velocità e permette un accesso ed un controllo remoto;
- $\triangleright$  usb 2.0 che offre un facile e veloce sistema di connessione risulta perfetto per piccoli sistemi;
- $\triangleright$  GPIB che offre un sistema di collegamento parallelo e garantisce la compatibilità tra dispositivi di case diverse;
- $\triangleright$  Dsub 50/78-pin.

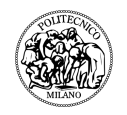

34980A offre la possibilità di scegliere il DMM interno(22 bits di risoluzione) o esterno, nel caso si scelga quello interno è possibile configurare ciascun canale per la misura che si vuol fare includendo una varietà di opzioni per garantire la sicurezza della misurazione.

Va precisato che il DMM integrato si trova all'interno della macchina stessa non occupando nessuno degli otto slot disponibili e dimensionato in modo da non interferire con la massa dello strumento e l'interfaccia computer.

Per sviluppare il nostro progetto abbiamo deciso di usare tale strumento associato a 3 moduli 34921T che sono dei multiplexer da 40 canali che hanno dei terminali particolari richiesti per la misurazione delle termocoppie con la giunzione di riferimento interna.

Quindi andremo a connettere al massimo 120 termocoppie, 40 per tipo.

# **5 STRUMENTAZIONE VIRTUALE : LABVIEW**

LabVIEW (abbreviazione di Laboratory Virtual Instrumentation Engineering Workbench) [3] [4] é l'ambiente di sviluppo integrato per il linguaggio di programmazione visuale della National Instruments nato nel 1986 dalla necessità di disporre di un software grafico, con il quale testare rapidamente gli apparati hardware prodotti internamente. NI ha rivoluzionato il modo di lavorare di tecnici e ricercatori attraverso l'utilizzo del personal computer. L'azienda sviluppa e produce centinaia di prodotti software e hardware integrati che, affiancati ad un computer, permettono di sostituire la strumentazione tradizionale o di comunicare con essa, monitorandone e controllandone i processi.

LabVIEW è un ambiente di sviluppo per applicazioni principalmente orientate ad:

- $\triangleright$  acquisizione, analisi, visualizzazione, elaborazione, memorizzazione di segnali e dati:
- $\triangleright$  gestione di strumentazione elettronica;
- $\triangleright$  simulazione ed emulazione di sistemi fisici

Si presenta come un ambiente di programmazione grafico ad oggetti, che consente di realizzare i programmi in forma block diagram e per questa ragione è battezzato G-Language (Graphic Language).

Per meglio capire le maggiori potenzialità della programmazione grafica è utile analizzare il primo linguaggio di programmazione di alto livello. Questo fu realizzato negli anni 50 da un team di IBM che si poneva l'obbiettivo di realizzare una pratica alternativa per la programmazione del IBM 704, che ai tempi era considerato uno dei computer più grandi, in linguaggio macchina. Il risultato fu FORTRAN che si proponeva di velocizzare il processo di sviluppo.

La comunità ingegneristica fu abbastanza scettica su questa nuova soluzione ma presto venne dimostrato come questo sistema produceva dei programmi efficienti e in maniera molto più rapida della programmazione in assembly. Per questo motivo venne presto accettato dalla comunità scientifica e ne influenzò la progettazione.

Negli anni avvenire gli ingegneri sono sempre stati alla ricerca di vie facili e veloci per risolvere i propri problemi attraverso l'informatica. In particolar modo attraverso linguaggi di programmazione di alto livello e qui abbiamo la spiegazione di come

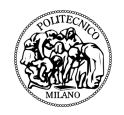

LabVIEW con il suo linguaggio grafico abbia avuto un immensa diffusione permettendo di accrescere notevolmente la produttività degli utilizzatori mantenendo una velocità di esecuzione simile ai linguaggi di basso livello come FORTRAM, C and C++ che richiedono inoltre tempi di apprendimento relativamente elevati nonché uno sforzo memonico solitamente non trascurabile.

In LabVIEW la semplicità di programmazione (intuitiva in quanto modellata sulla logica di un flow chart), la semplicità di utilizzo (l'utente finale dispone di una strumentazione virtuale disegnata a schermo) e la grande versatilità lo hanno reso molto impiegato e diffuso nell'ambito dell'acquisizione dei dati e nel loro controllo nei processi industriali. La definizione di strutture dati ed algoritmi avviene anch'essa con icone e oggetti grafici uniti da linee di collegamento (wire) o bus dati disegnate dal programmatore. Poichè i dati possono anche scorrere in parallelo attraverso blocchi e fili non consecutivi, il linguaggio realizza spontaneamente il multithreading senza bisogno di un'esplicita gestione. Il programmatore ha a disposizione una serie di librerie che possono essere richiamate ed utilizzate all'interno dei programmi, le quali comprendono:

- funzioni aritmetiche, statistiche, logiche, comparative e di manipolazione di stringhe;
- funzioni specializzate per l'acquisizione e l'elaborazione dei segnali;
- il controllo di strumentazione numerica via interfaccia IEEE-488.2 (GPIB), VXI o PXI;
- la trasmissione di dati mediante l'uso di porte seriali (RS-232 o RS-485) oppure mediante il protocollo di comunicazione TCP/IP.

### VI in LabVIEW

I programmi realizzati in LabView prendono il nome di VI (Virtual Instrument) poichè nell'aspetto e nel funzionamento sono simili a strumenti fisici, ma l'interazione avviene attraverso un programma in esecuzione, che simula il funzionamento del dispositivo fisico (oscilloscopio, multimetro, ecc.). L'utente può modificare il valore di alcune grandezze agendo su opportune manopole o interruttori visualizzati e osservare istantaneamente il risultato delle elaborazioni su display e grafici a schermo, molto simili a quelli che si trovano sulla strumentazione numerica/digitale. Un VI non e un codice sotto forma di testo, bensì un file binario visualizzabile e compilabile solo da LabVIEW.

I VI sono formati principalmente da tre parti:

- $\triangleright$  Front Panel (pannello frontale);
- $\triangleright$  Block Diagram (schema a blocchi);
- > Riquadro Icona-Connettori;

Il Front Panel e la finestra che rappresenta l'interfaccia per l'utente finale. Si realizza con controlli e indicatori, che costituiscono rispettivamente i terminali interattivi d'ingresso e d'uscita. Tra i controlli troviamo manopole, potenziometri, pulsanti, interruttori, quadranti ecc. i quali simulano i dispositivi d'ingresso degli strumenti di misura e forniscono dati verso il Block Diagram del VI.

Gli indicatori invece possono essere LED, grafici, tabelle, termometri, indicatori di livello ecc. i quali simulano i dispositivi d'uscita degli strumenti e visualizzano i dati che il Block Diagram acquisisce o genera.

Il Block Diagram e il diagramma di flusso che rappresenta il codice sorgente in formato grafico. Gli oggetti utilizzati nel Front Panel appaiono qui come terminali, ovvero porte di ingresso e di uscita che scambiano informazioni tra i due "livelli" e sono del tutto analoghi alle variabili dei linguaggi di programmazione testuali. Le varie tipologie di terminali che si possono incontrare sono:

 $\triangleright$  terminali dei controlli e degli indicatori:

I dati immessi dall'utente nei controlli ubicati sul pannello frontale vengono trasmessi allo schema a blocchi grazie ai terminali creati in automatico dal programma. Una volta che i dati vengono elaborati si ha il procedimento inverso poichè il dato che parte dal Block Diagram viene trasmesso al Front Panel attraverso il terminale dell'indicatore.

 $\triangleright$  funzioni o blocchi:

Sono gli elementi fondamentali costituenti il linguaggio di programmazione LabVIEW. Si possono selezionare da appositi menu a tendina e rappresentano le unita di elaborazione con le quali l'utente programmatore crea il codice. Le funzioni non hanno pannelli frontali o schemi a blocchi ma presentano solo connettori di ingresso e/o di uscita;

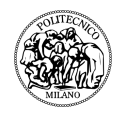

### $\triangleright$  fili di collegamento (wire):

Possono trasportare qualunque mole di dati e di qualunque tipo, anche aggregati (bundle), definiti dal programmatore. Il colore e lo spessore del filo cambiano in base alla tipologia e alla quantità di dati circolanti permettendone una facile identificazione. Ad esempio gli interi scorrono su fili blu e le stringhe su fili rosa, gli scalari su filo sottile, gli array su filo spesso e le matrici su filo doppio;

#### $\triangleright$  subVI:

Sono VI costruiti per essere utilizzati all'interno di un altro VI. Ogni VI può essere potenzialmente utilizzabile come subVI a patto che lo si munisca di connettori ingresso uscita tramite un apposito riquadro, detto riquadro connettori.

 $\triangleright$  commenti testuali:

Piccoli box testuali con cui si possono specificare particolari e modifiche, utili soprattutto per il programmatore in fase di progetto.

Tipi di dato e strutture:

LabVIEW mette a disposizione un'ampia gamma di tipologie di dati (Fig. 2.4). Ad ogni tipo di dato e associato uno specifico colore (verde per i booleani, blu per gli interi, arancio per i double, ecc.) cosi come ai collegamenti che uniscono oggetti e funzioni che operano con dati dello stesso genere.

I vari dati si possono a loro volta organizzare in matrici, vettori o Cluster (un insieme eterogeneo di dati). Va inoltre specificato che nella filosofia di LabVIEW i dati viaggiano in pacchetti (data packets) per cui se un pacchetto, per portare l' informazione dovuta, ha la necessita di unire un array con una stringa il programma realizza in automatico un cluster formato da tali elementi.

Oltre ai vari tipi di dato in LabVIEW sono presenti anche diversi tipi di strutture, molto simili ai cicli dei linguaggi testuali, sfruttabili dall'utente per la programmazione.

Ogni struttura o ciclo viene rappresentata con una diversa veste grafica: l'area delimitata dal bordo dimensionale appartenente al corpo del ciclo, mentre i terminali per mezzo dei quali le strutture si connettono ad altri blocchi o strutture sono detti tunnel. Se al tunnel d'ingresso sono disponibili dati validi la struttura viene eseguita automaticamente e al termine dell'elaborazione essa fornisce il risultato al tunnel di uscita. Occorre precisare che i dati d'ingresso vengono letti una sola volta all'inizio

del ciclo e che i dati in uscita vengono aggiornati solo quando il ciclo ha termine (come per i linguaggi testuali).

Si descrivono brevemente i principali tipi di strutture:

 $\triangleright$  Ciclo For:

Struttura di controllo che esegue iterativamente una porzione di programma per un numero di volte stabilito dall'utente. Esso si distingue dalle altre strutture per mezzo dei terminali N" e i chiamati rispettivamente Count Terminal, indicante il numero di iterazioni da eseguire e quindi variabile d'ingresso, e Iteration Terminal, indicante il numero di iterazioni completate e quindi variabile d'uscita.

 $\triangleright$  Ciclo While:

Ripete una porzione di codice fino al verificarsi di una determinata condizione. Il ciclo viene eseguito fino a quando il Conditional Terminal (variabile di ingresso booleana) assume un determinato valore. L'Iteration Terminal contiene invece il numero di iterazioni completate ed e identico a quello visto per il ciclo For.

 $\triangleright$  Case o If:

Eseguono una parte di codice piuttosto che un'altra a seconda del valore assunto dalla variabile di controllo detta Selector Terminal. Per ottenere una struttura If e sufficiente collegare il Selector Terminal ad una variabile di tipo Boolean. Una struttura Case, invece, si crea con una variabile di tipo Integer, String o di un altro tipo comunque enumerabile.

> Struttura Sequence:

Permettono di controllare il flusso di esecuzione del programma. Essa contiene uno o piu sotto-diagrammi (detti frame) che vengono eseguiti in sequenza. Esistono due tipi di queste strutture, quelle Flat e quelle Stacked, dove le prime visualizzano le operazioni da svolgere in sequenza tutte insieme e una a fianco dell'altra, mentre le seconde una alla volta.

! Struttura Node:

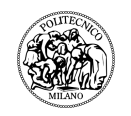

consente di sfruttare formule ed espressioni derivate dal linguaggio C all' interno del

Block Diagram invece di utilizzare i blocchi e le normali funzioni presenti in LabVIEW.

#### INTEGRAZIONE HARDWARE CON LABVIEW

La maggior parte dei dispositivi hardware di controllo e misura includono anche il software. Di solito, questi software sono compatibili soltanto con il dispositivo con il quale sono venduti e offrono una serie di funzioni limitate. Se vuoi fare di più con il software incluso, come ad esempio aggiungere altri dispositivi o elaborazione e reporting, potrebbe risultare molto difficoltoso far funzionare l'hardware in un ambiente software differente.

L'integrazione di sistema e la configurazione completa per iniziare subito a programmare un sistema, potrebbe risultare complicato e necessitare di molto più tempo rispetto alla programmazione e alle operazioni di misura o test. L'integrazione di altri tipi di dispositivi hardware con gli strumenti tradizionali possono causare perdite di tempo e incompatibilità e quindi aumentare inevitabilmente i rischi. Per prima cosa, è necessario selezionare i driver corretti per l'hardware, poi capire come installarli e come richiamarli dal software. Una volta che i driver sono pronti per essere utilizzati, è necessario stabilire la comunicazione con l'hardware e imparare a utilizzare il modello di programmazione appropriato per quel particolare dispositivo. LabVIEW ti permette di ridurre notevolmente i tempi di sviluppo ed eliminare tutti questi passaggi rendendo disponibili i driver per i componenti hardware più diffusi permettendo di conseguenza di avere un unico ambiente di sviluppo.

Nel raro evento che un driver LabVIEW non sia già presente, è possibile importare driver da altri linguaggi di programmazione oppure utilizzare la comunicazione di basso livello per l'implementazione del driver stesso.

### TARGET MULTIPLI E OS

LabVIEW può essere eseguito sui Sistemi Operativi (OS) più comuni e può distribuire codice ad una varietà di target hardware. Questa flessibilità si traduce nella possibilità di scegliere la piattaforma di calcolo più appropriata, proteggendo gli investimenti nello sviluppo di codice e nella formazione del personale.

Altri tool e linguaggi sono spesso strettamente vincolati ad un singolo OS o piattaforma hardware. Assemblare dei sistemi composti da piattaforme multiple richiede investimenti per la formazione e per i software di tutti i tool.

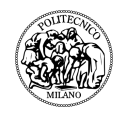

# **6 SISTEMA REALIZZATO: TEMPERATURES**

Temperatures è un applicativo creato in ambiente Labview che tramite un'interfaccia grafica permette di collegare in modo opportuno l'hardware necessario all'acquisizione di una serie di temperature e definite determinate variabili (tempo di controllo e delta), permette di effettuare delle valutazioni relativamente al raggiungimento della condizione di regime.

### **6.1 Configurazione**

La configurazione adottata è la seguente:

- $\triangleright$  n° 1 PC desktop dotato di windows 7;
- > n° 1 Multifunction Switch/Measure Unit Agilent mod. 34980A interfacciato al PC USB;
- $\triangleright$  n° 3 Multiplexer mod. 34921T
- > Termocoppie di Tersid s.r.l. mod. TF/TF-24-JJ tipo J con le seguenti caratteristiche:
	- o isolamento in Teflon PTFE;
	- o coppia parallela;
	- o diametro conduttori 0,5mm (24 AWG);

Termocoppie di Tersid s.r.l. mod. PFA/PFA-24-TT tipo T con le seguenti caratteristiche:

- o isolamento in Teflon PFA;
- o coppia parallela;
- o diametro conduttori 0,5mm (24 AWG);

numero massimo pari a 40 per modulo è inoltre possibile usare altre tipologie di termocoppie.

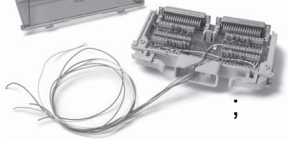

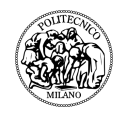

Lo schema di collegamento è il seguente:

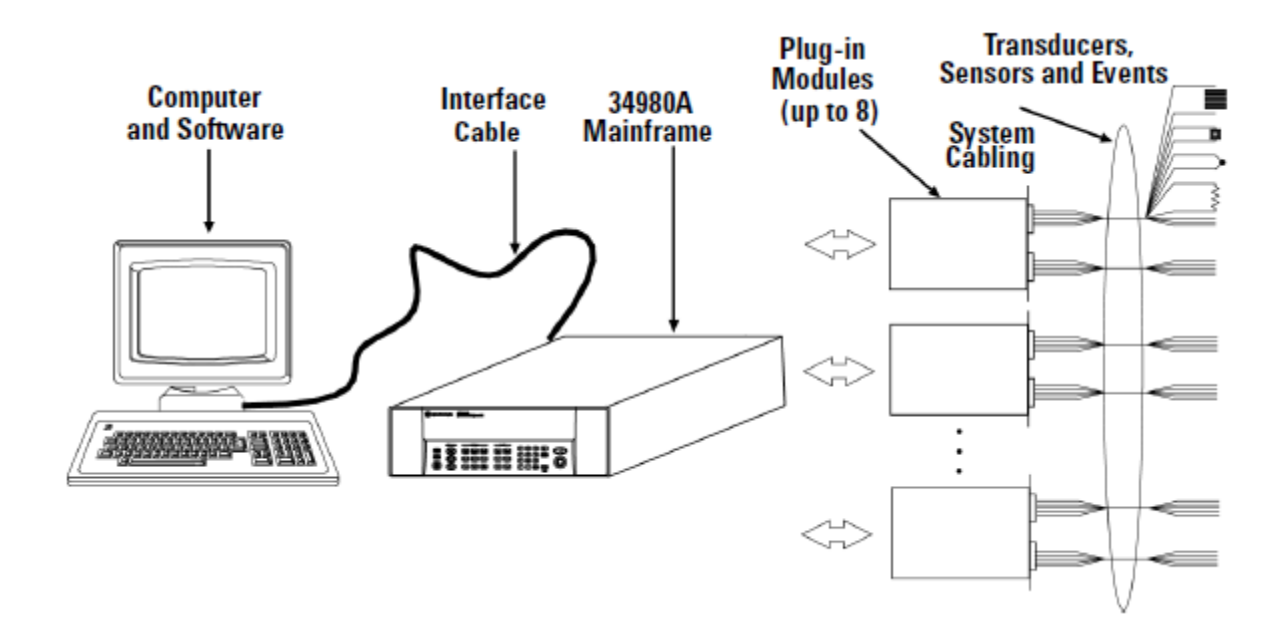

# **6.2 Diagramma di funzionamento:**

Il programma come si può notare dai flow charts è stato impostato seguendo una logica di tipo sequenziale.

SCHEMA GENERALE:

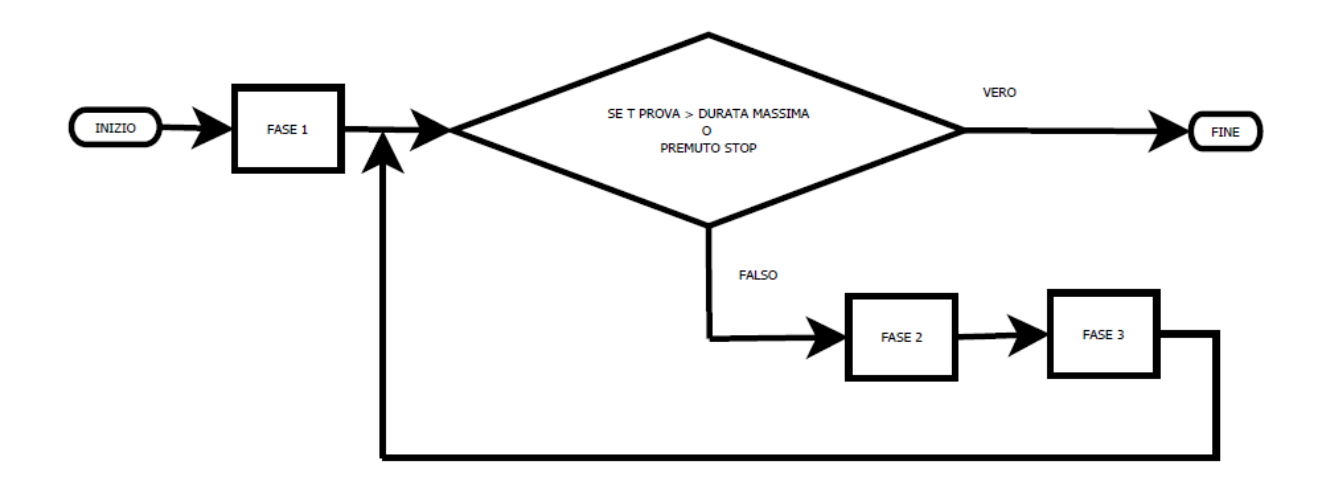

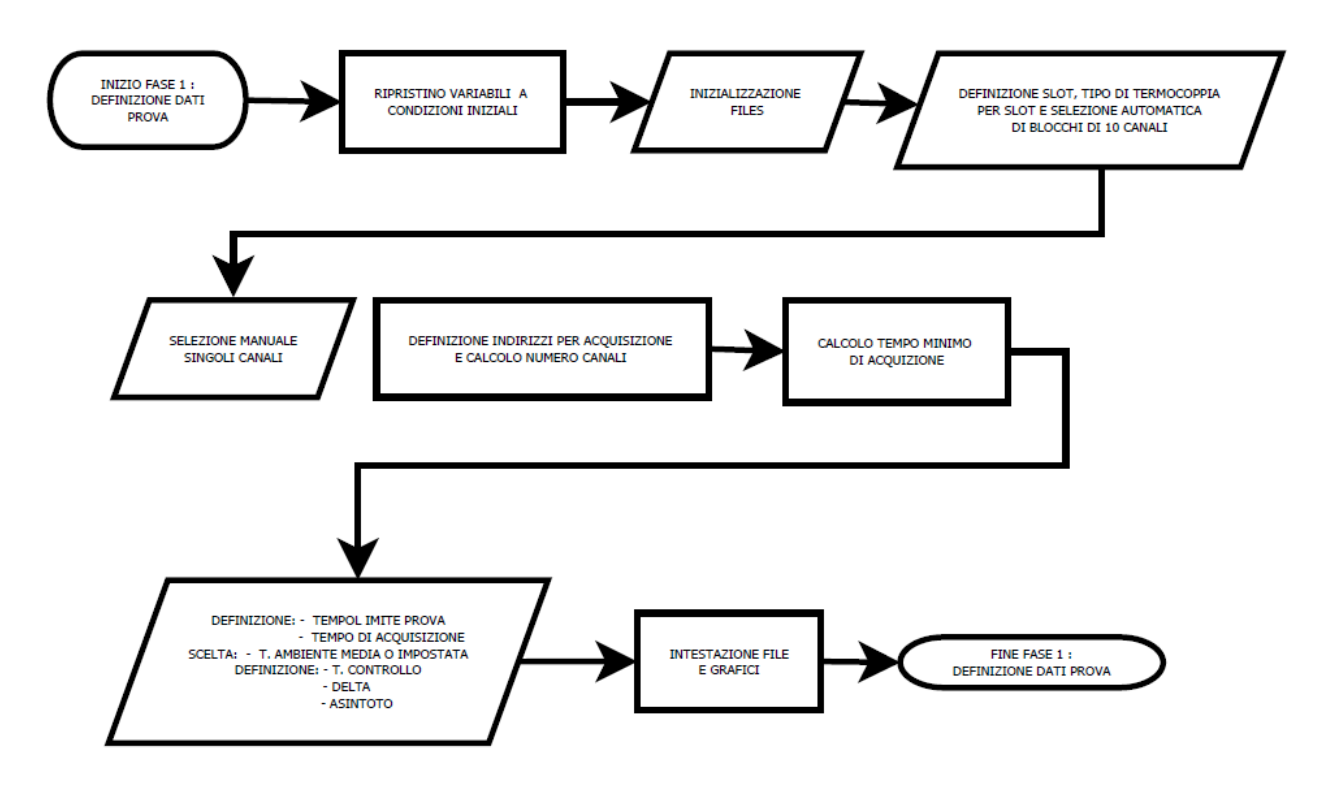

FASE 1 - DEFINIZIONE DATI PROVA:

FASE 2 - ACQUISIZIONE:

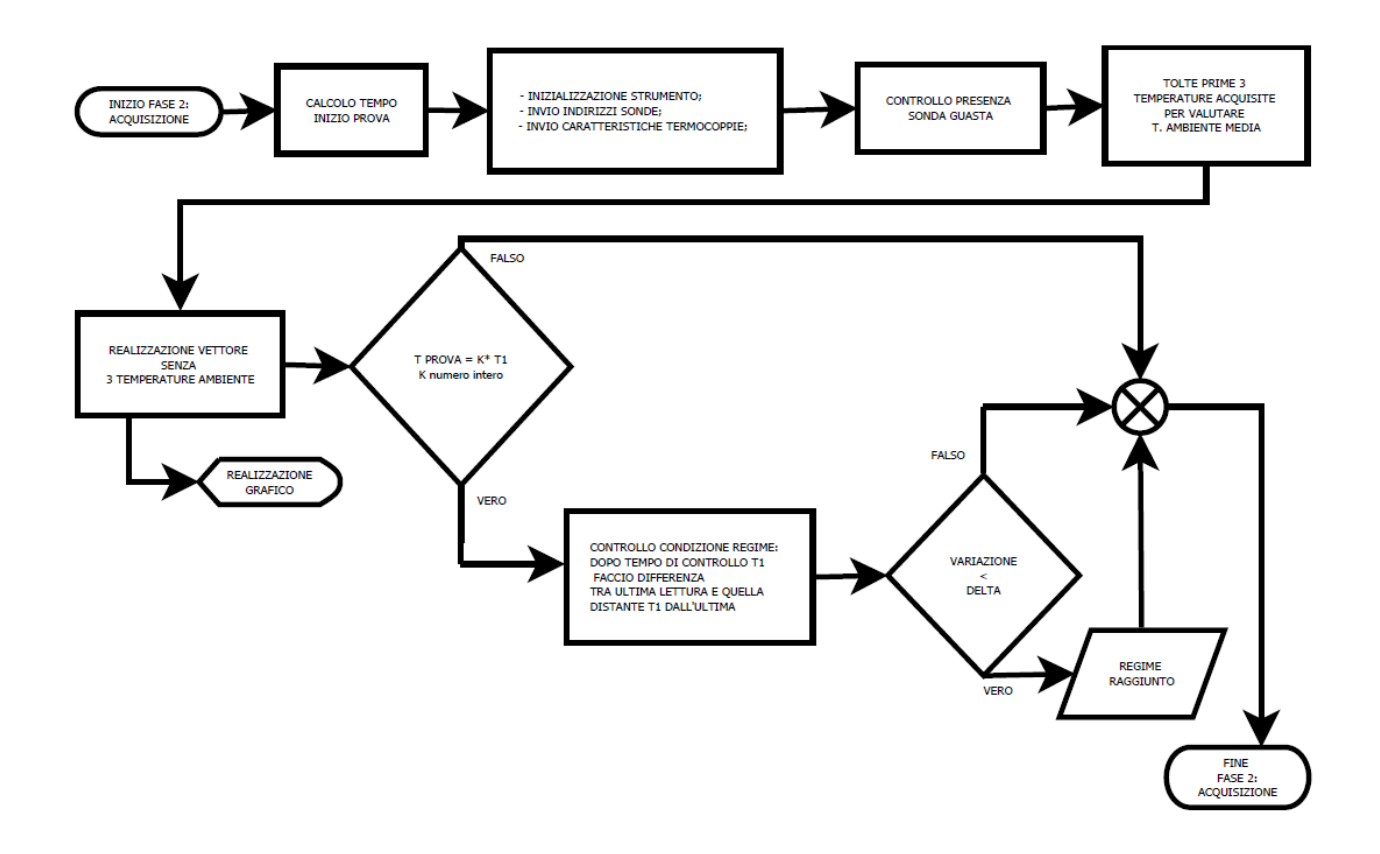

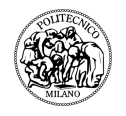

FASE 3 - ELABORAZIONE :

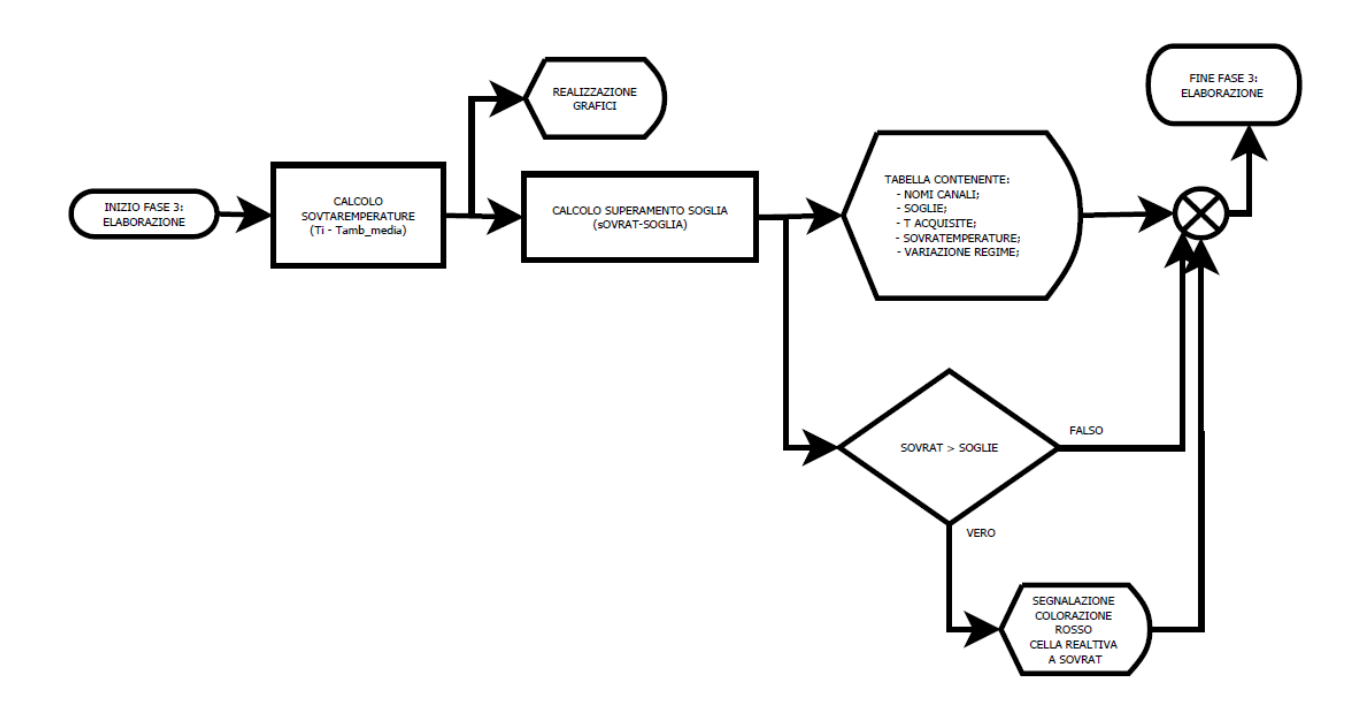

#### **6.3 Descrizione schede**

#### PAGINA INIZIALE

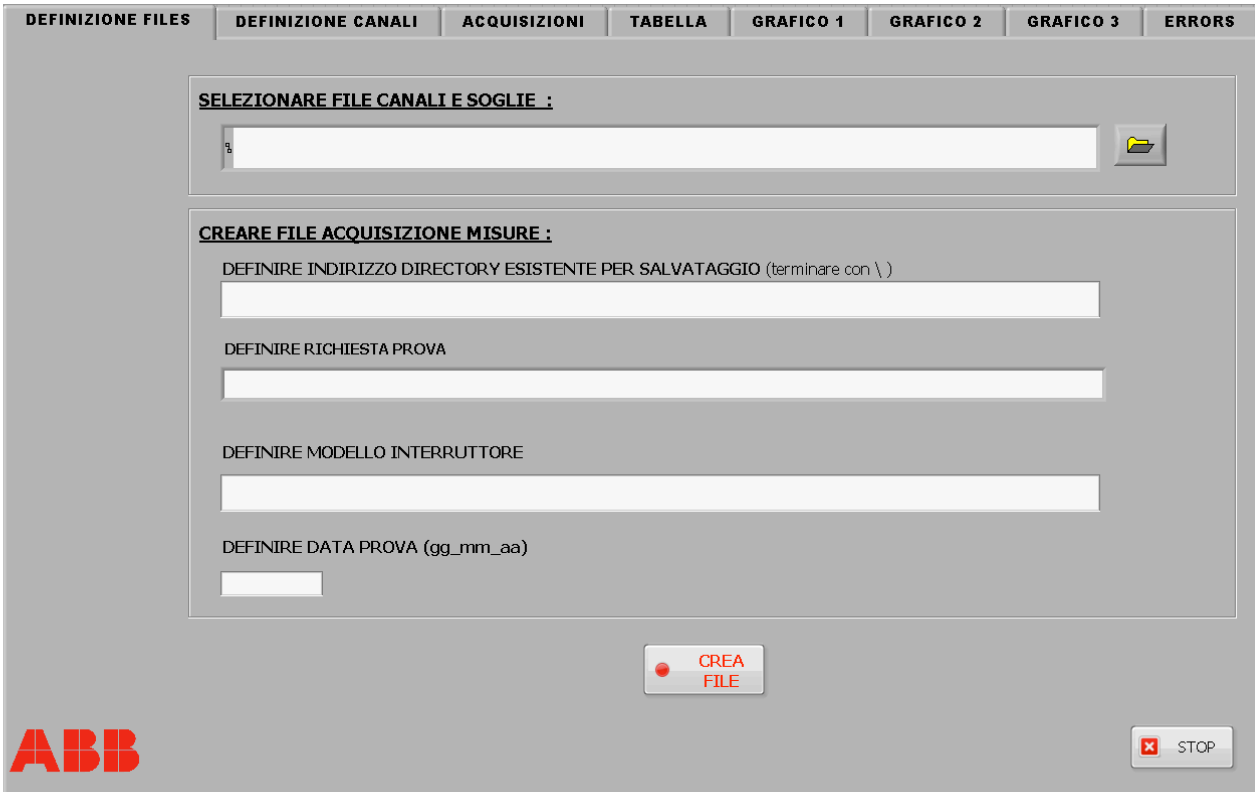

figura 6.1

All'apertura del programma si viene indirizzati automaticamente alla scheda DEFINIZIONI FILES (figura 6.1) nella quale andranno definiti la directory di salvataggio, i files che saranno successivamente utilizzati dal programma stesso e i dati della prova al fine di intestare i file che verranno creati.

I files in questione sono:

! File relativo a canali utilizzati e soglie da rispettare, tale file dovrà essere inizializzato durante il setup della prova, prima di lanciare il programma e dovrà essere del tipo 'y/xxx nome canale (tab) soglia' dove y è lo slot e xxx il numero canale;

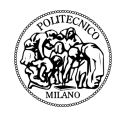

- ! File 'RICHIESTAPROVA MODELLOINTERRUTTORE DATA.XLS' che contiene le seguenti informazioni:
	- o Tempo trascorso;
	- o Temperatura ambiente;
	- o Acquisizioni delle n sonde;
- ! File 'RICHIESTAPROVA MODELLOINTERRUTTORE DATA SOVRATEMP.XLS' che contiene le seguente informazioni:
	- o Tempo trascorso;
	- o Sovratemperature delle n sonde;
- ! File 'RICHIESTAPROVA MODELLOINTERRUTTORE DATA NOTE.TXT' che contiene eventuali note che l'utente può scrivere durante la prova andando nella scheda ERRORS.
- ! File 'RICHIESTAPROVA MODELLOINTERRUTTORE DATA MISURE.XLS' che contiene le sole acquisizioni e viene utilizzato unicamente dal programma per fare delle elaborazioni.

#### PAGINA DEFINIZIONI CANALI

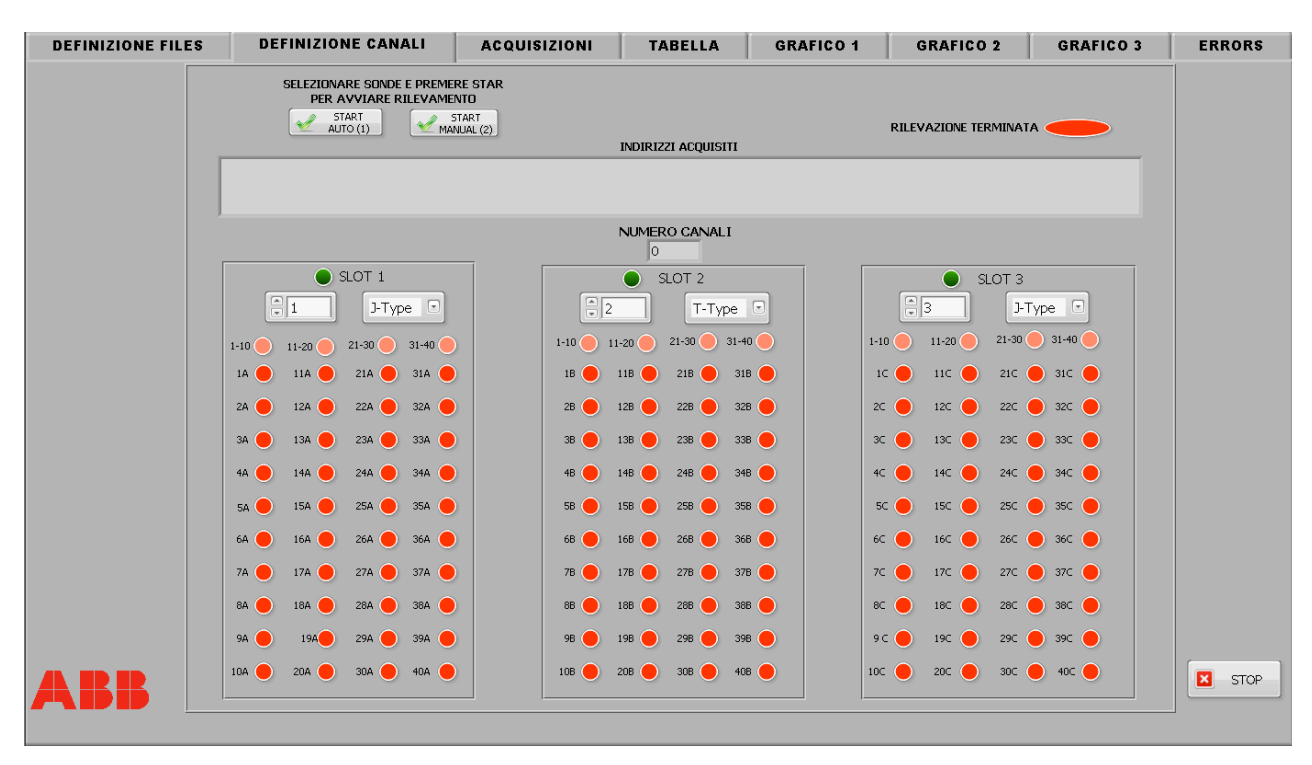

figura 6.2

Una volta premuto CREA FILE si viene automaticamente indirizzati alla scheda DEFINIZIONE CANALI (figura 6.2). Qui andiamo a definire gli indirizzi in cui andranno collegate le termocoppie. Come descritto nei capitoli precedenti l'hardware che si interfaccia con il programma è un Agilent mod. 34980A costituito da 8 slot.

Questo software è studiato per utilizzare 3 moduli mod. 34921T da 40 canali ciascuno per un massimo di 120 sonde.

I 3 moduli possono essere installati in uno qualsiasi degli 8 slot e la posizione va selezionata nel relativo menu, è possibile inoltre definire per ciascun modulo un unico tipo di termocoppia tramite il menù a tendina scegliendo tra i seguenti tipi B, E,J, K, N, R, S, T.

Le varie sonde possono occupare qualsiasi canale dei 40 a disposizione eccetto le prime 3 disponibili del primo modulo che saranno dedicate alle 3 sonde che andranno a definire la temperatura ambiente media.

La definizione dei canali è studiata nel seguente modo:

 $\triangleright$  Si attivano i moduli utilizzati premendo il relativo led, che non è antro che un controllo true/false che va a efinire una stringa testo (figura 6.3), si seleziona il numero di slot in cui è installato il modulo e il tipo di termocoppia per i 3 moduli;

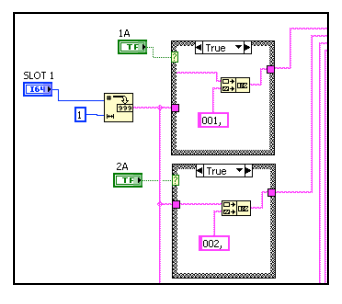

figura 6.3

- $\triangleright$  Al fine di agevolare l'utente è possibile selezionare in modo automatico blocchi di 10 sonde cliccando il relativo led. Selezionati o meno tali led si deve passare alla selezione manuale premendo il pulsante START AUTO (1);
- > Con la selezione manuale è possibile cliccare singolarmente le varie sonde modificando anche le impostazioni fatte in modalità automatica, o lasciare tutto invariato;

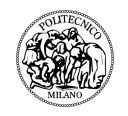

 $\triangleright$  Una volta indicate tutte le sonde connesse si preme il pulsante START MANUAL (2) ed ha inizio la definizione degli indirizzi che al termine, all'accensione del led RILEVAZIONE TERMINATA verrà mostrata nella sezione INDIRIZZI ACQUISITI.

Gli indirizzi sono definiti nel seguente formato YXXX, y rappresenta lo slot e xxx il canale.

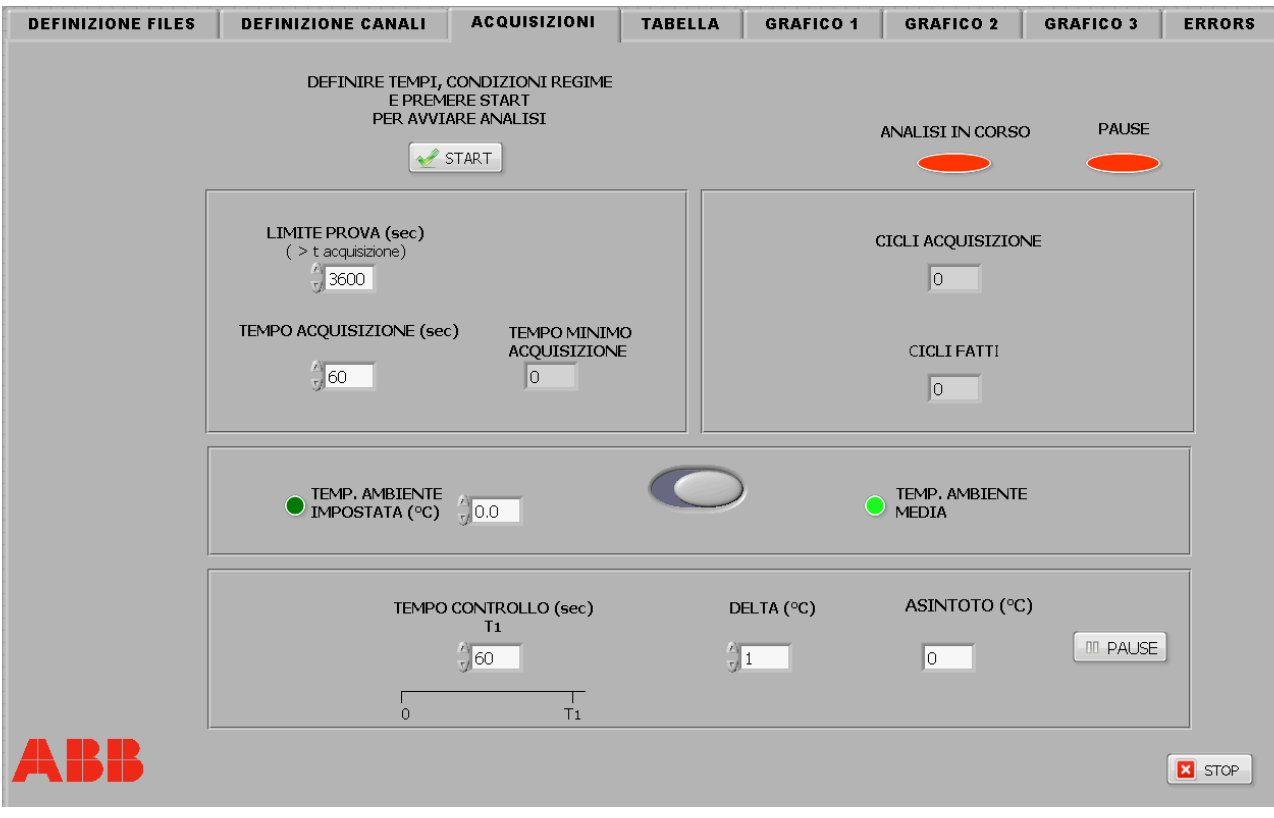

#### PAGINA ACQUISIZIONI

figura 6.4

Questa scheda viene aperta automaticamente al termine della rilevazione dei canali. Qui si vanno a definire tutti a parametri necessari alla prova quali :

- ! LIMITE PROVA (SEC), un tempo massimo di durata della prova al raggiungimento del quale il software si arresta, tale valore dovrà essere maggiore del TEMPO ACQUISIZIONE (SEC);
- ! TEMPO ACQUISIZIONE (SEC) rappresenta il tempo di campionamento delle letture e deve essere maggiore di TEMPO MINIMO ACQUISIZIONE.
- $\triangleright$  TEMPO CONTROLLO T1 (SEC) in base al quale si va a controllare la condizione di regime valutando l'acquisizione dopo T1;
- $\triangleright$  DELTA (°C) qui si va a definire la variazione massima accettata per il raggiungimento di regime.
- $\triangleright$  ASINTOTO (°C) qui si va a definire la temperatura per realizzare l'asintoto nei grafici 1 e 2.
- $\geq$  E' possibile scegliere se calcolare la T ambiente facendo la media sulle 3 acquisizioni o impostarla manualmente questa seconda soluzione è usata principalmente in fase di taratura.

Definiti i vari valori si può iniziare l'analisi premendo il pulsante START. Vengono subito calcolate ed indicate il numero di acquisizioni che verranno eseguite e il tempo minimo di acquisizione in funzione del numero di termocoppie. E' inoltre possibile mettere in pausa l'acquisizione e cambiare TEMPO CONTROLLO T1 (SEC), DELTA (°C), ASINTOTO (°C) premendo il pulsante PAUSE.

L'analisi è cosi strutturata, il TEMPO ACQUISIZIONE rappresenta l'ingresso per un ciclo timed loop:

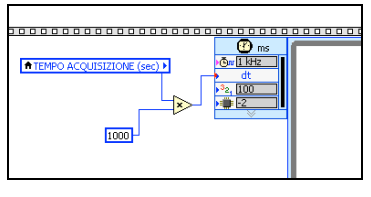

figura 6.5

all'interno di tale ciclo c'è un sistema sequenziale che svolge le seguenti istruzioni:

- $\ge$  fase di inizializzazione strumento, invio degli indirizzi e delle caratteristiche delle termocoppie utilizzando la libreria agilent dedicata a labview che ha permesso di evitare la realizzazione di blocchi dedicati per interfacciare labview allo strumento.
- $\triangleright$  Fase di acquisizione dati dove andiamo a impostare le caratteristiche della scansione sfruttando sempre i blocchi della libreria agilent.

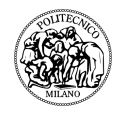

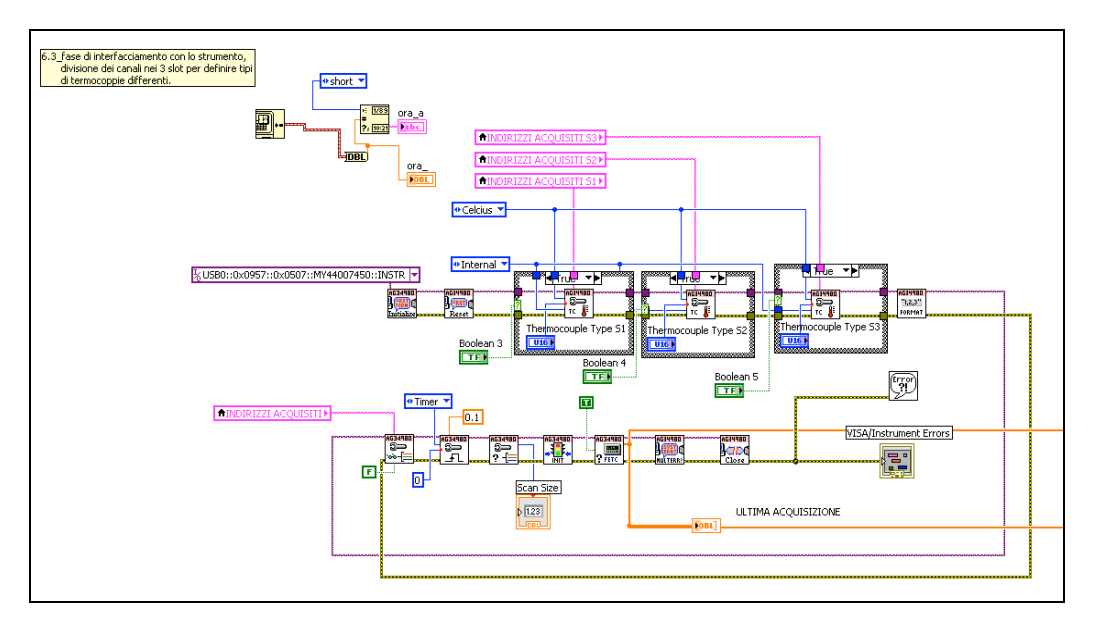

figura 6.5

- ! Una volta terminata la lettura abbiamo la chiusura dell'interfaccia I/O con lo strumento e si va a fare un controllo sulle letture fatte per verificare che le termocoppie funzionino correttamente, tale controllo viene fatto vedendo se la lettura rientra entro un certo range, in quanto se la sonda si rompe o si stacca va a valori, che in valore assoluto, sono molto elevati, ben al di fuori del campo di applicazione.
- ! Dall'array delle letture andiamo a sottrarre le prime tre, per determinare la temperatura ambiente facendo la media, e tale array lo mandiamo in ingresso al grafico che è di tipo chart, ossia si aggiorna ad ogni lettura.

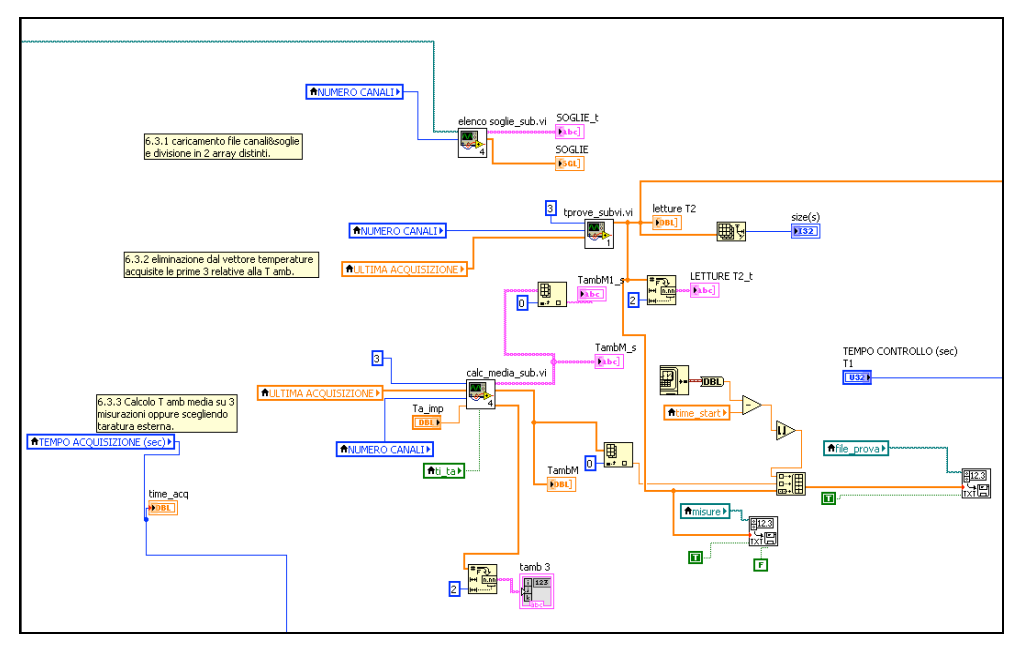

figura 6.6

! Successivamente si valuta il raggiungimento della condizione di regime andando a confrontare il tempo della prova con il tempo di controllo, se il tempo della prova è pari al tempo di controllo o un suo multiplo andiamo a fare la differenza tra l'ultima lettura e quella distante T CONTROLLO se tale variazione è inferiore di DELTA il regime è stato raggiunto e verrà segnalato nella scheda TABELLA con l'accensione del relativo led.

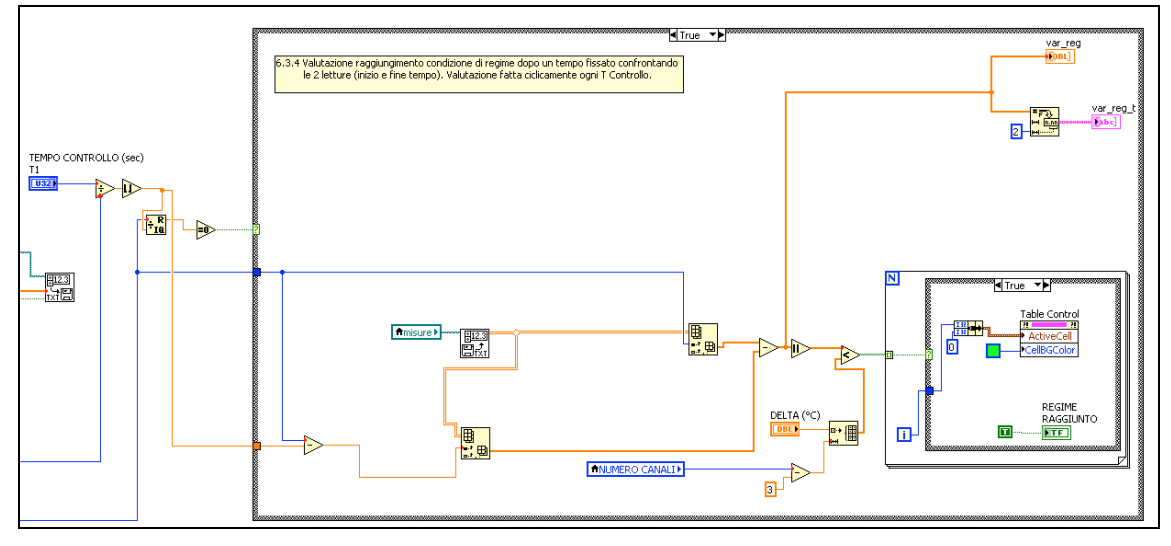

figura 6.7

! Fase elaborazione, dove andiamo all'inizio a determinare il valore delle sovratemperature facendo la differenza con la temperatura acquisita e la temperatura ambiente media e qui si mandano i valori in ingresso a due

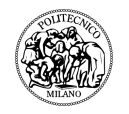

grafici; il passo successivo sta nel calcolare il superamento delle soglie prefissate facendo la differenza delle sovratemperature con le relative soglie in caso affermativo avverrà un opportuna segnalazione.

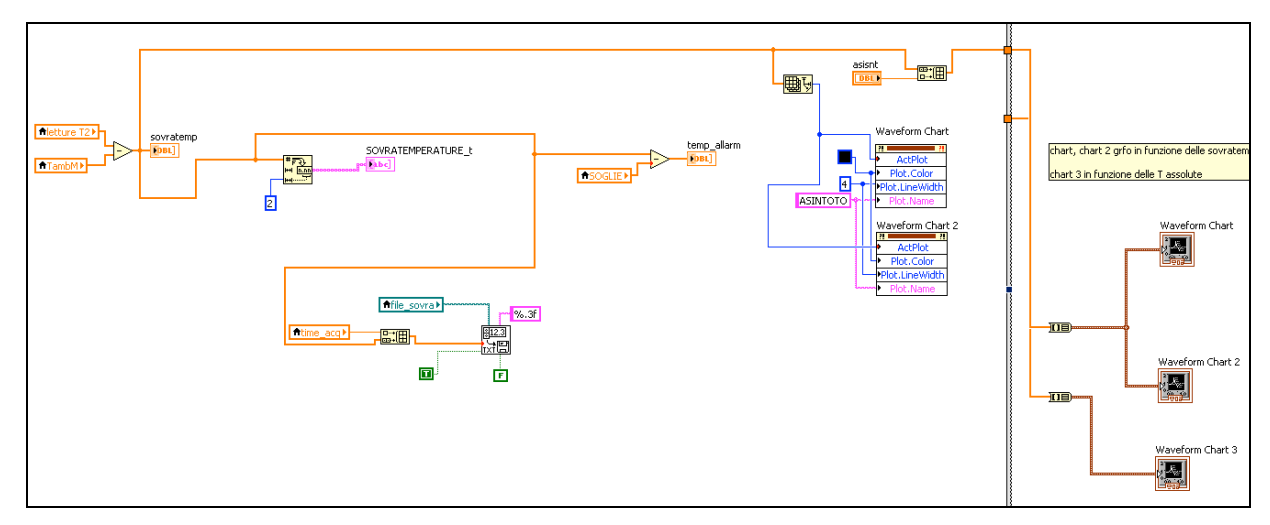

figura 6.8

 $\triangleright$  Fase chiusura, il termine delle letture avviene al raggiungimento del tempo LIMITE PROVA oppure premendo il pulsante STOP in tale caso il termine avverrà alla fine del ciclo di elaborazione in modo da non perdere informazioni.

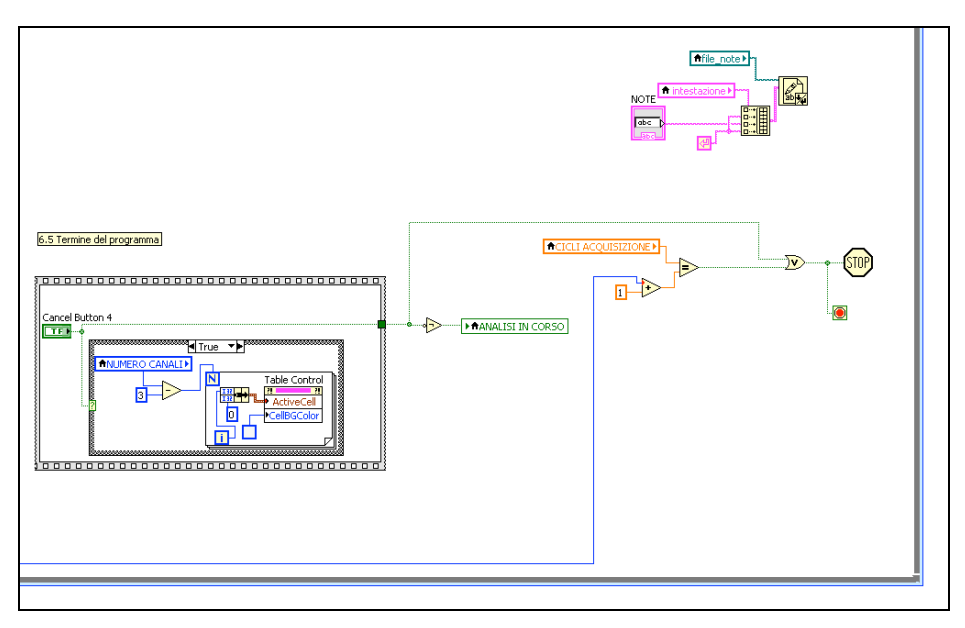

figura 6.9

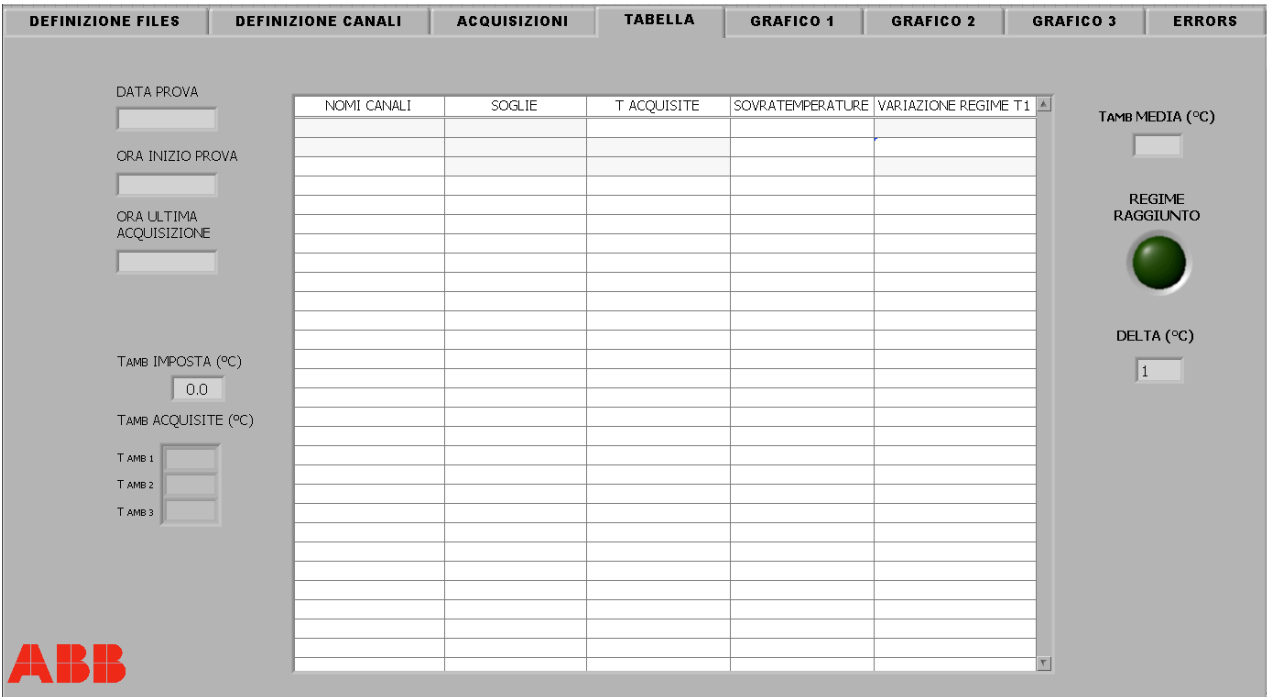

#### PAGINA TABELLA

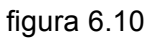

Nella scheda Tabella (figura 6.10) vengono messi in evidenza tutte le informazioni relative alla singola acquisizione.

Le informazioni visualizzate sono :

- $\triangleright$  Data prova;
- > Ora inizio prova;
- $\triangleright$  Ora ultima acquisizione;
- > Temperatura ambiente impostata nel caso si scelga tale soluzione oppure le 3 temperature medie e la relativa media.
- ! Delta, scelto precedentemente;

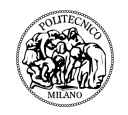

- > Tabella contenente:
	- o Nomi canali;
	- o Soglie;
	- o T acquisite;
	- o Sovratemperature;
	- o Variazione regime T1;

In questa tabella come spiegato precedentemente quando la VARIAZIONE REGIME è inferiore a DELTA avviene una segnalazione e si accende il led REGIME RAGGIUNTO e viene evidenziato di verde (fig. 6.11) il nome dei canali che hanno raggiunto tale regime. Quando la SOVRATEMPERATURA supera il valore SOGLIA viene evidenziata di rosso (fig 6.12).

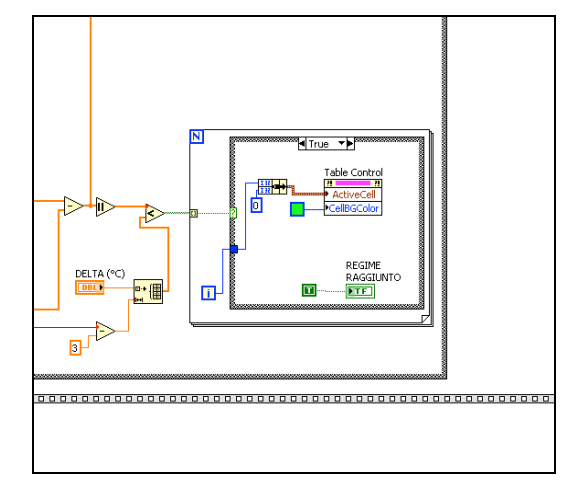

figura 6.11

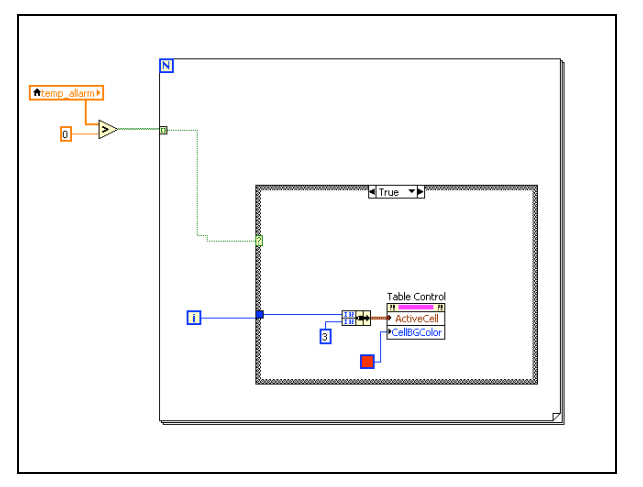

figura 6.12

#### PAGINE GRAFICO 1 – 2 – 3

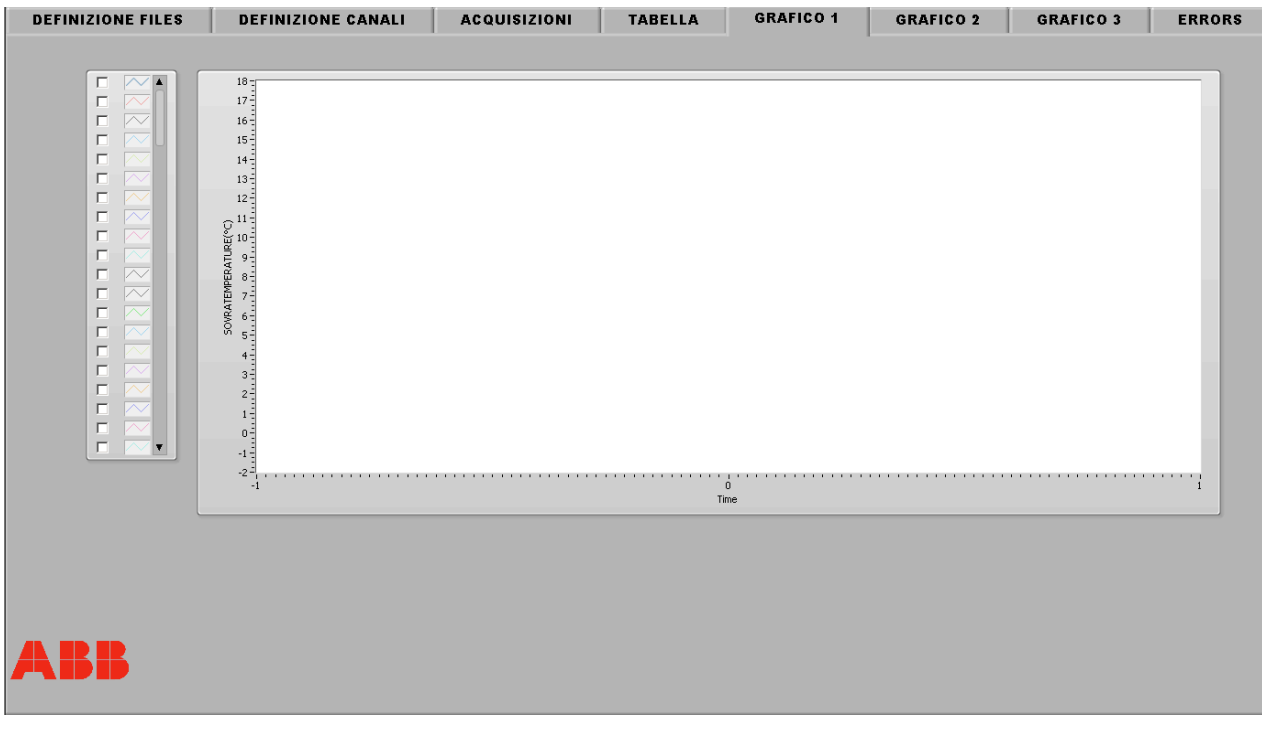

figura 6.13

Le schede GRAFICO 1, GRAFICO 2, GRAFICO 3 presentano le medesime caratteristiche ad eccezione del fatto che in GRAFICO 1 e GRAFICO 2 abbiamo le sovratemperature e la presenza dell'asintoto e in GRAFICO 3 abbiamo le sole temperature assolute.

I dati che vengono plottati nel grafico sono definiti da tutte le sonde connesse allo strumento, è possibile comunque andare a selezione un determinato numero di sonde che si vuole osservare. L'asintoto nei grafici 1 e 2 viene posto alla fine di tutte le sonde e presenta una linea nera con uno spessore maggiore. Sono stati rappresentati due grafici per rendere più comoda la lettura dividendo le acquisizioni in due gruppi in funzione del range di temperatura. Il terzo grafico relativo alle temperature assolute ha la funzione di mostrare l'effettiva temperatura raggiunta in modo da rendere più semplice il controllo rispetto ai valori relativi.

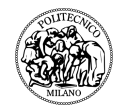

# PAGINA ERRORS

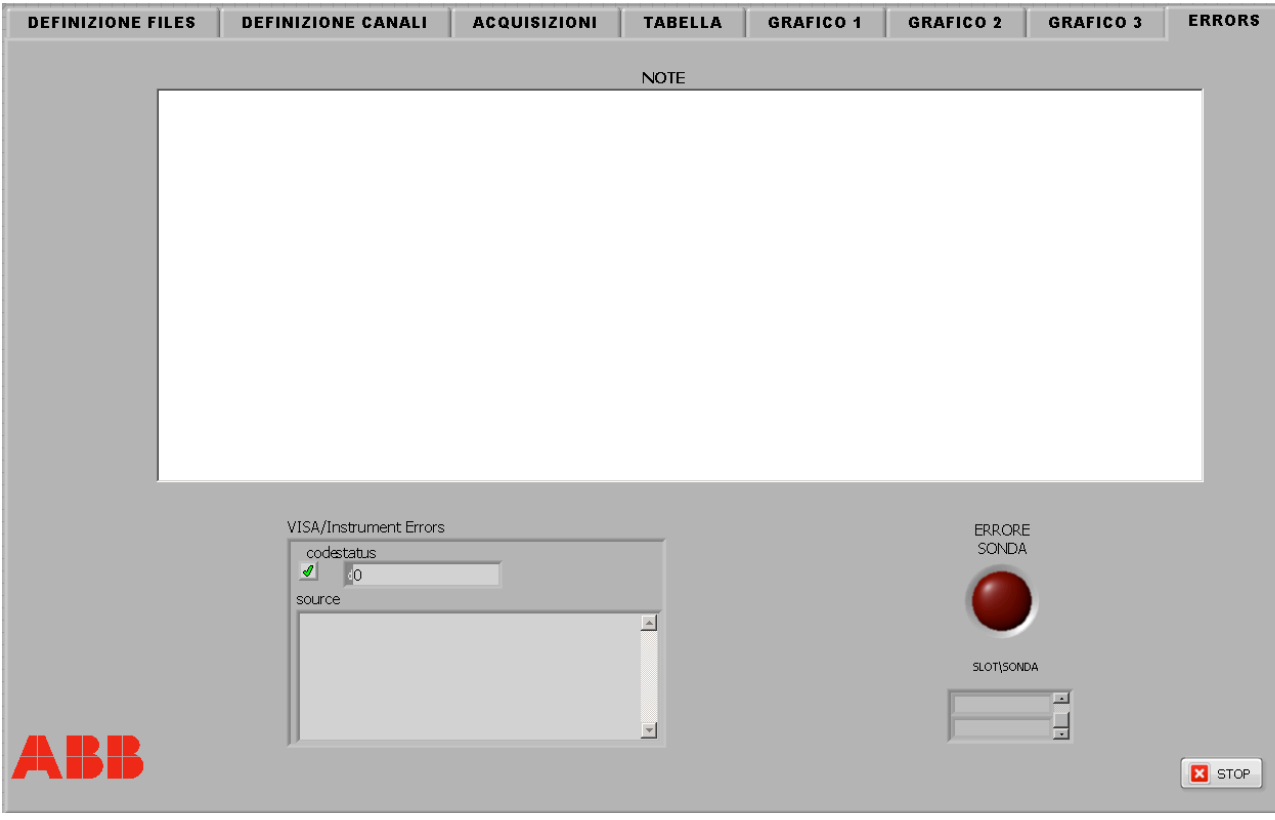

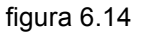

Nella scheda ERRORS abbiamo:

 $\triangleright$  La comunicazione degli errori tra hardware e software che avviene tramite un blocco opportuno oltre a vederlo nella scheda ERRORS abbiamo anche la comparsa di un pop-up (figura 6.15) al manifestarsi dell'errore che si apre nella scheda in cui siamo in quel momento;

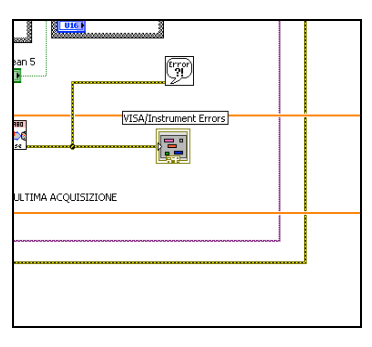

figura 6.15

- $\triangleright$  La segnalazione di sonda guasta tramite led ERRORE SONDA e l'elenco delle sonde guaste;
- $\triangleright$  La bacheca NOTE dove come spiegato precedentemente è possibile annotare delle informazioni durante la prova stessa, il salvataggio delle note avviene al termine di ogni ciclo del timed loop in questo modo evitiamo di perdere informazioni se per qualche problema si interrompe la prova, tale tecnica è stata adottata anche per il salvataggio degli altri files.

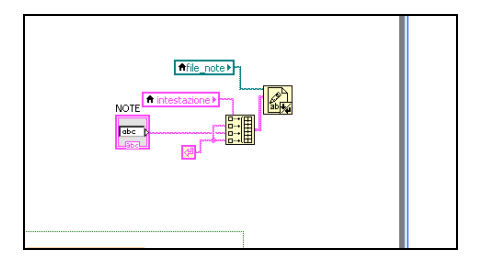

figura 6.16

Sono stati analizzati i 2 errori più comuni :

- 1. Rottura sonda;
- 2. Distacco dell'hardware (Agilent mod. 34980A);

E' inoltre stata fatta una prova in prossimità di un generatore (TS13) che andava ad erogare 3,8kA e si è notato che non va ad arrecare disturbi alla strumentazione.

Rilevando i rispettivi comportamenti:

- 1. La lettura del canale associato a letture in valore assoluto tendenti a infinito;
- 2. le letture continuano e danno come risultato valore 0, appena l'hardware viene ripristinato le letture riprendono correttamente.

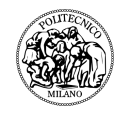

# SCHEDA RIEPILOGATIVA ERRORI

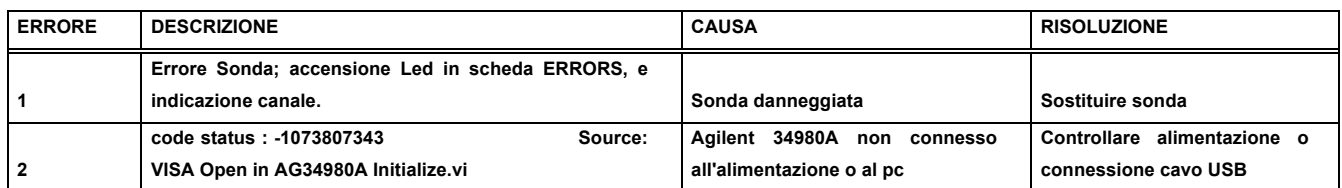

# **7 RISULTATI DI UNA PROVA TIPO**

In questo capito andiamo ad illustrare brevemente una prova fatta nel rispetto delle condizioni e delle normative presentate nel capitolo 1.

L'oggetto in prova è un interruttore ABB non ancora in commercio che di seguito verrà denominato con la sigla N0.

Nelle figure seguenti possiamo vedere il set-up (figura 7.1 e figura 7.2) :

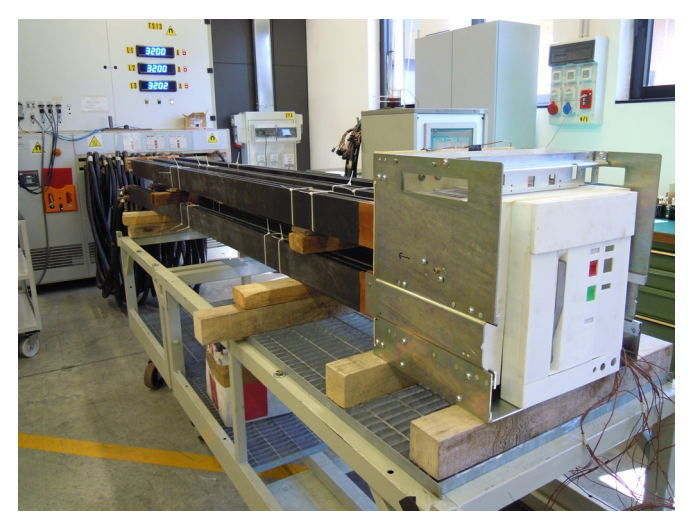

figura 7.1

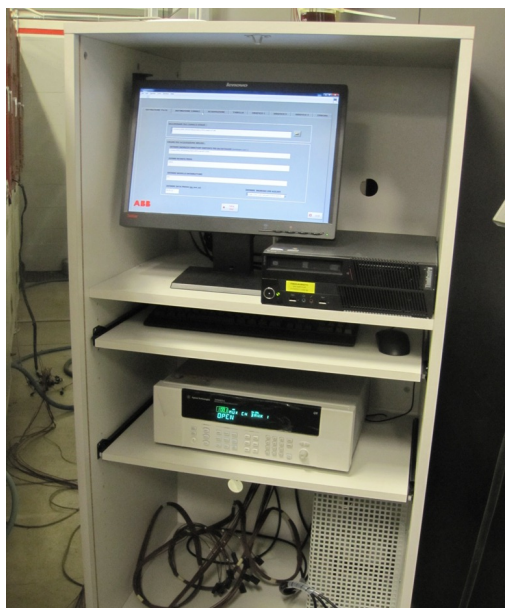

figura 7.2

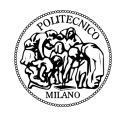

Dove si può notare l'interruttore connesso alle sbarre a loro volta connesse al generatore. Nei vari punti dell'interruttore quali contatti e terminali sono collegate le termocoppie uscenti dal sistema di acquisizione mostrato in figura 7.2.

La prova ha avuto esito positivo in quanto raggiunta la condizione di regime, verificata secondo le normative in base alle quali la variazione di temperatura nell'arco di un ora sia entro 1°C, le sovratemperature delle varie parti analizzate si sono mantenute entro i limiti imposti dalla norma CEI EN 60947. Di seguito vengono illustrati i grafici dell'andata a regime sia in funzione della temperatura assoluta (figura 7.3) sia in funzione della sovratemperatura (figura 7.4).

La prova ha avuto una durata di 5 ore e 43 minuti.

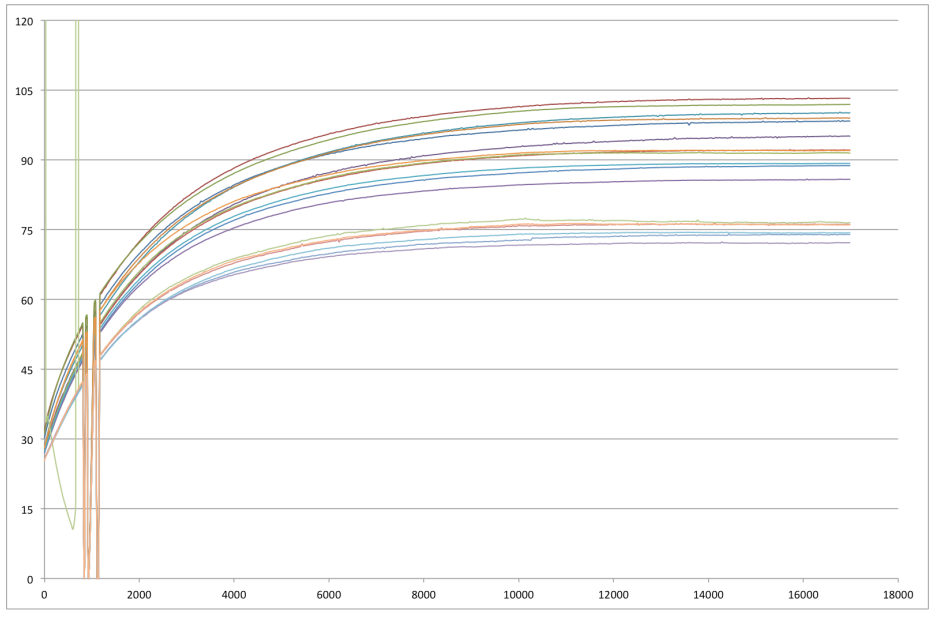

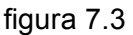

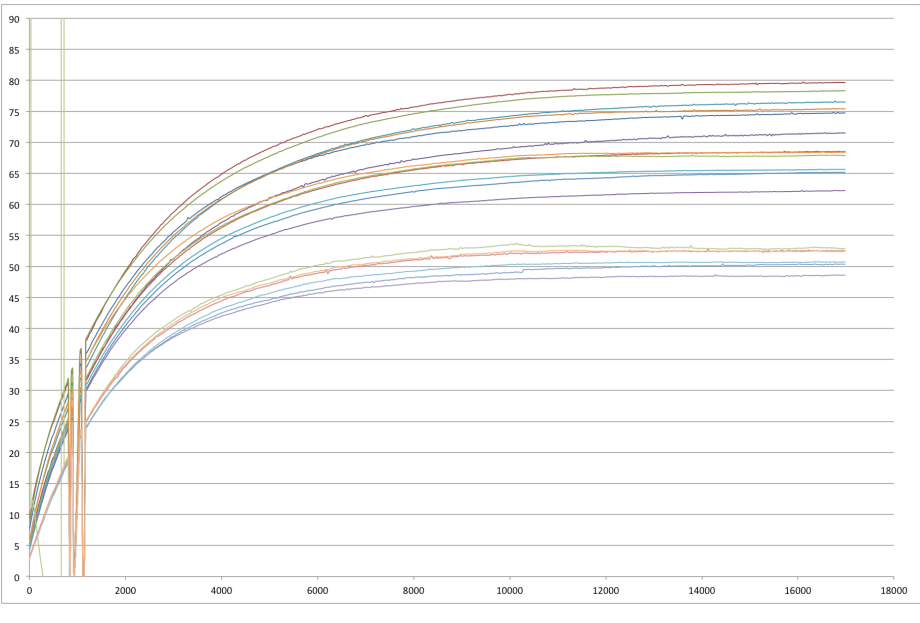

figura 7.4
Come si può notare dai grafici è presente all'inizio anche un caso di rottura di una termocoppia e l'arresto del sistema a seguito di un problema tecnico all'alimentazione.

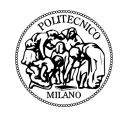

# **8 ESTENSIONE SISTEMA DI PROVA A SISTEMI DI PROTEZIONE PER SMART GRID**

# **8.1 Concetto smart grid**

In passato, ossia nella seconda metà del secolo scorso, gli sforzi dedicati allo sviluppo tecnico-scientifico dei sistemi elettrici nei vari Paesi del mondo sono stati soprattutto rivolti ai grandi sistemi di trasmissione, visti come elemento fondamentale di un modello di sistema elettrico basato sulla costruzione di grandi centrali idrauliche, termiche e di forti sistemi di trasmissione in grado di trasportare grandi quantità di potenza su lunghe distanze.

L'attuale sistema elettrico si è sviluppato come risultato di un continuo miglioramento tecnologico ed istituzionale protrattosi nel corso di molti anni.

Per molti anni l'intero sistema elettrico mondiale è stato ispirato secondo il modello per il quale l'energia elettrica è generata in grandi centrali di produzione, trasferita in prossimità dei centri di consumo mediante linee di trasmissione ad alta ed altissima tensione e, infine, distribuita ai consumatori finali mediante il sistema di distribuzione, che coinvolge porzioni della rete di alta, di media e di bassa tensione. Il flusso dell'energia è chiaramente unidirezionale, essendo diretto dai generatori verso i carichi, ed il sistema di distribuzione svolge un ruolo puramente passivo.

Tale ben consolidata situazione sta oggi subendo un drastico mutamento per la diffusione di impianti di generazione di taglia medio piccola connessi alla rete di distribuzione di media e bassa tensione, ovvero per quella che viene definita come Generazione Distribuita (GD).

Essa consiste in un nuovo modello di produzione e distribuzione di energia, che si basa sull'integrazione nelle reti elettriche di piccoli-medi impianti (da qualche decina/centinaio di kW a qualche MW) prevalentemente di tipo non programmabile e generalmente connessi alla rete di distribuzione.

Le unità di GD sono installate principalmente per perseguire i seguenti obiettivi:

 $\geq$  alimentare carichi elettrici per lo più in prossimità del sito di produzione dell'energia elettrica (è noto che la stragrande maggioranza delle unita di consumo risultano connesse alle reti di distribuzione dell'energia elettrica)

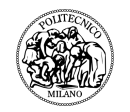

molto frequentemente in assetto cogenerativo per lo sfruttamento di calore utile;

 $\triangleright$  sfruttare fonti energetiche primarie (in genere, di tipo rinnovabile) diffuse sul territorio e non altrimenti sfruttabili mediante i tradizionali sistemi di produzione di grande taglia.

La diffusione della GD su larga scala sta modificando radicalmente la situazione del sistema elettrico che finirà con l'assumere piuttosto una struttura nella quale si avrà la presenza di impianti di generazione a tutti i livelli di tensione e flussi di energia bidirezionali.

Il sistema di distribuzione di energia elettrica come abbiamo visto sta iniziando a subire (o avvantaggiarsi di) una serie di modifiche, spesso riassunte con il concetto di rete di distribuzione attiva. È opinione diffusa nella comunità scientifica che il nuovo sistema di distribuzione, sfruttando le possibilità offerte dalle moderne tecnologie informatiche e delle telecomunicazioni, può svolgere un ruolo attivo grazie al quale fornire nuovi servizi ad alto valore aggiunto ai clienti e permettere l'impiego di risorse energetiche rinnovabili e quindi il pieno sfruttamento della GD, che è solamente una delle cause che sta portando a questo cambiamento. Procedendo in questa direzione, si va verso un cambiamento epocale, che deve essere sostenuto e spinto da una ferma volontà politica come quella espressa mediante le recenti direttive sia dell'Unione Europea sia internazionale in tema d'energia elettrica. Tali direttive disegnano scenari nuovi, ed in certa misura rivoluzionari, nei quali la distribuzione ed i distributori vanno a svolgere un ruolo attivo, abbandonando la funzione fino ad ora espletata di passive terminazioni del sistema di trasmissione.

Nelle reti passive il dimensionamento e la gestione del sistema si basa sull'applicazione di criteri deterministici essenzialmente legati all'analisi del caso peggiore, anche se sono utilizzati dei correttivi per evitare eccessivi investimenti (ad es. applicazione dei coefficienti di contemporaneità ed utilizzo). In altre parole si tratta della politica cosiddetta del "*connect and forget*" in base alla quale il sistema deve essere dimensionato in modo tale da consentire il rispetto dei vincoli tecnici nelle condizioni estreme più gravose e, pertanto, una volta che un carico è connesso alla rete il distributore può dimenticarsi della sua presenza e non curarsi del suo assorbimento. L'applicazione di questo criterio nel nuovo scenario liberalizzato, in cui vi è una sempre maggiore spinta per l'uso di impianti di generazione di piccola taglia basati sull'impiego di fonti rinnovabili, costituisce una barriera allo sviluppo. E' quindi necessario prevedere un nuovo sistema di distribuzione in cui i distributori non si "dimenticano" di aver collegati alla loro rete impianti di produzione ma anzi possono controllarli in modo tale da permetterne una sicura ed agevole integrazione nel sistema. L'abbandono del "*connect and forget*" impone ai distributori di ripensare completamente l'approccio alla pianificazione, che dovrebbe essere necessariamente probabilistico [10].

Il risultato finale di questa evoluzione è quindi rappresentato dalla Smart Grid che è definibile come l'applicazione della tecnologia digitale alla distribuzione e consegna dell'energia ai clienti finali.

Il concetto di Smart Grid è nato per trasformare radicalmente il sistema elettrico mediante l'utilizzo di tecnologie di comunicazione avanzate, controlli automatici ed altre forme di ICT. In buona sostanza si tratta di integrare tutte le apparecchiature, le informazioni ed il mercato elettrico all'interno di un processo coordinato e collaborativo che consente all'energia di essere generata, distribuita e consumata in modo affidabile ed efficiente.

Attraverso l'implementazione di una smart grid, la pianificazione e la gestione dei sistemi di generazione, distribuzione e trasmissione presentano i seguenti benefici:

- $\triangleright$  Comunicazioni in tempo reale e tempi di risposta istantanei;
- $\triangleright$  Incremento della produzione:
- $\triangleright$  Diminuzione dei costi operativi e di manutenzione;
- $\triangleright$  Miglioramento complessivo del servizio.

Non appena le nuove tecnologie saranno disponibili e integrate nel sistema, queste forniranno sicuramente un valore aggiunto al sistema esistente. L'avvento di tali tecnologie sarà del tipo "plug&play", con la definizione di nuovi sistemi di accumulo. Nello scenario futuro più plausibile, i mercati in tempo reale influenzeranno sempre più il consumo dell'energia da parte degli utenti. Le piccole riduzioni nella domanda nei brevi periodi permetteranno di ridurre i prezzi di picco, contribuendo alla stabilizzazione dei prezzi nei periodi di bassa generazione.

Le principali caratteristiche di una "Smart Grid" sono:

- $\triangleright$  Self-healing, ossia la capacità di rilevare, analizzare e risolvere i problemi;
- $\triangleright$  Capacità di incorporare consumatori ed il loro comportamento nel progetto e nella gestione della rete;
- $\triangleright$  Capacità di mitigare gli attacchi fisici ed informatici alla rete;
- $\triangleright$  Capacità di fornire un livello di power quality idoneo alle attuali necessità di consumatori ed industrie;
- ! Consentire l'utilizzo di diverse tecnologie di generazione;
- ! Permettere un pieno sfruttamento delle opportunità del mercato elettrico;
- $\triangleright$  Permettere l'ottimizzazione dei capitali minimizzando i costi di gestione e manutenzione, mediante l'impiego di opportune tecniche di monitoraggio e/o ICT.

In definitiva, le Smart Grid consentono di migliorare la sicurezza della rete, la qualità del servizio, l'integrazione della generazione distribuita e delle fonti rinnovabili nella rete e la gestione del carico, attraverso programmi di Demand Side Management (DSM) o Demand Side Response (DSR) [6] [11].

In una Smart Grid sono previsti dei sistemi di controllo sia centralizzato che localizzato, con i flussi di energia negoziati localmente in funzione delle indicazioni di mercato.

Il passaggio dalle attuali reti di distribuzione alle Smart Grid avverrà attraverso tre passi, durante i quali l'attenzione si sposterà dal valore dell'energia al valore dell'informazione:

 $\triangleright$  Reti attive:

reti con elevata percentuale di generazione distribuita direttamente controllata dal distributore in funzione del carico in rete;

> Microreti:

reti di bassa tensione con generazione da fonte rinnovabile e sistemi di accumulo, esercibile in isola con alimentazione di emergenza dalla rete principale. Dal punto di vista della rete una microrete può essere vista come un'entità controllata che opera come un carico aggregato o un generatore oppure, in condizioni economiche favorevoli, come una piccola sorgente di energia per i servizi ancillari;

 $\triangleright$  Virtual utility:

estendono il concetto della rete internet; nelle virtual utility l'energia è localmente generata e negoziata tra vari generatori e carichi in funzione di segnali di prezzo.

# **8.2 Simulazione sistema di protezione**

Al fine di testare i benefici e le criticità [8] sui vari componenti della rete, in particolar modo sugli interruttori, per effetto dello sviluppo delle Smart Grid si è andati a creare un applicativo sempre con il software LabView che sfruttando la possibilità di gestire delle schede di generazione permette di simulare delle situazioni di guasto e normale funzionamento in ingresso ai relè elettronici, sia nel caso di impianto tradizionale, sia nel caso di un impianto con generazione distribuita. I possibili guasti che l'interruttore dovrà fronteggiare (corto circuito, guasto a terra ecc.) danno luogo infatti a correnti e tensioni molto diverse a seconda della presenza o meno di generazione distribuita. Occorre quindi verificare se in tutti questi casi la protezione funziona nel modo previsto o no.

L'aumento del numero delle prove necessarie e dei casi di test rende difficile l'uso di strumentazione tradizionale, mentre l'utilizzo di strumentazione virtuale, come nel caso di LabView, permette una maggiore flessibilità e adattabilità.

Questo lavoro fa parte di un progetto più ampio [9] che vedrà ABB realizzare un modello di rete intelligente (smart grid) per testare soluzioni e prodotti ad essa dedicati. Tale studio era inizialmente incentrato sulla media tensione: partendo da esso si stanno introducendo una serie di modifiche all'applicativo sviluppato con Labview al fine di renderlo più versatile ed estenderlo alla rete di bassa tensione.

### **8.2.1 Tipologia di interruttori**

Per la simulazione in questione sono stati presi in considerazione una serie di interruttori ABB di bassa tensione, di seguito sono stati analizzati una parte di essi soffermandosi sui singoli sganciatori elettronici che come vedremo saranno i più adatti a soddisfare le esigenze di una smart grid.

Interruttore Emax E3 (figura 8.2) che è un interruttore di tipo aperto equipaggiato con sganciatore elettronico PR123 in grado di offrire il completo controllo del sistema.

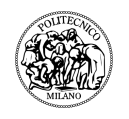

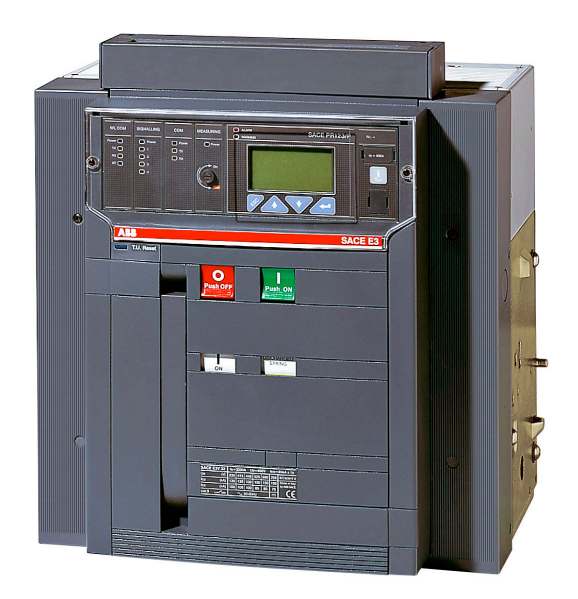

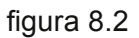

Unico sul mercato, questo sganciatore dispone anche di un'ampia tipologia di protezioni ed allarmi, a seconda della versione e della configurazione prescelta, tra cui la frequenza massima e minima, la protezione differenziale, la protezione direzionale, doppia protezione contro il guasto a terra (protezione "G") e il controllo del flusso di energia.

E' caratterizzato da una spiccata modularità che permette di aggiungere nuove caratteristiche come sistema di comunicazione, di segnalazione a distanza, protezioni e misure avanzate e in aggiunta a queste caratteristiche, mette anche a disposizione tutte le misure di impianto, con altissima precisione e chiarezza, dalle correnti all'analisi armonica, che consentono di fare autodiagnosi, controllo dei carichi e garantire la corretta selettività di zona.

# Di seguito le tabelle riepilogative:

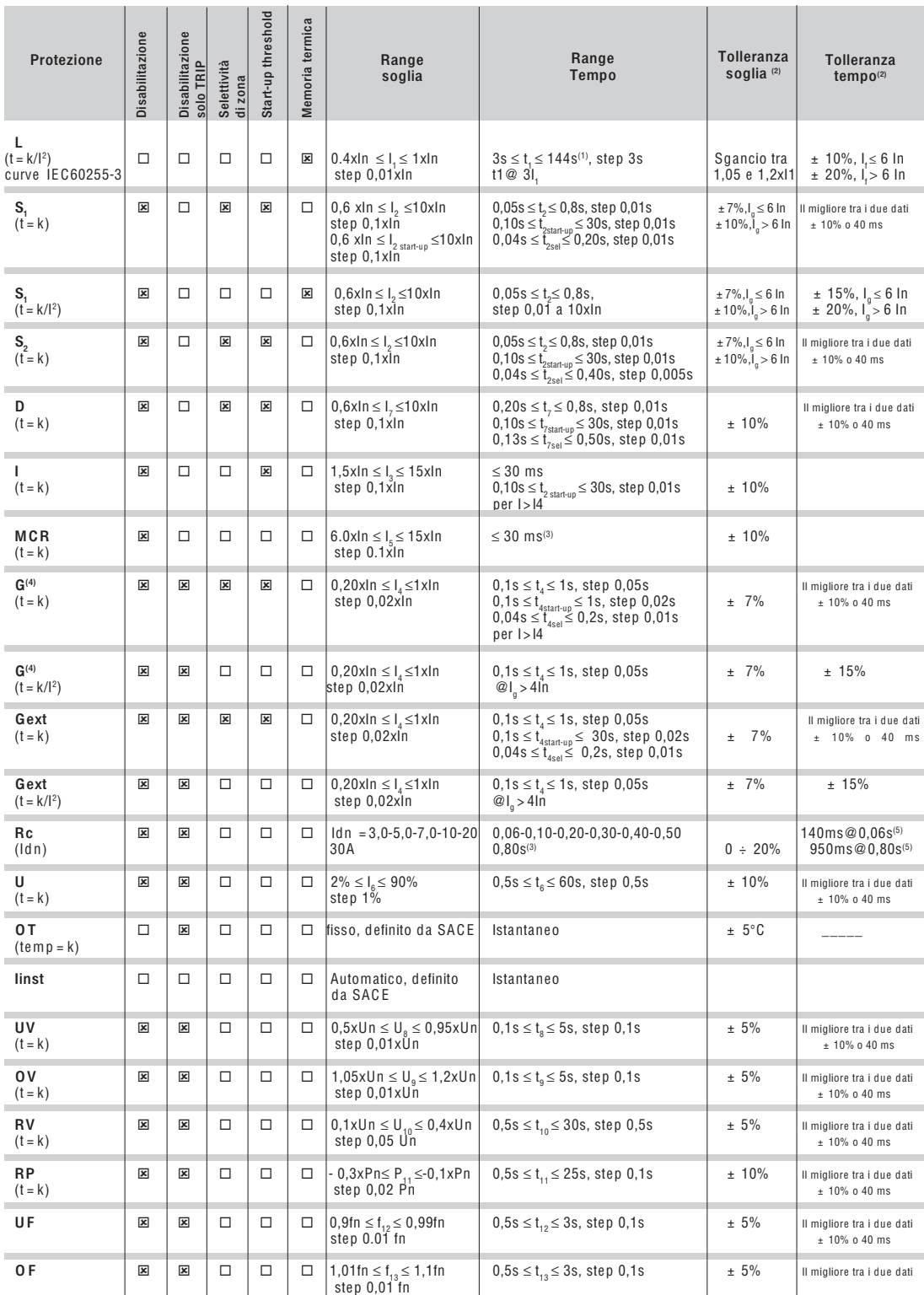

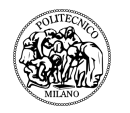

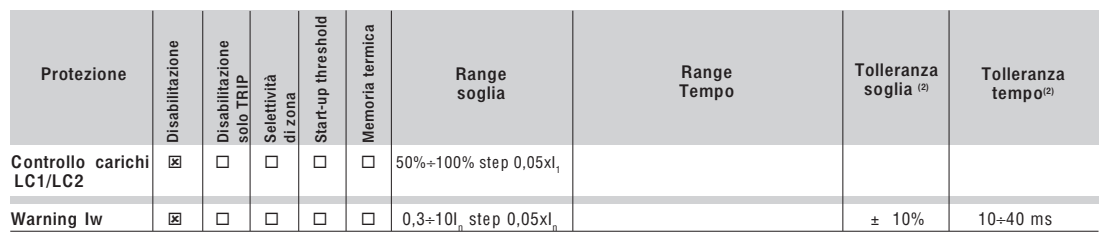

(1)<br>
Il valore minimo di tale intervento è di 1s indipendentemente dal tipo di curva<br>
settata (autoprotezione).<br>
(2)<br>
Tali tolleranze valgono con le seguenti potesi:<br>
-- Piè autoalimentato a regime (senza start-up)<br>
-- pr

 $[20] The method of the model is a real number of the data (automulated) and the data (in the data) is the standard deviation of the data (in the data) and the data (in the data) is the sum of the data (in the data) is the sum of the data ($ 

Per tutti i casi non contemplati dalle ipotesi precedenti valgono i seguenti valori di tolleranze: Per tutti i casi non contemplati dalle ipotesi precedenti valgono i seguenti valori di tolleranze:

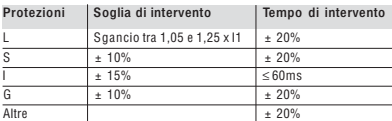

 $\overline{\phantom{a}}$ 

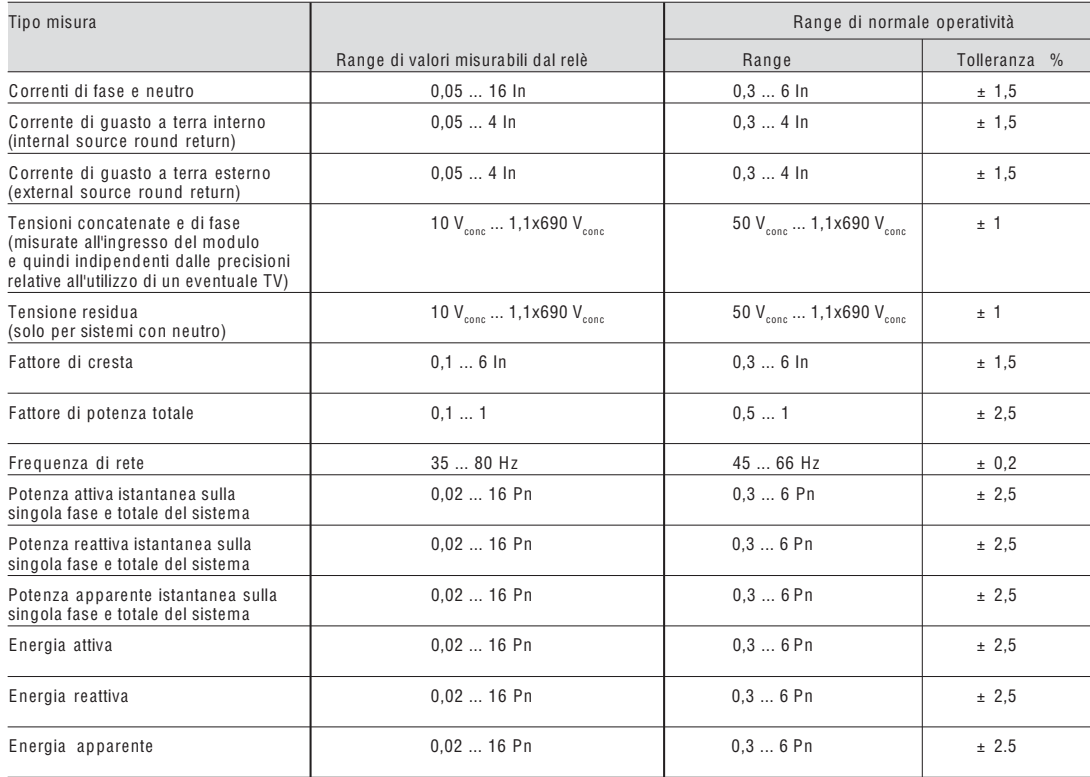

Un interruttore scatolato Tmax XT4 (figura 8.3) equipaggiato con sganciatore elettronico EKIP-E, sganciatore a microcontrollore di ultima generazione

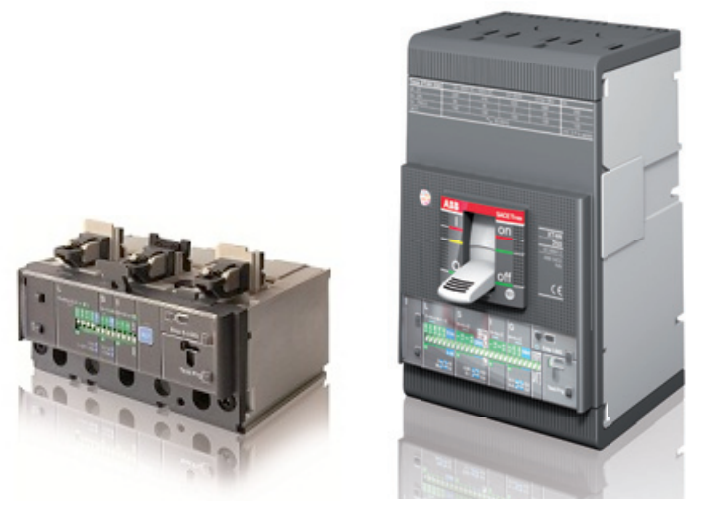

figura 8.3

in grado di svolgere funzioni di protezione da sovraccarico (L), da cortocircuito con ritardo (S), da cortocircuito istantaneo (I) e protezione del neutro in interruttori tetrapolari; anche questo come I precedenti sganciatori elettronici permettere di svolgere una serie di misurazioni come correnti; tensioni di fase e concatenate; potenze attiva, reattiva ed apparente; frequenza e fattore di picco; e di energia.

Questo sganciatore offre varie configurazione di settaggio che posso essere svolte in modo manuale attraverso gli appositi dip-switch posizionati sul fronte dello sganciatore, che ne permettono la regolazione anche a sganciatore spento ed in modo elettronico realizzabile sia localmente attraverso l'accessorio Ekip T&P oppure l'unità Ekip Display sia da remoto attraverso l'unità di dialogo Ekip Com; I nuovi SACE Turcharrivano ovunque e non temono ovunque e non temono ovunque e non temono ovunque e non temono più tecnologicamente avanzate, merito della straordinaria misurazione della per la protezione motori, energia, per la protezione motori, generatori, generatori, generatori, generatori, generatori, generatori, generatori, generatori, generatori, generatori, generatori, generatori, s no ponnonono la regelazione anono a egandar Nuy old da romoto attraverso ranka di didiogo L

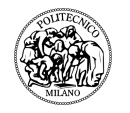

# di seguito la tabelle con riassunte le caratteristiche: **Interruttori automatici per distribuzione di potenza**

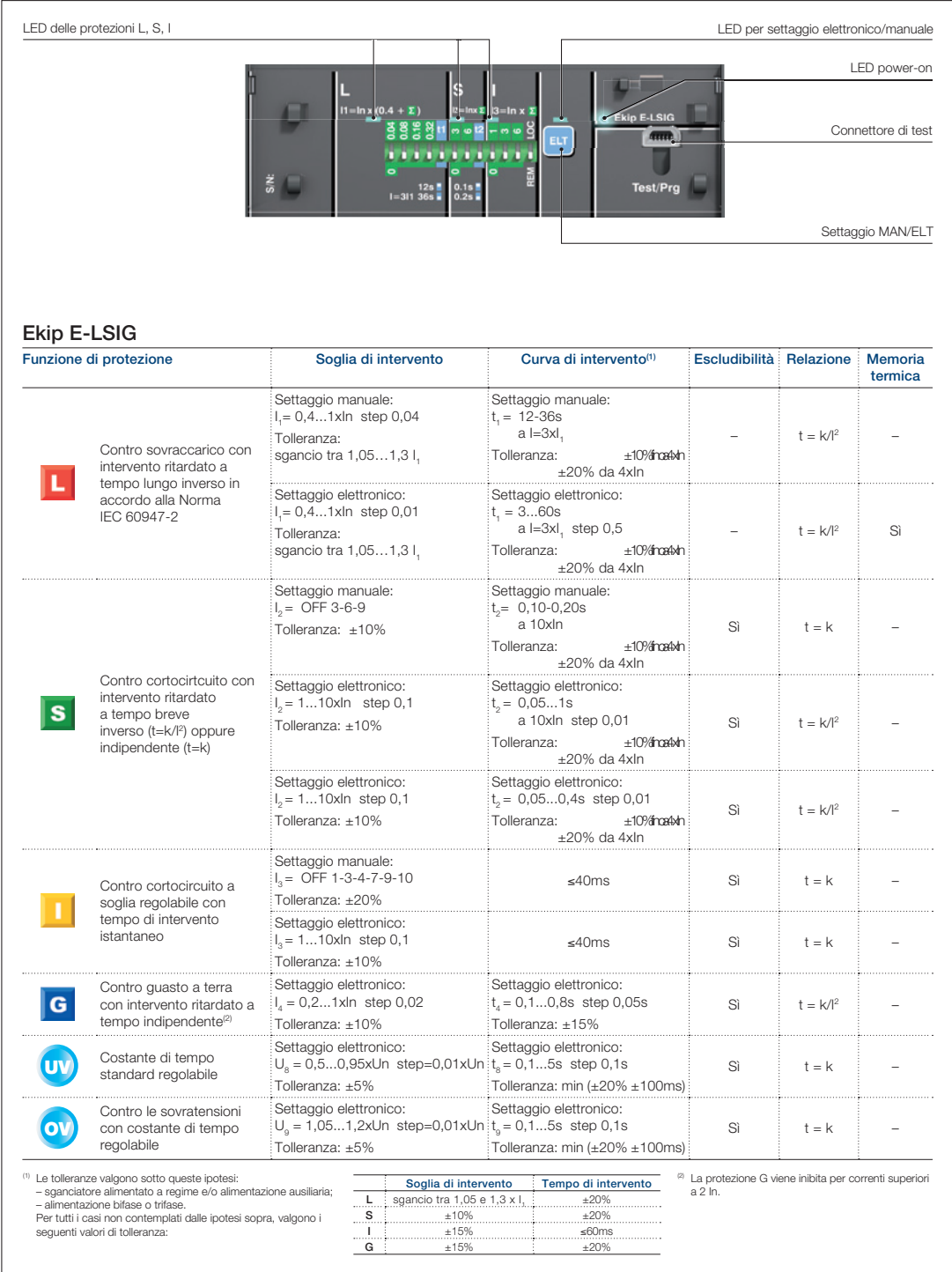

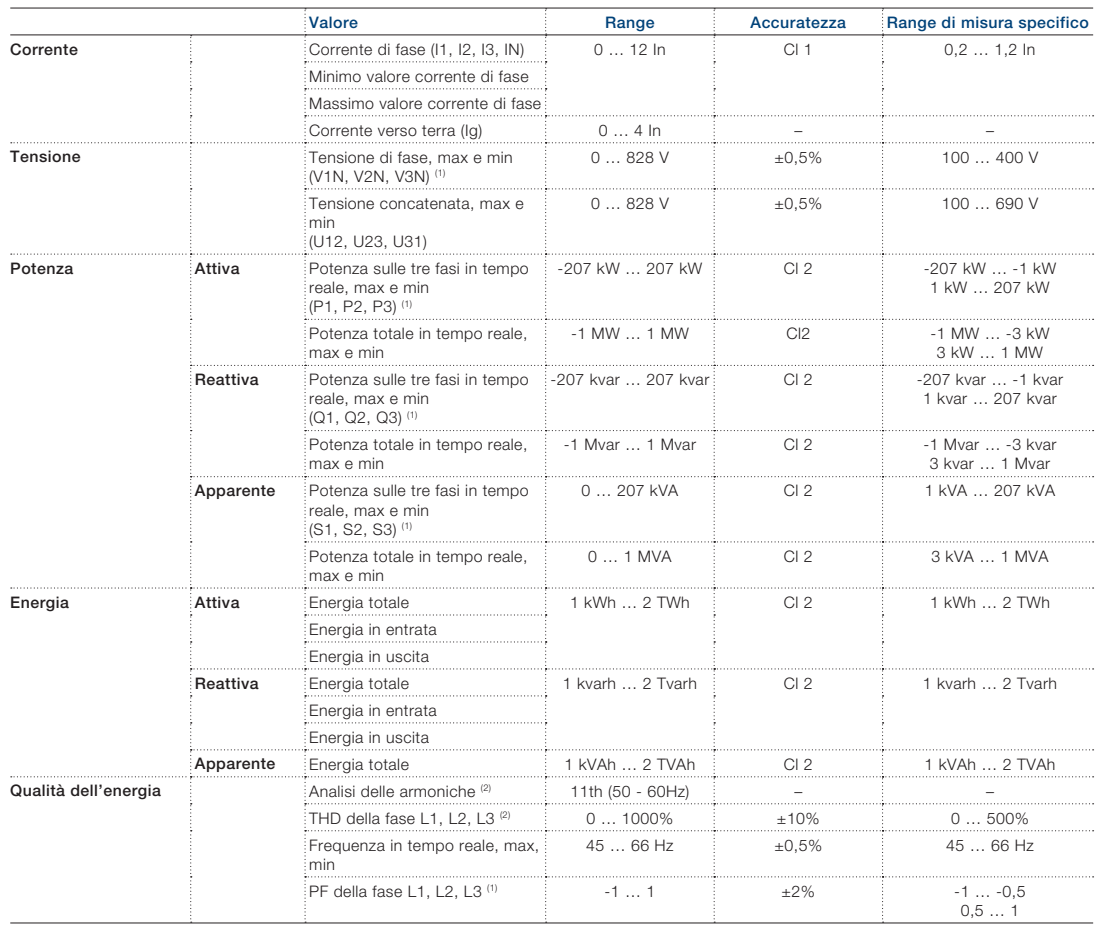

<sup>(1)</sup> Non disponibile se il Neutro non è connesso<br><sup>(2)</sup> Disponibile su richiesta mandando un comando via Modbus

Interruttore scatolato Tmax T5 (figura 8.4) equipaggiato con sganciatore elettronico PR223 che ha la peculiarità di soddisfare un elevata selettività e una buona rapidità d'intervento.

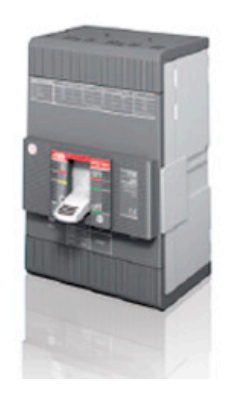

figura 8.5

Oltre alle tradizionali funzioni di protezione L, S, I, e G, offre la possibilità di misurare le principali grandezze elettriche. Tramite l'accessorio VM210, infatti, e senza l'utilizzo di trasformatori di tensione, possono essere resi disponibili all'utente oltre ai

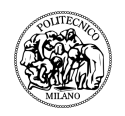

valori di corrente anche quelli di tensione, potenza ed energia sia in locale, direttamente sul fronte dell'interruttore con l'unità display frontale FDU o sull'interfaccia da fronte quadro HMI030, sia da remoto tramite un sistema di supervisione e controllo.

Lo sganciatore PR223, con unità di dialogo basata sul protocollo Modbus RTU, consente l'acquisizione di un vasto numero di informazioni che possono essere trasmesse da remoto, nonchè l'esecuzione di comandi di chiusura e apertura.

Di seguito la tabella riepilogativa delle funzioni:

### PR222DS/P, PR222DS/PD e PR223DS(5) - Funzioni di protezione e parametrizzazioni

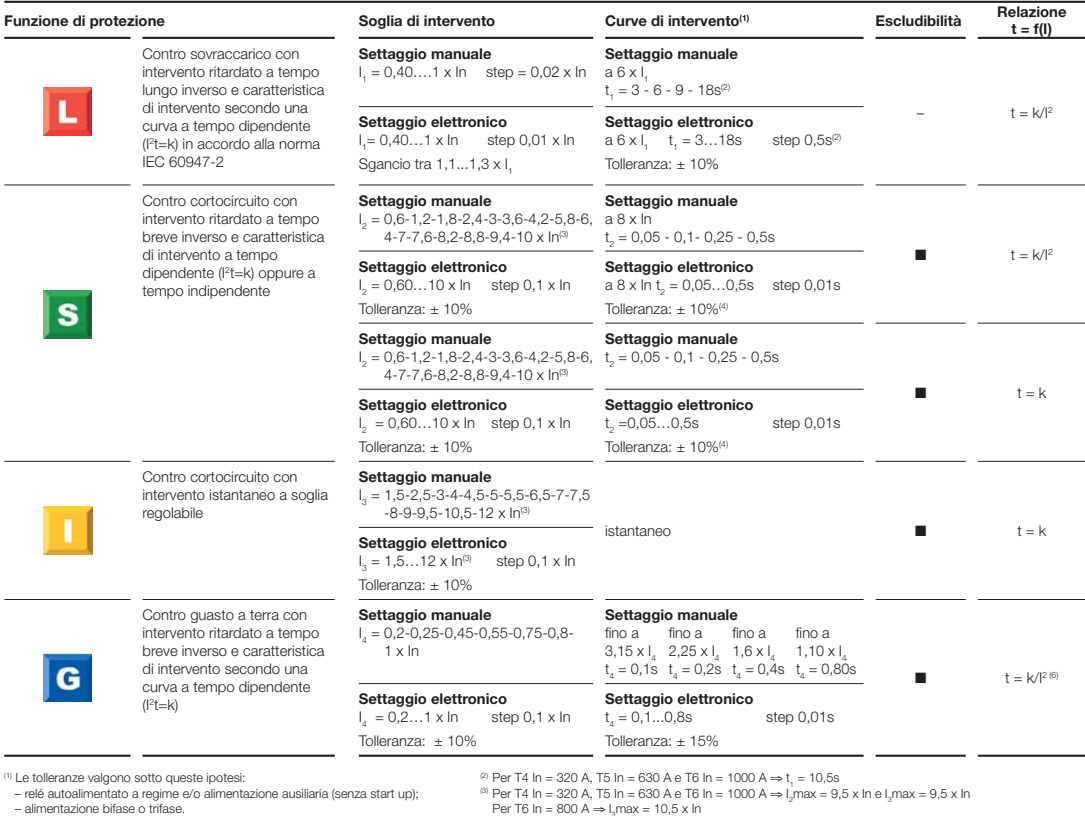

 – alimentazione bifase o trifase. Per tutti i casi non contemplati dalle ipotesi sopra, valgono i seguenti valori di tolleranza:

**Soglia di intervento**<br>  $\frac{1}{20\%}$  **Leopolinia Example 1**<br>  $\frac{1}{20\%}$  $\frac{1}{\frac{1}{\frac{1}{10}} \cdot \frac{1}{100}}$   $\frac{1}{100}$   $\frac{1}{20\%}$   $\frac{1}{20\%}$   $\frac{1}{100}$   $\frac{1}{20\%}$ 

Per T6 In – 800 A ⇒ I<sub>s</sub>max = 10,5 x In<br>
<sup>(4)</sup> Tolleranza: ± 10 ms<br>
<sup>(4)</sup> Tolleranza: ± 10 ms<br>
<sup>(4)</sup> Tolleranza: ± 10 ms<br>
<sup>(4)</sup> Tolleranza: ± 10 ms<br>
(1) Leap channels exitat a 1, = 0,18...1 x In. Per I, < 0,4 x In il sett

**G**  $\pm 20\%$   $\pm 20\%$ 

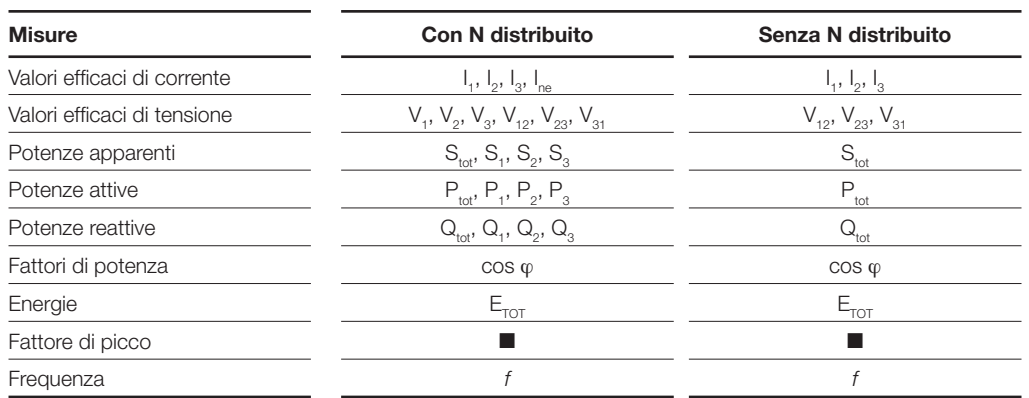

## PR223DS - Misure

Per completare il quadro degli interruttori disponibili accessoriati con relè in grado di svolgere il controllo dei flussi di potenza avremo anche a disposizione un Tmax T8 e un T7 entrambi interruttori scatolati equipaggiati con sganciatore PR332 (figura 8.5) Per completare il quadro degli interrui (approximato del mossi di potenza aviento anone a disposizione di Tina, Se lo sganciatore PR223DS è inserito in un sistema di controllo, durante la fase di test e configura-

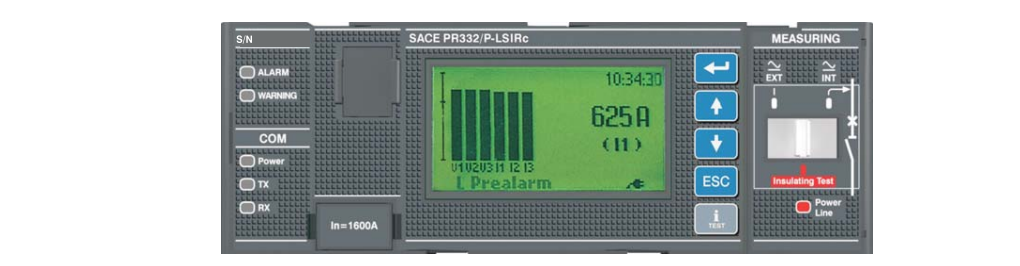

figura 8.5  $\Delta$  and  $\Delta$   $\Delta$   $\Delta$ 

**2**

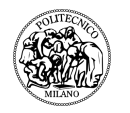

# le cui caratteristiche sono rappresentate nella tabella seguente

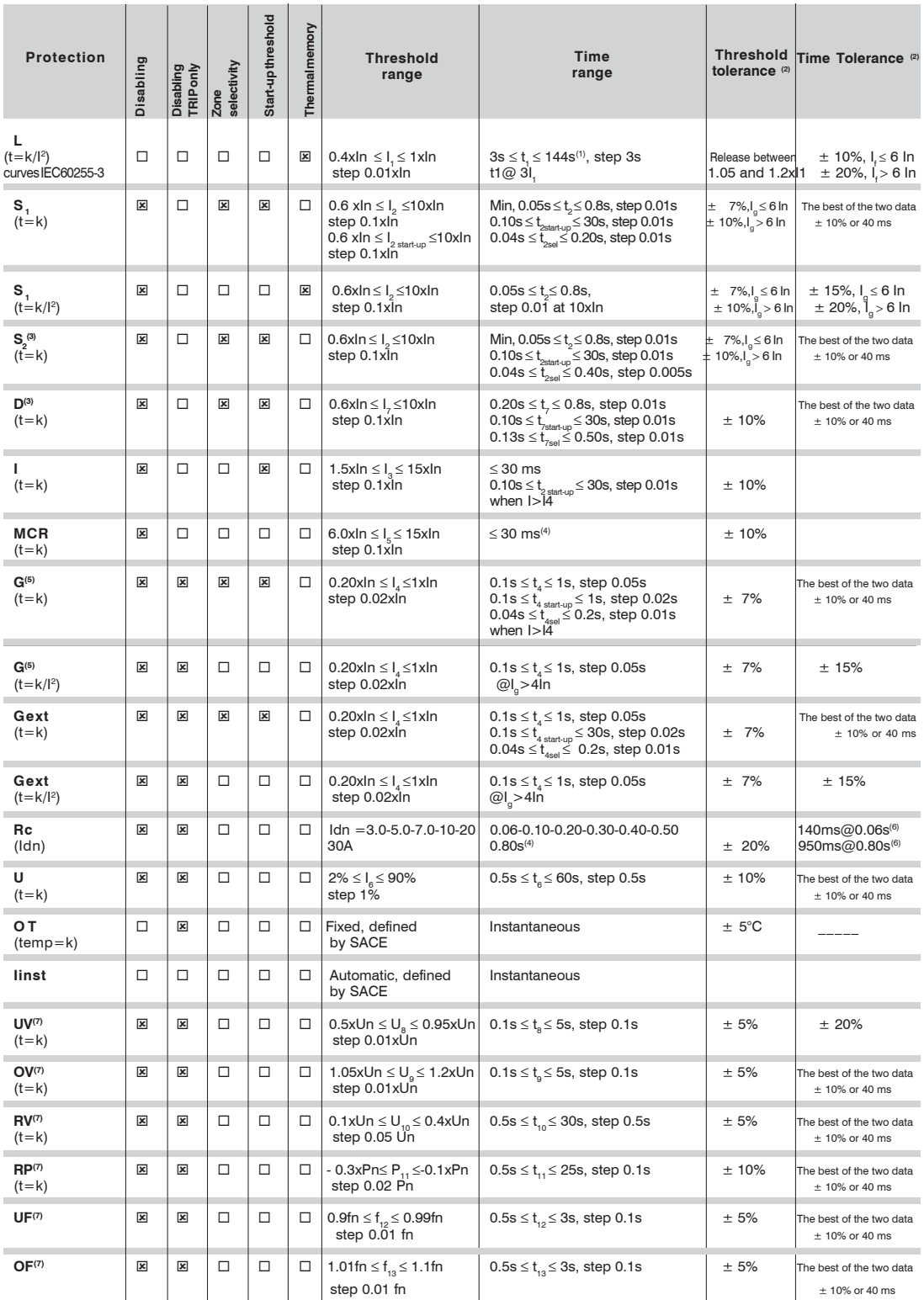

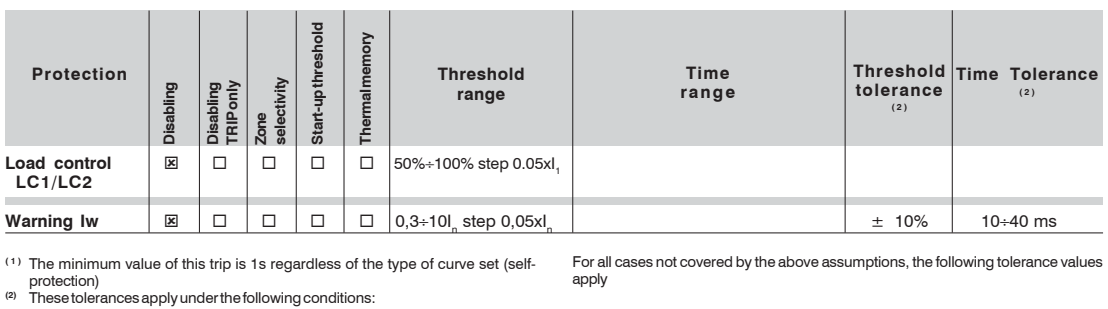

 $\begin{array}{|l|l|}\n \hline\n \textbf{Protections} & \textbf{Triple} \end{array} \begin{array}{|l|l|}\n \hline\n \textbf{Trip time} & \textbf{Time} \end{array}$  $\begin{array}{|l|c|c|c|c|c|}\n\hline\n\textbf{R} & \textbf{R} & \textbf{R} & \textbf{R} & \textbf{R} & \textbf{R} & \textbf{R} & \textbf{R} & \textbf{R} & \textbf{R} \\
\hline\n\textbf{R} & \textbf{R} & \textbf{R} & \textbf{R} & \textbf{R} & \textbf{R} & \textbf{R} & \textbf{R} & \textbf{R} & \textbf{R} & \textbf{R} & \textbf{R} & \textbf{R} & \textbf{R} & \textbf{R} & \textbf{R} & \textbf{R} & \textbf$  $\pm 10\%$   $\pm 20\%$  $\pm$  15%  $\leq$ 60ms  $\pm 10\%$   $\pm 20\%$ 

S  $\pm 10\%$   $\pm 20\%$  $\pm 15\%$   $\leq 60m$ G  $\pm 10\%$   $\pm 20\%$ 

 $+20%$ 

- self-powered relay at full power (without start-up)

- presence of auxiliary power supply<br>- two-phase or three-phase power supply

- preset trip time ≥ 100ms

® For PR333/P only<br><sup>(ல</sup> No-triptime<br>® Protection G is disabled for current values greater than 4In, where I4 < 0.4 In, ® For PR333/P only<br><sup>(9)</sup> No-triptime<br><sup>(8)</sup> Protection G is disabled for current values greater than 4In, where I4 < 0.4 In

greater than 6 ln, where 0.5 ln ≤14 < 0.8 ln and greater than 8 ln where I4≥0.8 ln.<br><sup>(6)</sup> Maximum trip time

 $(7)$  With PR330/V module only **344.44 14000/v** inductionity

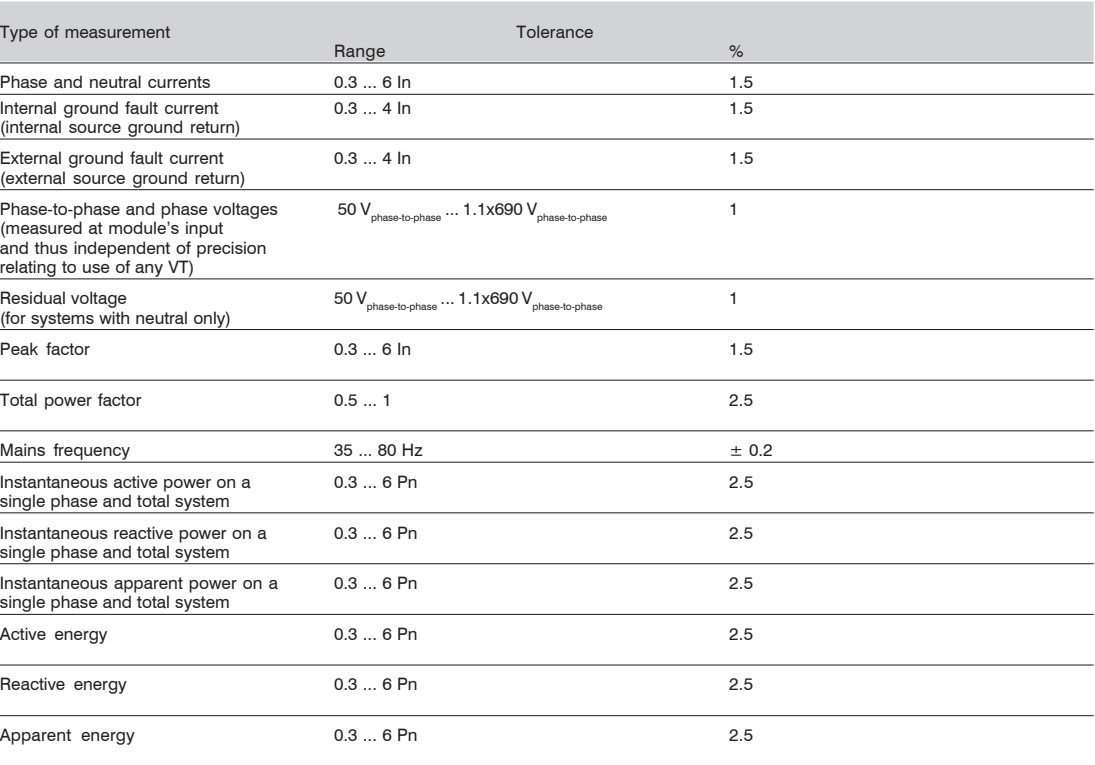

### **8.2.2 Bobina di rogoswsky**

Alcuni interruttori presi in considerazione per la simulazione e descritti precedentemente insieme ad altri modelli della gamma ABB che potranno essere testati con il nostro modello utilizzano un nuova generazione di sensori per la misura della corrente differente dal classico trasformatore amperometrico che prende il nome di bobina di Rogoswky (Rogosky coil) dal suo scopritore. Di seguito andremo a fare una breve panoramica dell'oggetto in questione.  $\sim$  ,  $\sim$  $\ldots$ 566.7.89: **+,-.///(012///'**

La bobina di Rogowsky [10] è un dispositivo elettrico per la misurazione di correnti alternate e correnti di tipo impulsivo. E' costituita da un avvolgimento uniforme posto

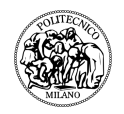

su un supporto circolare chiuso di sezione costante e privo del nucleo ferromagnetico e il campo magnetico prodotto dalla corrente induce una tensione ai capi della bobina. La tensione di uscita è proporzionale alla variazione nel tempo della corrente.

Il dispositivo consiste di un cavo conduttore ordinatamente avvolto in foggia elicoidale su un supporto flessibile, per formare una bobina (solenoide) di lunghezza adeguata. Un'estremità del solenoide viene riportata all'origine della bobina passando il cavo di ritorno all'interno del solenoide stesso (figura 8.6). Tale accorgimento costruttivo consente di mantenere libera una estremità della bobina, ed essa risulta in tal modo facilmente avvolgibile intorno ad un flusso di corrente di cui si vuole effettuare la misura (in un conduttore o una corrente di ioni), evitando di interferire con lo stesso. Inoltre, in tal modo si evita che la bobina possa "circuitare" indebitamente la corrente sotto misura.

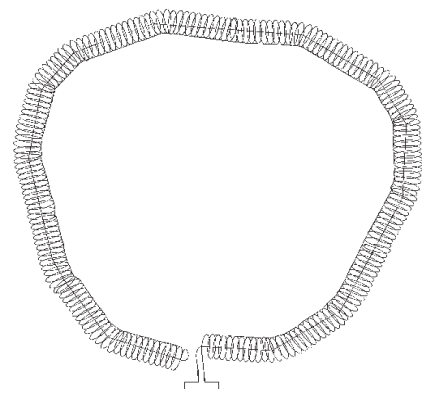

figura 8.6

La teoria del dispositivo illustra molto bene come una bobina possa essere considerata come l'incarnazione della legge di Ampere. Infatti, la bobina di Rogowski lavora percependo il campo magnetico attorno al conduttore e la legge di Ampere fornisce la relazione tra la corrente che fluisce nel conduttore e il campo magnetico attorno ad esso.

$$
\oint_l \overline{H} dl = i
$$

dove dl è un piccolo elemento di lunghezza lungo la bobina e H è il campo magnetico.

Facendo riferimento alla seguente figura 8.7 :

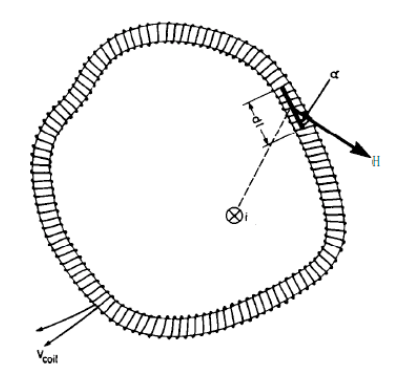

figura 8.7

Si ha :

$$
\oint_l H \cos \alpha \, dl = i
$$

La figura precedente mostra una bobina con n avvolgimenti per unità di lunghezza e sia A la sezione.

Allora la variazione di flusso sarà data da:

 $d\phi = \mu_0 H \cdot An \cdot \cos \alpha \, dl$  integrando  $\phi = \int d\phi = \mu_0 An \int H \cos \alpha \, dl = \mu_0 Ani$ Per una corrente alternata, la tensione ai capi della bobina è data, per la legge di Fraday-Lenz, dalla variazione di flusso nel tempo:

$$
v_{coil}=-\frac{d\varphi}{dt}=-\mu_0 nA\frac{di}{dt}=-M\frac{di}{dt}
$$

Il segnale di uscita della bobina viene, quindi, elaborato attraverso un integratore, presente all'interno dei singoli sganciatori elettronici, in modo tale da generare un'immagine esatta della corrente primaria (figura 8.8).

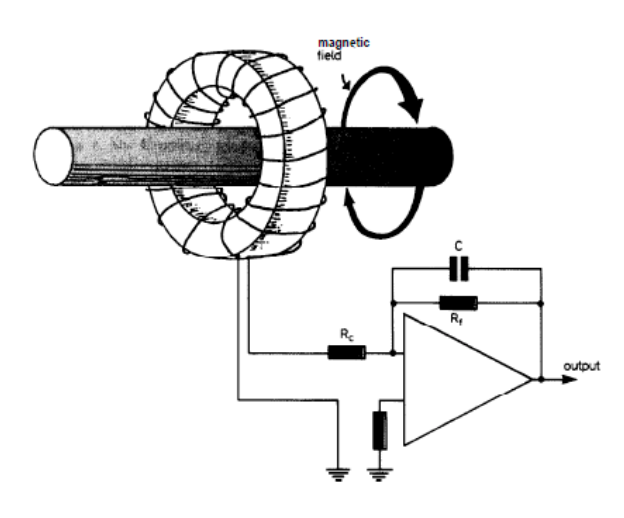

figura 8.8

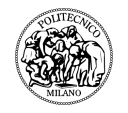

Vantaggi nell'uso della Rogowski coil:

- ! flessibilità e deformabilità della sonda, permettendone l'avvolgimento intorno ad un conduttore in tensione senza disturbarlo;
- $\triangleright$  non-invasività della misura;
- $\triangleright$  presenta un'induttanza bassa che gli conferisce una propensione spiccata alla misura di correnti che variano nel tempo anche con elevata velocità;
- > data l'assenza di un nucleo ferromagnetico da saturare, è altamente lineare anche quando sottoposta a grandi correnti, infatti a differenza delle correnti trasformatoriche e di quelle che circolano in altri dispositivi ferromagnetici, la Rogowski coil non presenta effetti di saturazione e il coefficiente di mutuo accoppiamento è indipendente dalla corrente misurata. L'unico fattore che limita la linearità potrebbe essere un breakdown elettrico nell'avvolgimento causato da una tensione troppo alta ai capi della bobina. ensione troppo alta al capi dell
- $\triangleright$  è immune all'interferenza magnetica.  $\triangleright$  e immune all'interferenza mag

#### tradizionali transformatori di controllato e un più di corrente e un più di corrente e un più di corrente e un alto grado di standardizzazione.

- $\geq$  alle alte frequenze si comporta come una linea di trasmissione; e si comnorta. – assenza di correnti magnetizzanti il nucleo metallico. Molto
	- plto sensibile.

nte che l'ampiezza dell'errore "ε" commesso dai sensori di corrente nominali dal valore della corrente primaria [11]. Ciò fa si contante ed indipendente dal valore della corrente primaria [11]. Ciò fa si e l'ampiezza dell'errore possa essere eliminato con un opportuno fattore di correzione opportuno del sensore. I tradizionali trasformatori di corrente presentano un errore dalla corrente primaria, quindi l'errore commesso non è costante e non tre sole taglie di sensori che riescono a coprire tutte le correnti naiponachte non può indica, quinta i circito committe

può essere corretto ed inoltre assume valori considerevoli agli estremi del campo della corrente primaria (figura 8.9). noitre

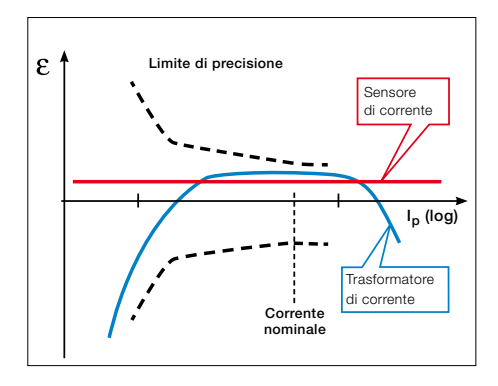

trasformatori di conventità di conventità di conventità di convenzione di convenzione di convenzione di conven<br>Terrasformatori di convenzione di convenzione di convenzione di convenzione di convenzione di convenzione di c

# **8.3 Sistema di generazione analogica**

La simulazione consiste nell'inviare una serie di segnali ottenuti tramite un opportuno programma (Digsilent) che va riprodurre varie situazioni di funzionamento della rete ai singoli relè sopra illustrati. La generazione di questi segnali è stata fatta tramite il sistema della National Instruments CompactDAQ (figura 8.10)

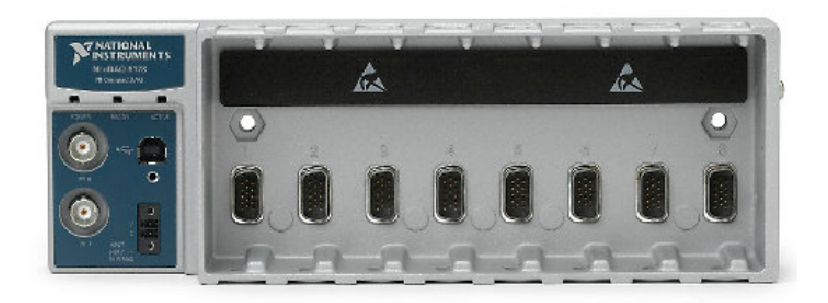

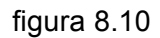

che permette di controllare la temporizzazione, la sincronizzazione e il trasferimento dati tra un computer host e tra uno o fino a otto moduli I/O C Series. Questo offre inoltre la semplicità dei collegamenti USB plug-and-play.

Tale dock station viene affiancata a dei moduli analog input sempre della National Instrument per la simulazione delle correnti e delle tensione in ingresso al singolo relè.

Per testare i relè si è utilizzato il modulo NI 9263 (figura 8.11), è un modulo di output analogico di tensione con aggiornamento simultaneo a 4 canali da 100 kS/s.

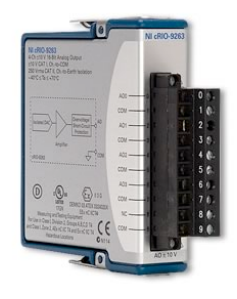

figura 8.11

Dispone inoltre di una protezione da ±30 V da sovratensioni e da corto circuiti, comunicazione incrociata ridotta, frequenza rapida di risposta, precisione relativa elevata e calibrazione reperibile in NIST. Il modello NI 9263 include una barriera a doppio isolamento a terra (da canale a terra) per la sicurezza e per l'isolamento dal rumore.

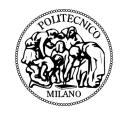

Di seguito la tabella che riassume i dati tecnici:

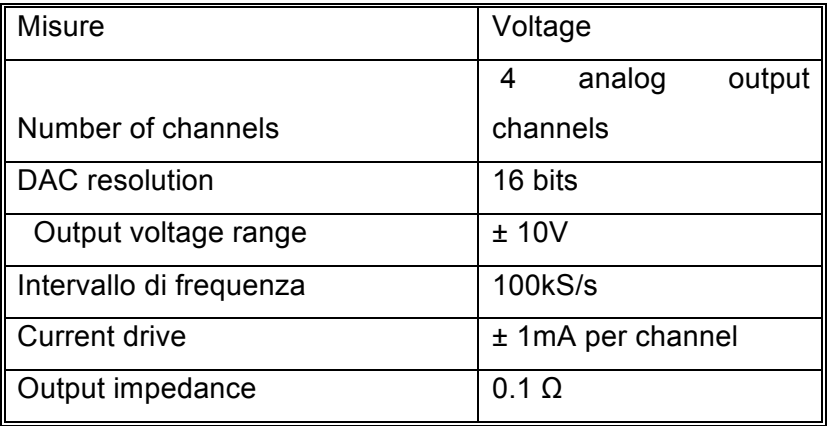

# **8.4 Software di simulazione**

Andiamo ora a presentare il programma sviluppato con Labview, che come spiegato all'inizio è l'ideale per il controllo di schede di espansione connesse direttamente al bus di un calcolatore o di strumentazione connessa al calcolatore stesso attraverso opportune interfacce. Si è potuto cosi sviluppare un applicativo in grado di svolgere la simulazione del sistema di protezione andando ad interfacciare l'utente alla componentistica hardware descritta precedentemente per poter inviare i segnali di tensione e corrente ai vari relè andando a simulare vari tipi di guasti e condizioni di funzionamento.

Non essendo possibile ricreare i guasti su una rete reale, i cortocircuiti sono simulati utilizzando un software di modellizzazione (DIgSILENT) e si sono salvati i vari oscillogrammi di tensioni e correnti corrispondenti ai punti della rete dove sono presenti i diversi relè. Utilizzando LabVIEW e le schede elettroniche della National Instruments illustrate nei paragrafi precedenti, si inviano i segnali relativi agli oscillogrammi di tensione e corrente ai corrispettivi relè.

Partendo dal programma sviluppato unicamente per il sistema di media tensione [9] si è andati a migliorare la parte grafica e ci si è concentrati in particolar modo nel definire le condizioni e le modalità per inserire varie tipologie di interruttori. Il programma è stato strutturato nel seguente modo, nel front panel è presente l'interfaccia grafica (figura 8.12) tramite la quale è possibile definire tutti i dati per svolgere la simulazione:

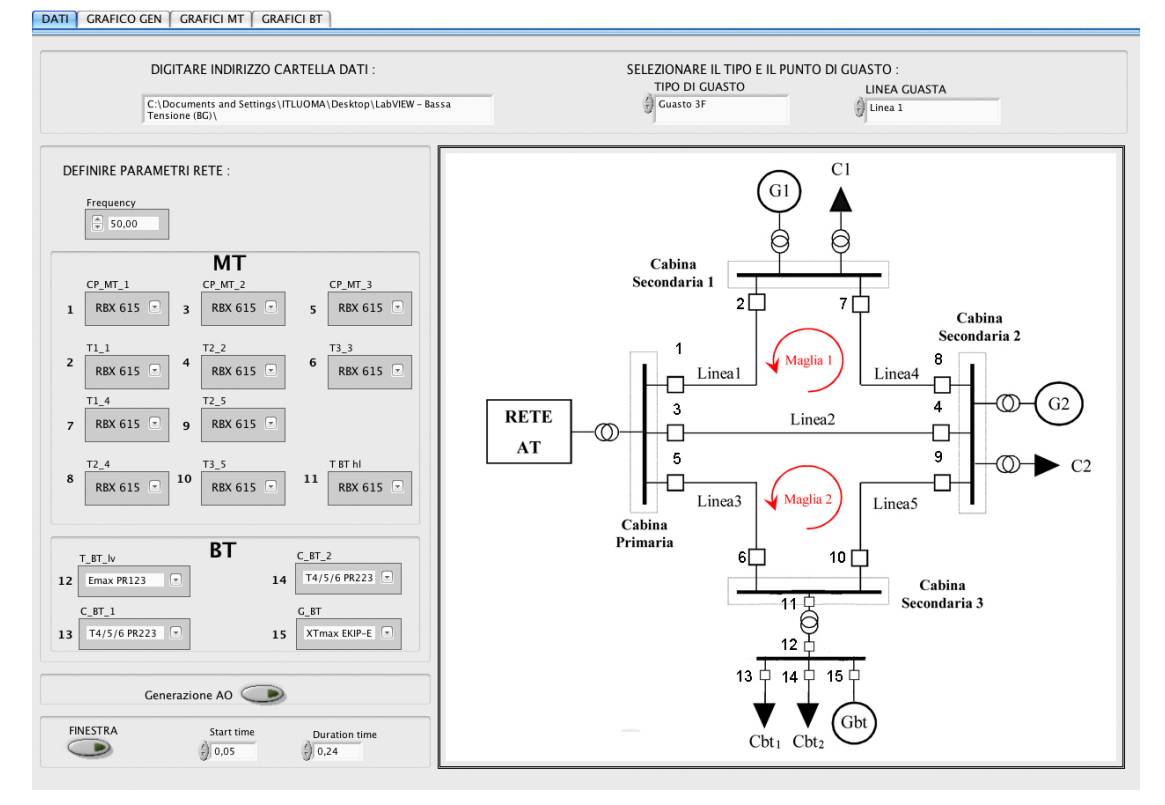

Figura 8.12

Nella prima parte si va a definire l'indirizzo della directory dove sono salvate le varie simulazioni, qui abbiamo una directory principale al cui interno troviamo le sottodirectory dove le prove sono state divise per tipologia di guasto e per punto di guasto. Informazioni che vanno definite sempre nella prima parte dove ci sono i rispettivi menù a tendina.

Compilando questo parte del front panel si è realizzato un codice che prende tali informazioni e va a definire i singoli indirizzi contenenti le informazioni da inviare al singolo relè.

Il passaggio successivo è quello di, una volta definiti nel front panel i parametri della rete ossia frequenza e tipo di relè installato, andare a rendere compatibili i segnali in uscita da DigSilent dell'ordine di kV e kA con la scheda di generazione (± 10V) e gli ingressi dei relè. Nella realtà tra il relè e la linea/sbarra vi sono interposti dei sensori di misura quali trasformatori di tensione, di corrente o bobine di Rogowsky che hanno il compito di adattare il segnali al sistema di protezione. Nel nostro caso i segnali vengono inviati direttamente ai vari relè. Tramite una serie di passaggi siamo andati a correggere i segnali in modo da renderli compatibili con la scheda.

Questi passaggi sono rappresentati in un sottoprogramma che in funzione del relè usato va ad impostare l'opportuno rapporto di trasformazione. Andiamo ora ad

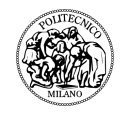

analizzare i passaggi per ciascun tipo di relè ABB che si utilizzerà e che è stato descritti nei paragrafi precedenti .

# RBX615

Si riporta per completezza anche l'analisi fatta per l'interruttore di media tensione eVD4 [11] con la relativa unità di protezione e controllo.

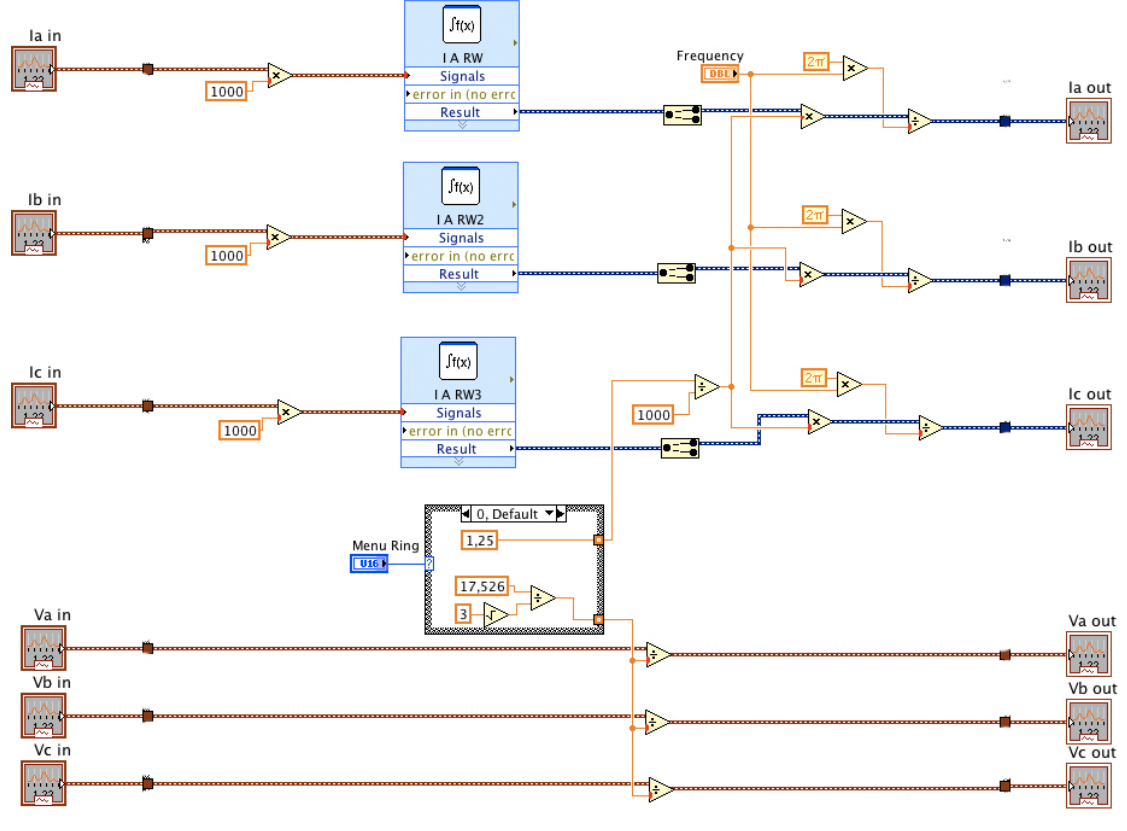

Figura 8.13

Per quanto riguarda la corrente l'unità di protezione RBX 615 ha come sensore la bobina di Rogosky, e come descritto precedentemente questa da in uscita una tensione che è proporzionale alla variazione nel tempo della corrente. Per simularla bisognerà quindi derivare il segnale con un opportuno blocco illustrato in figura 8.13. Essendo un segnale sinusoidale la derivata di  $A \cdot \sin(\omega t + \varphi)$  è  $\omega A \cdot \cos(\omega t + \varphi)$ per cui per ottenere il segnale corretto dovremo dividere per  $\omega = 2\pi f$  dove f è la frequenza del sistema. Il segnale derivato andrà poi moltiplicato per il fattore di conversione che è pari a 0,00125.

Per riguarda la tensione il segnale andrà diviso per un fattore di conversione pari a 17,256.

### PR123

Per questo relè valgono le considerazioni precedenti in quanto anch'esso usa la bobina di Rogowsky lo schema rimane lo stesso e cambiano sono i rapporti di trasformazione come si può notare nella figura 8.14 seguente:

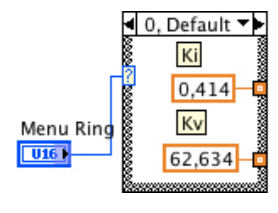

figura 8.14

per quanto riguarda il segnale di corrente esso vale 0,414 mV/A ossia per ogni A che passa nella bobina essa da 0.414mV;

per quanto riguarda il segnale di tensione esso è pari a 62.634 ottenuto moltiplicando il rapporto di trasformazione del modulo tensione PR120\V del relè PR123 pari a K=3,417 con il rapporto di trasformazione di un piccolo trasformatore 220/12 V che diviene necessario in quanto la tensione in uscita dalla sceda (±10 V)non è abbastanza per simulare l'uscita del modulo tensione stesso.

# EKIP-E

Questo relè necessità di un alimentazione ausiliaria di 24V, per quanto riguarda il segnale di tensione il rapporto di conversione da utilizzare è 0,002438 ottenuto mandando in ingresso al modulo tensione un segnale sinusoidale di 1V.

Per quanto riguarda la il segnale di corrente usando il trasformatore amperometrico che al secondario da una corrente nominale di 60mA ed essendo maggiore della corrente generabile dalla scheda è in fase di studio un booster di corrente che permetta di compensare tale differenza.

### PR223

Come per l'Ekip-E anche qui serve l'alimentazione ausiliaria, per il segnale di tensione si va a bypassare il il modulo tensione VM210 e il suo rapporto di trasformazione che poi sarà anche quello utilizzato dal programma è pari a 100 e rientra nei limiti della scheda di generazione.

Per quanto riguarda la corrente valgono le considerazioni fatte per l'Ekip-E.

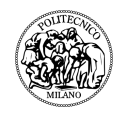

Questo relè ha come sensore di corrente la bobina di Rogowsky ed il rapporto di trasformazione da usare è 0,361 mV/A.

Per quanto riguarda il segnale di tensione bisogna bypassare il modulo di tesione PR330/V il cui rapporto di trasformazione è K = 3,5 quindi dandogli in ingresso 230V esso al secondario avrà 65,31V valore troppo alto per la scheda di generazione e perciò anche qui si utilizzerà un piccolo trasformatore sempre di rapporto 18,33. In base a queste considerazioni il rapporto di trasformazione da inserire nel programma sarà pari a 65.

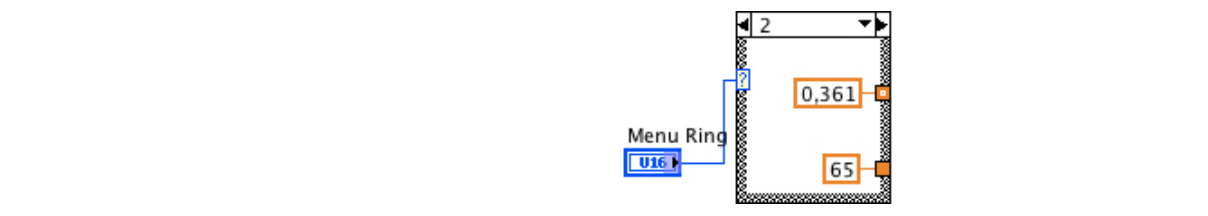

figura 8.15

I segnali una volta elaborati in funzione del singolo relè scelto vengono inviati al sistema DAQ-Assistant (figura 8.16), il quale è un blocchetto che permette a Labview le schede elettroniche *analog output,* permette di controllare la generazione dei segnali analogici (*Figura*  di interagire con le schede di acquisizione connesse al pc.

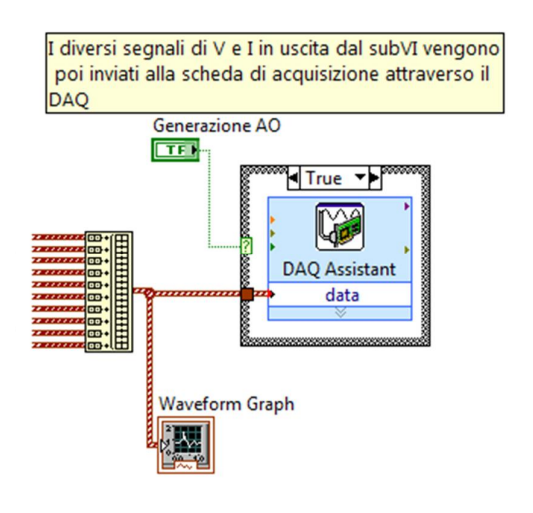

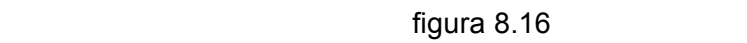

Al posizionamento di questa funzione nel block diagram, LabView apre automaticamente una finestra di wizard che permette di seguire un percorso guidato **8.4 PCM600 (Protection and Control IED Manager)**  per la configurazione dei singoli canali della scheda di acquisizione. *8.4.1 Introduzione* 

Per concludere è stato messo come si può vedere dal front panel (figura 8.12) un pulsante on/off che va ad attivare o meno la generazione dei segnali e un pulsante per attivare un finestra temporale dove si può definire l'intervallo di inizio e di fine della simulazione.

Inoltre rispetto al programma iniziale [9], con l'intento di offrire una più comoda lettura sono state inserite 3 schede dove vengono disegnati i grafici dei segnali Baie (Bay), all'interno delle quali vengono connessi i diversi IEDs.

interessati dalla simulazione, il primo 'GRAFICO GEN' riporta tutti i segnali, il secondo 'GRAFICI MT' e il terzo 'GRAFICI BT' rispettivamente i segnali di relativi ai relè di media e bassa tensione e per ogni grafico è possibile selezionare i segnali di interesse.

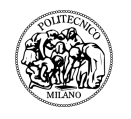

# **9 CONCLUSIONI**

Il lavoro svolto, dedicato alle prove elettriche di riscaldamento su apparecchiature di bassa tensione, ha portato alla realizzazione di un sistema di acquisizione dati molto efficiente, che risponde alle esigenze dell'operatore.

Le piattaforme hardware e software utilizzate sono un elemento chiave per la buona riuscita del sistema realizzato:

- $\triangleright$  l'uso di strumentazione virtuale permette di realizzare un'interfaccia utente che si adatta perfettamente ai processi di prova: le qualità della piattaforma software utilizzata sono sfruttare appieno, per ottenere alte prestazioni, riduzione dei costi e semplicità di utilizzo per l'utente finale;
- $\triangleright$  la scelta di un hardware caratterizzato da una spiccata modularità (Agilent 34980) mette il sistema in grado di svolgere tutte le funzioni necessarie in modo semplice e con un costo contenuto. E' stato inoltre possibile cominciare lo sviluppo con una configurazione semplice, estendendola via via e semplificando l'integrazione e lo sviluppo del sistema.

E' stato quindi pienamente raggiunto l'obiettivo prefissato, cioè realizzare un apparato multifunzione che permetta di ridurre notevolmente i costi e sia di facile utilizzo per l'operatore, andandone ad aumentare l'efficienza e la producibilità qualità del lavoro.

Il criterio della flessibilità sia hardware che software è stato seguito fin dall'inizio: ciò permette, con poche modifiche alla parte software o la semplice aggiunta di opportune schede, l'estensione ad altri tipi di prova, come ad esempio le prove speciali in presenza di vibrazione e sforzo termico, o le prove sulle protezioni per impianti con generazione distribuita. Su tale argomento sta proseguendo l'attività di sviluppo, nell'ambito di un progetto più ampio che ha lo scopo di realizzare un laboratorio che permetta di simulare una rete intelligente (smart grid). Uno dei principali obiettivi futuri è sfruttare la programmazione grafica e la semplice espandibilità del sistema realizzato, in modo che si possa adattare facilmente alle varie esigenze permettendo di analizzare nuove problematiche e nuovi dispositivi.

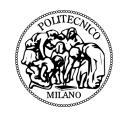

# **10 BIBLIOGRAFIA**

[1] Quaderno di applicazione tecnica "Gli interruttori nei quadri di bassa tensione" dicembre 2006, n° doc. 1SDC007103G0901 ;

[2] Manual on The use of Thermocouples in Temperature Measurement" by ASTM Ed. ASTM Intl. ;

[3] www.ni.com ;

[4] LabVIEW - Michele Ferrari, Giampiero Filella. - Bellinzago Novarese : DTP, 2000; [5] CIGRE, Study Committee C6 Colloquium on "Electrification and dispersed generation", October 24, 2005, Somerset West, South Africa ;

[6] S. N. Liew and G. Strbac, "Maximising penetration of wind generation in existing distribution networks", IEE Proc. Gener. Transm. Dist., Vol. 149, No 3, May 2002 ;

[7] J. Mutale, G. Strbac, "A case study of active management of distribution networks with distributed generation in the UK", Deliverable 4.2 of the BUSMOD project, March 2004;

[8] F. Cazzato, S. Botton , "Connessione della generazione distribuita alla rete di Enel Distribuzione nel periodo di transizione dalla rete passiva alle SmartGrid" AEIT: Convegno nazionale 27/29 settembre 2009, Catania ;

[9] Tesi di laurea A. Farina R. Furia "Selettività nelle reti elettriche magliate in presenza di generazione distribuita". Politecnico di Milano Rel: E. Ragaini Cor: L. Di Maio A.A.2010/2011;

[10] Paper "An overview of Rogowsky coil current sensing technology" David E. Shepard, Donald W. Yauch LEM DynAmp Inc. ;

[11] Catalogo informativo ABB eVD4 Anno 2011, n° doc. 1VCP000281 B.